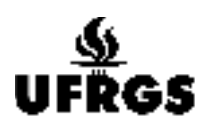

# **UNIVERSIDADE FEDERAL DO RIO GRANDE DO SUL**

FACULDADE DE ARQUITETURA CURSO DE DESIGN VISUAL

GIOVANA NOVELLO

# **LOOK DEVELOPMENT**

COMO PONTO CENTRAL METODOLÓGICO DA PIPELINE DE CGI

Porto Alegre 2019

## GIOVANA NOVELLO

## **LOOK DEVELOPMENT**

# COMO PONTO CENTRAL METODOLÓGICO DA PIPELINE DE CGI

Trabalho de Conclusão de Curso submetido ao curso de Design Visual, da Faculdade de Arquitetura, como requisito para a obtenção do título de Bacharel em Design Visual

Orientadora: Profª. Dra. Gabriela Trindade Perry

PORTO ALEGRE 2019

# GIOVANA NOVELLO

# **LOOK DEVELOPMENT**

# COMO PONTO CENTRAL METODOLÓGICO DA PIPELINE DE CGI

Trabalho de Conclusão de Curso submetido ao curso de Design Visual, da Faculdade de Arquitetura, como requisito para a obtenção do título de Bacharel em Design Visual

Orientadora: Profª. Dra. Gabriela Trindade Perry

## BANCA EXAMINADORA

## **Prof. Gabriela Trindade Perry**

Universidade Federal do Rio Grande do Sul Professora Orientadora

## **Prof. Jaire Ederson Passos**

Universidade Federal do Rio Grande do Sul

## **Guilherme Resende**

Escola Superior de Propaganda e Marketing

## **Luiza Grazziotin Selau**

Centro Universitário da Serra Gaúcha

Aprovado em \_\_\_\_\_\_ de \_\_\_\_\_\_\_\_\_\_\_\_\_\_\_\_ de 20\_\_\_\_

Porto Alegre 2019

#### **AGRADECIMENTOS**

Alcançar a graduação foi um grande objetivo para mim e por essa conquista gostaria de agradecer primeiramente minha família. Meus pais me proporcionaram apoio e segurança sempre, mas durante meus anos dentro da UFRGS ambos se superaram. Sou eternamente grata pela presença do meu pai, Roberto, e da minha mãe, Andréia, na minha jornada e pela paciência, disposição e carinho. Gostaria também de agradecer minha irmã, Eduarda, por ser a companhia mais gentil, querida e inspiradora que eu poderia ter. Amo vocês todos do fundo do meu coração. Sou muito grata também pela minha orientadora, Gabriela, que acreditou na minha proposta de trabalho e acompanhou meu crescimento dentro da faculdade sempre servindo de exemplo. Tenho muito prazer em agradecer também minha psicóloga, Aline, que esteve presente nos momentos mais difíceis deste ano e me proporcionou um novo olhar sobre como encarar conquistas. Um imenso muito obrigada aos meus mentores durante esse trabalho: Tom Bernardes, Fernando Peque e Josemar "Papito" Queiroz. Sou muito grata pela disponibilidade de todos mas sou grata em dobro pelo exemplo de inspiração que vocês são para mim. Muito obrigada por serem artistas incríveis e mostrarem para mim e para o mundo o potencial brasileiro. Gostaria de agradecer também meus colegas de profissão e amigos inestimáveis, Sayuri e Everaldo, que me deram forças de tantas formas durante este período. Por último, mas não menos importante, gostaria de agradecer a Giovana que se desafiou, estudou, aprendeu, executou e cresceu com essa experiência. Tenho um carinho enorme por este trabalho e por todos os envolvidos! Muito obrigada!

#### **RESUMO**

O presente trabalho de conclusão de curso foca na produção de imagens estáticas a partir de computação gráfica 3D - com ênfase na fase de *Look Development* - no intuito de compreender e adaptar processos de desenvolvimento que sejam mais adequados à realidade de equipes pequenas. Neste trabalho é feita uma análise das alternativas e facilidades advindas da constante evolução da computação gráfica, com o objetivo de propor um método para a *pipeline* de criação de imagens em 3D que possibilite a execução de projetos de alta qualidade, mesmo com poucos recursos, demonstrando como a preocupação com linguagem visual, atenção aos recursos disponíveis e entendimento dos limites projetuais pode contribuir para a criação de projetos qualificados. O desenvolvimento desse método, por sua vez, parte de princípios explorados por Catmull (2014) e Kleon (2012), reconhecidos por suas experiências no gerenciamento de projetos criativos. Os primeiros tópicos explorados por este trabalho englobam um estudo do universo da computação gráfica e como seus avanços mudaram o contexto atual da geração de imagens, assim como aprofunda algumas definições sobre a produção técnica através da análise de projetos que deram enfoque à etapa de *Look Development.* Em seguida, procura-se entender alguns dos aspectos que caracterizam a conjuntura brasileira de produção de imagens. Após definir o escopo do projeto, a execução do processo de produção é explanada, seguida de reflexões a partir desta experiência. Por fim, leva-se em consideração os aprendizados para definir uma nova estrutura metodológica contextualizada e centralizada na etapa de *Look Development*, adequada para projetos desenvolvidos por equipes enxutas.

**Palavras-chave:** CGI. Look Development. Geração de imagens. Metodologia de projetos 3D. Restrições projetuais.

#### **ABSTRACT**

The present work focuses on the production of static images made with 3D computer graphics tools - with emphasis on the Look Development phase - in order to understand and adapt development processes that are more suited to the reality of small teams. This paper analyzes the alternatives and facilities arising from the constant evolution of computer graphics, aiming to propose a method for the 3D imaging pipeline that enables the execution of high quality projects, even with few resources, demonstrating how concern with visual language, attention to available resources and understanding of design boundaries can contribute to the creation of qualified projects. The development of this method is based on principles explored by Catmull (2014) and Kleon (2012), recognized for their experiences in managing creative projects. The first topics explored by this work include a study of the computer graphics universe and how its advances have changed the current context of imaging, as well as deepening some definitions about technical production through the analysis of projects that focused on the Look Development stage. Next, we seek to understand some of the aspects that characterize the Brazilian conjuncture of image production. After defining the scope of the project, the execution of the production process is explained, followed by reflections from this experience. Finally, we take into account the lessons learned to define a new methodological framework contextualized and centralized in the Look Development stage.

**Keywords:** CGI. Look Development. Image production. 3D Project methodology. Project restrictions.

# **LISTA DE FIGURAS**

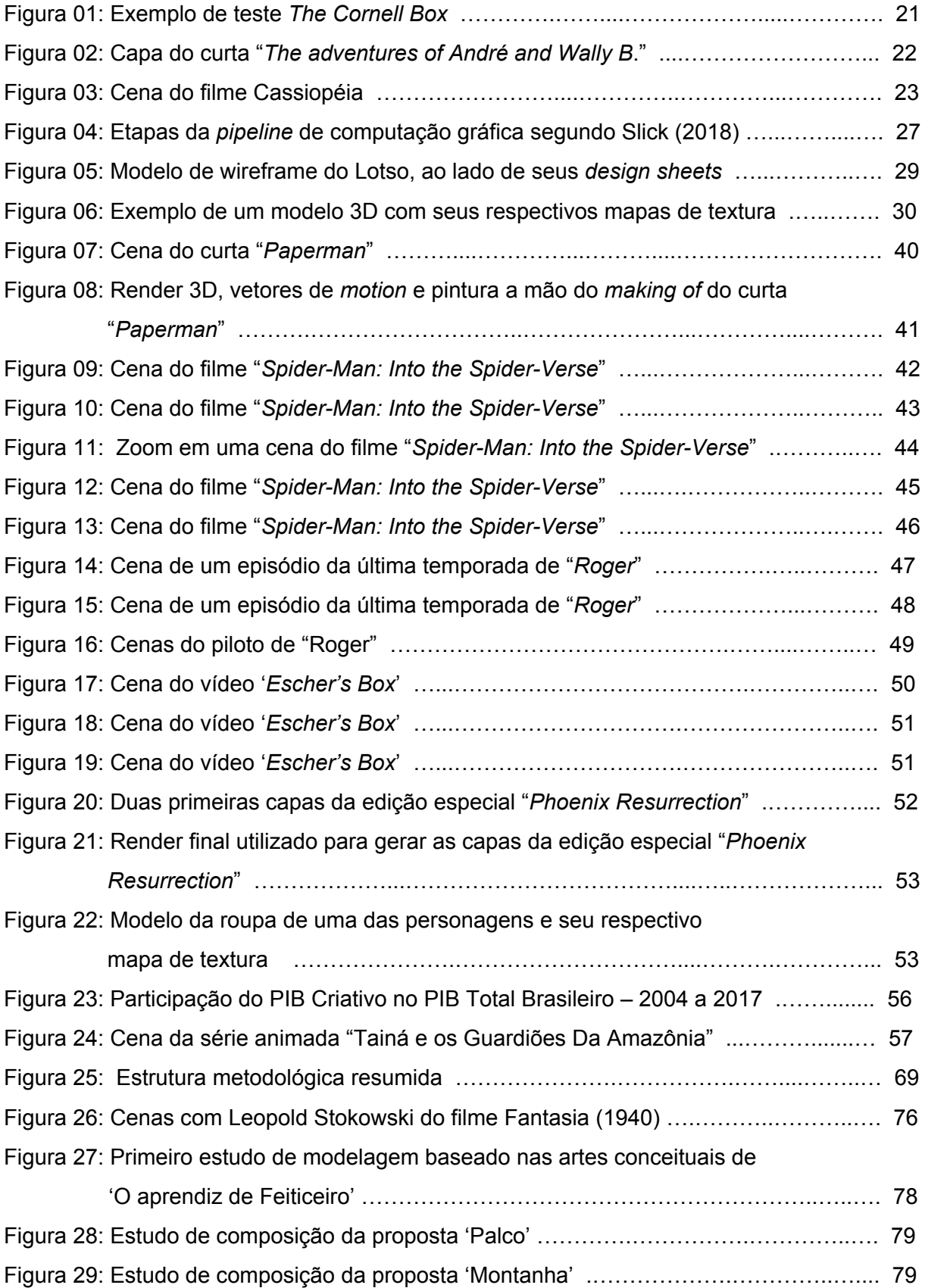

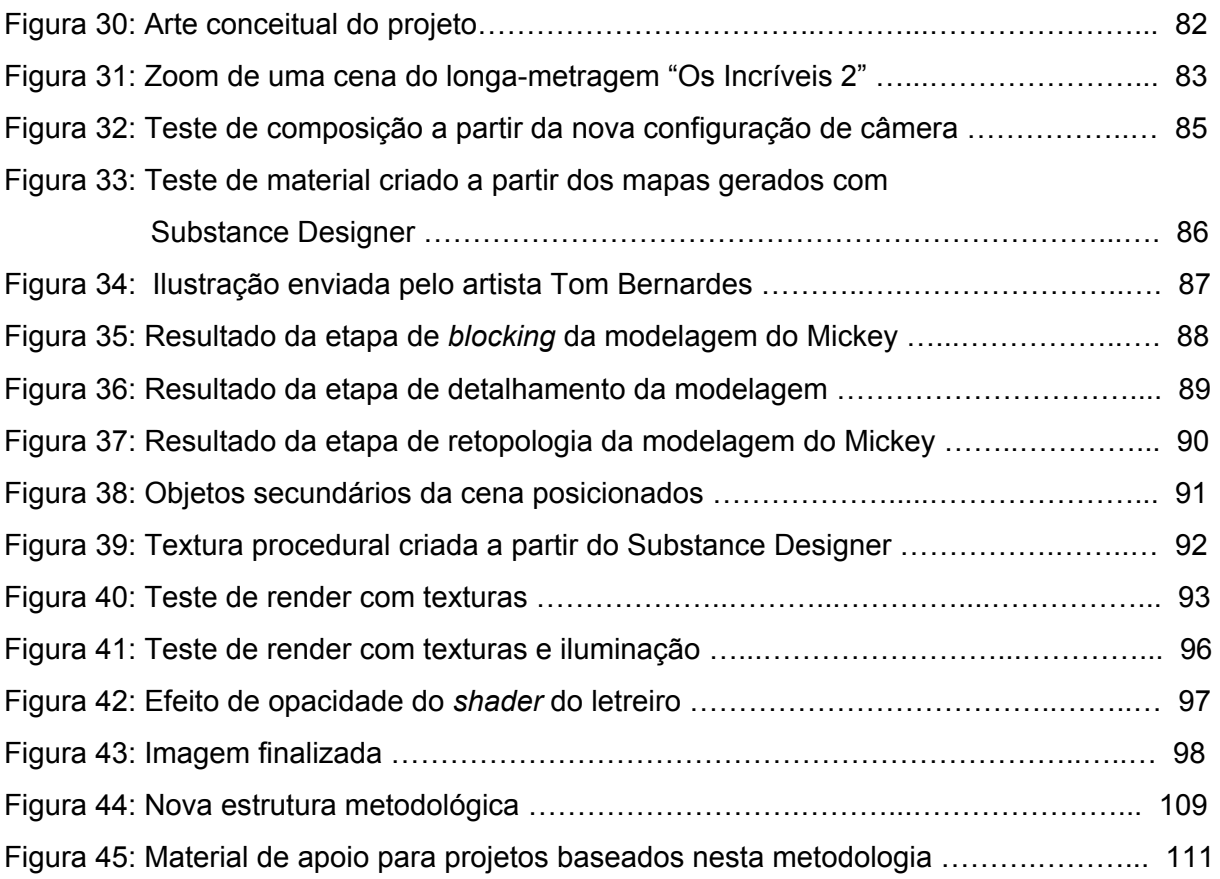

# **LISTA DE SIGLAS E ABREVIATURAS**

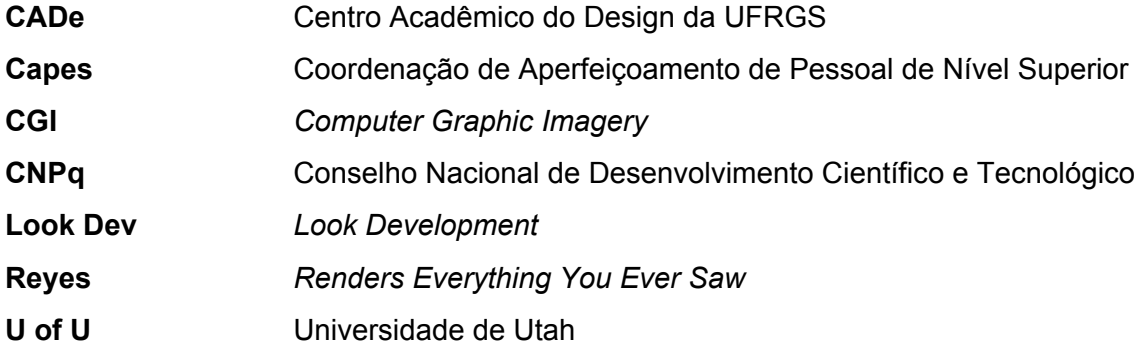

# **SUMÁRIO**

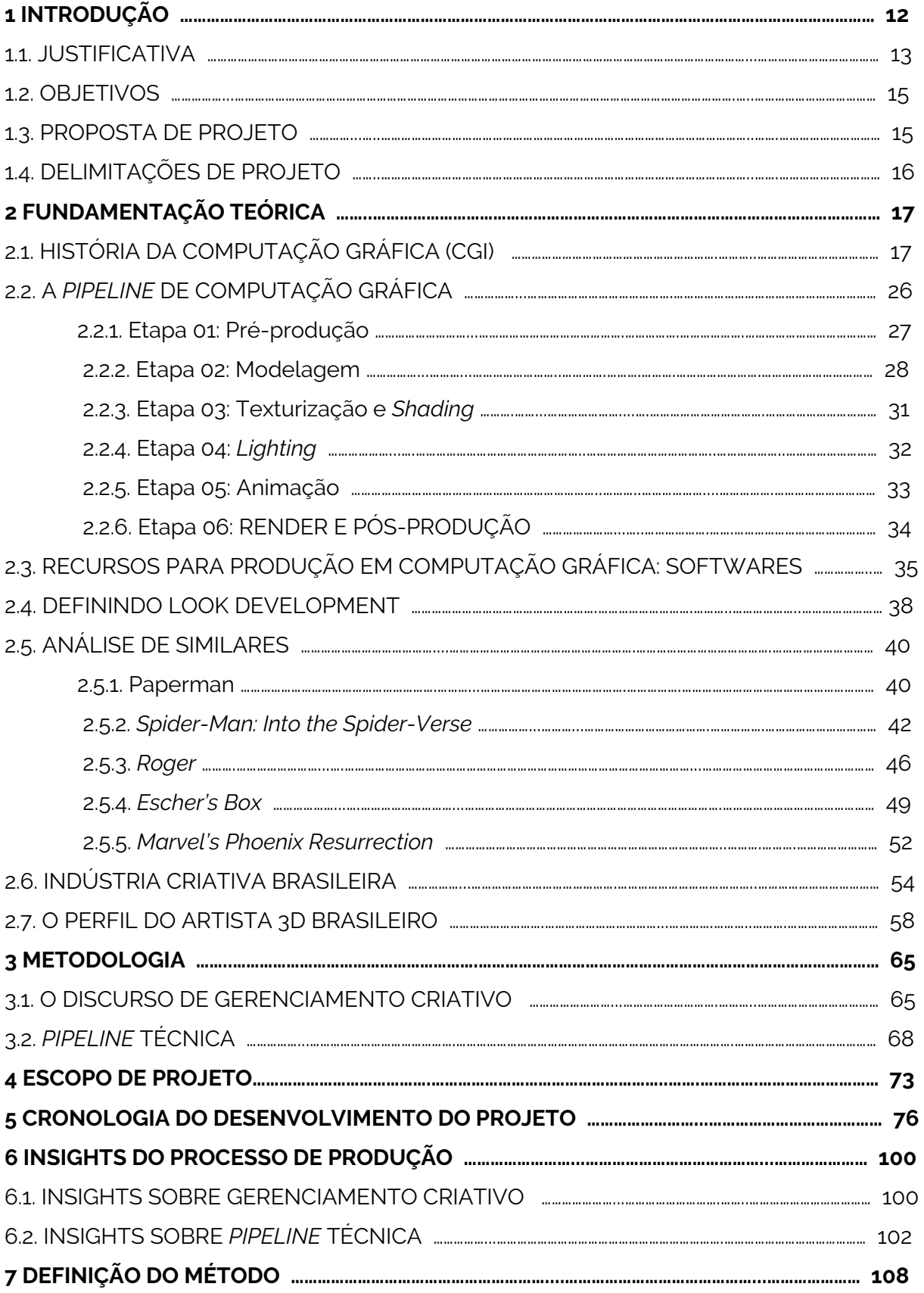

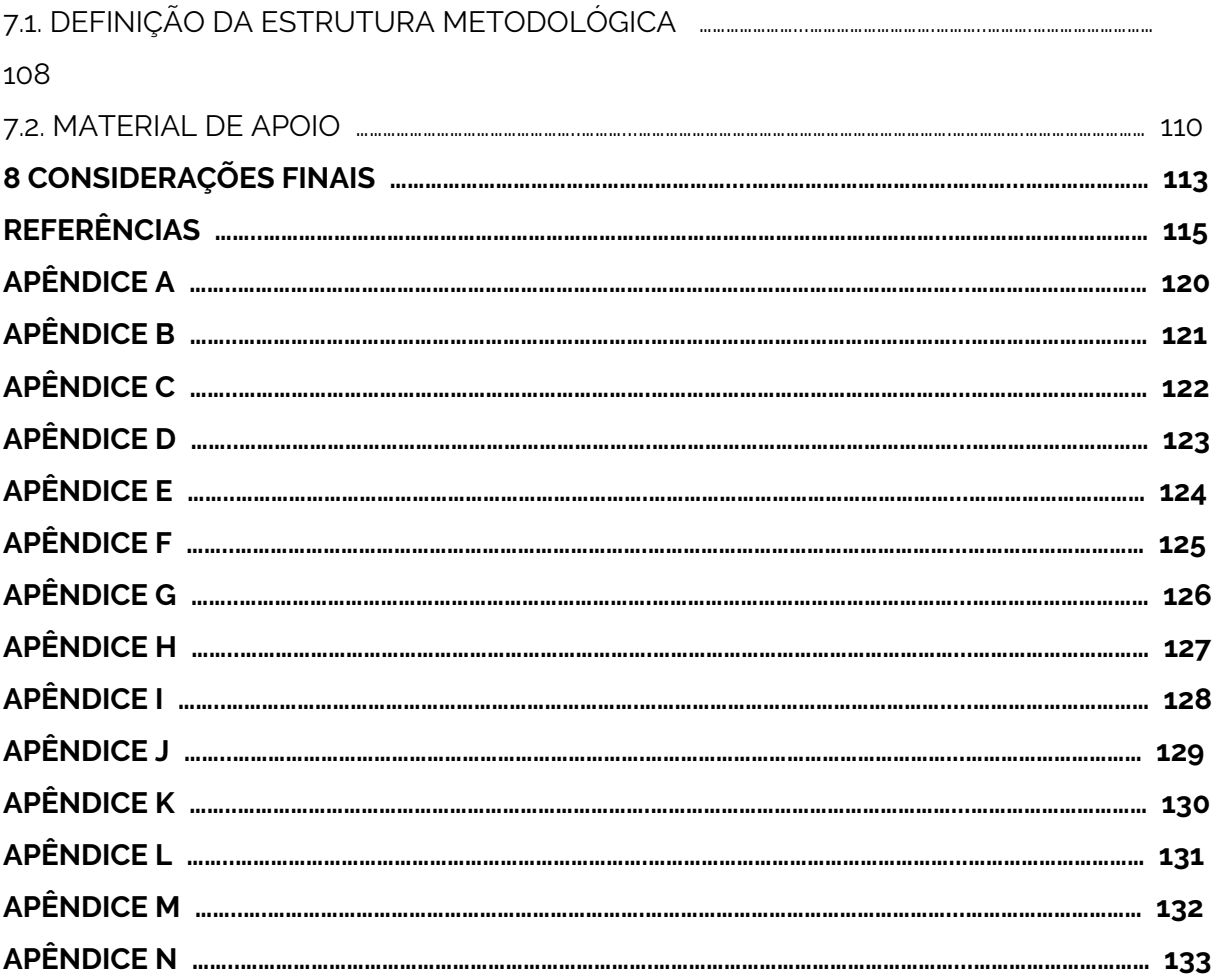

## **1. INTRODUÇÃO**

Quando observamos a trajetória da geração de imagens por computação gráfica (às vezes referida como CGI - *Computer Graphic Imagery*) nos últimos cinquenta anos (1970 - 2019) é notável o desenvolvimento exponencial de *softwares*, técnicas e linguagens que dão suporte às ambições da indústria do entretenimento mundial. Ao longo deste percurso de maturação as ferramentas digitais tornaram-se um meio de produção viável, e a partir do momento que mostraram praticidade e rentabilidade, seu uso deixou de ser a exceção para se tornar a regra.

O aumento da demanda por serviços ligados à CGI, definida por Catmull (2014, p. 11) como "em essência, a criação de imagens digitais a partir de números ou dados, que podem ser manipulados por uma máquina", impulsionou avanço em uma série de itens, por exemplo: melhoria da usabilidade de interfaces de softwares, que começaram a levar em consideração a experiência do usuário; bibliotecas, manuais e tutoriais oficiais de conteúdo foram criados e disseminados pela internet; computadores pessoais com mais poder para realizar processamento gráfico. Apesar da grande vantagem que é a acessibilidade decorrente deste novo contexto, ainda há desafios a serem tratados.

A produção de imagens por computação gráfica é hoje uma ferramenta tão poderosa que se tornou segura a ponto de consolidar alguns processos. Ao focar na produção de imagens a partir de ferramentas 3D, isso fica mais claro. O método amplamente utilizado na cadeia de produção 3D, conhecido como *pipeline* de CGI (SLICK, 2018), é um processo bem estruturado que exige uma série de especializações. No entanto, esta metodologia de produção não contempla realidades com uma estrutura reduzida, como a de vários estúdios de CGI nacionais. Em frente a este ambiente intimidador, é fácil entender como é possível germinar a ideia de que, para criar e inovar, é preciso uma estrutura muito grande, e esta mentalidade exclui projetos e artistas que não possuem a estrutura de um estúdio hollywoodiano.

A partir daí surge o questionamento: como aliar as facilidades da computação gráfica moderna com as restrições projetuais no intuito de criar espaço para o novo? Um caminho viável é aproximar estes processos técnicos da *pipeline* de produção de imagens via computação gráfica a princípios de design e gerenciamento criativo, começando pela ideia de que nossos limites podem se traduzir em soluções criativas. Kleon aborda esta temática:

> "Parece contraditório, mas quando se trata de trabalho criativo, limitações significam liberdade. [...] Não dê desculpas para não trabalhar - faça coisas com o tempo, o espaço e os materiais que

você tem hoje. [...] As restrições certas podem levá-lo ao seu melhor trabalho." (Kleon, 2012, p. 137)

Além disto, como designers, entendemos que nossa função enquanto profissionais criativos é aliar capacidade técnica com sensibilidade e crítica estética. Não somos apenas executantes, mas sim profissionais capazes de contextualizar e comunicar (CARDOSO, 2012). Entendemos que cada concepção exige uma linguagem única e pessoal, condizente com seu conteúdo e público alvo - e isto não deveria ser diferente no âmbito da CGI.

A partir desta mentalidade e do entendimento que a metodologia atual é eficiente mas de difícil adaptação em contextos com restrições tecnológicas, de prazos e de pessoal, sugere-se um enfoque na etapa de produção que foca na elaboração da linguagem visual de um projeto 3D: *Look Development.* Segundo Conti (2019), artista brasileiro renomado e especialista na área: "*Look development* é a arte de contar histórias através de texturas, materiais e cor".

Por ser um termo recente<sup>1</sup> existem diferentes interpretações sobre o quê, exatamente, essa etapa abrange. Porém, é consenso que esta é a fase que permite a exploração de aspectos visuais e técnicos de uma cena, objeto ou personagem para garantir que o produto final, tanto em estética como em narrativa visual, estejam de acordo com a visão da direção de arte (HASANIAN, 2016).

Num mundo bombardeado por informação visual, profissionais capazes de filtrar alternativas para produzir e comunicar de forma eficaz mas também contextualizada a partir de suas restrições têm poder em suas mãos. Trazer para o centro das discussões uma reflexão sobre como podemos explorar ferramentas bem consolidadas pode vir a impactar o direcionamento da indústria criativa brasileira, formar artistas mais completos e abrir espaço para o novo. Contando com este pressuposto, estudar como melhor utilizar conhecimentos e recursos pode ser um processo de transformação que se inicia no meio acadêmico mas que tem desdobramentos significativos para a esfera profissional.

#### **1.1. JUSTIFICATIVA**

Durante minha experiência acadêmica, duas oportunidades me aproximaram da área de CGI. A primeira delas foi o ingresso no programa de intercâmbio "Ciência sem Fronteiras", fomentado pela CNPq e Capes, entres os anos de 2015-2016. Neste período de um ano estudei na Universidade de Utah, onde cursei cadeiras de ilustração, pintura digital, arte

<sup>1</sup> Começou a ser utilizado mais amplamente em blogs como Artella - www.artella.com - e escolas como, por exemplo, The Gnomon Workshop em meados de 2015.

conceitual, animação tradicional, modelagem, escultura digital e texturização; mas minha experiência lá não se resume aos conhecimentos teóricos que adquiri. Ed Catmull (2014, p. 12) relata o ambiente da Universidade de Utah como "uma comunidade de suporte e colaboração, [...] aonde nos deixavam perseguir seja o que fosse que nos animava", e eu descreveria da mesma forma. Particularmente, me surpreendia como era comum entre alunos compartilhar anseios e objetivos, como o corpo docente não se intimidava com projetos ambiciosos e com a facilidade de implementação de recursos. Ainda, tive acesso a centros culturais, museus de arte e laboratórios com computadores de última de geração; criei contato com profissionais que trabalhavam em estúdios de grande porte, como os estúdios Disney e Pixar; e tive a oportunidade de conhecer alguns heróis pessoais. Saí de lá com uma noção do potencial que um ambiente que promove criatividade e resolução de problemas tem e com um senso de valorização de auto expressão e autenticidade.

Quando voltei para o Brasil, participei do Centro Acadêmico do Design da UFRGS (CADe), aonde procurei estimular atividades que incentivassem o compartilhamento de experiências e a difusão de conhecimentos da área de computação gráfica. Logo depois, tive minha segunda oportunidade de me aproximar da CGI, quando fui contratada como estagiária dentro do estúdio Pé Grande, uma produtora porto-alegrense especializada em animação e ilustração.

O ambiente profissional me proporcionou uma melhor compreensão da cadeia de produção de animações e do mercado publicitário brasileiro. Neste período de dois anos, em que pude trabalhar com os artistas do estúdio Pé Grande, aprendi sobre a importância do trabalho em equipe e do gerenciamento criativo - como meu desempenho auxilia as responsabilidades dos meus colegas -; a relevância de *feedback* construtivo; o impacto que proatividade tem no dia-a-dia; e o valor de saber priorizar tarefas para cumprir prazos sem perder qualidade.

Outro grande aprendizado foi absorver uma mentalidade para lidar com limitações. O mercado publicitário (que alimenta parcela significativa dos projetos do estúdio Pé Grande) é acelerado e nem sempre dispõe de prazos flexíveis ou remuneração alta. Desta forma, muitos dos trabalhos que participei exigiram soluções criativas e inteligentes para restrições de produção. Independente se a experiência de um projeto foi mais positiva ou negativa, o ensinamento que veio de todos eles foi que quando algo não parece exequível, a solução não é desistir, mas sim instruir-se, inovar e arriscar dar chance ao novo.

Além disso, o contato com artistas independentes brasileiros me alertou à contrastes com o cenário estadounidense. Existe menos acesso sobre conteúdos da área de computação gráfica, menor incentivo aos aspirantes deste campo de atuação e maior dificuldade para adquirir os recursos necessários para se profissionalizar. Ainda sim, mesmo com estúdios nacionais de porte substancialmente menor, nosso país conta com artistas e trabalhos renomados internacionalmente.

Este contexto me deixa questionando sobre o papel substancial que restrições têm na hora de projetar pois, curiosamente, a realidade brasileira - repleta de limitações - não abafa o talento dos profissionais daqui. Por fim, basta dizer que acredito no potencial do artista nacional, que se aproveita deste cenário mesmo quando carece de reconhecimento.

#### **1.2 OBJETIVOS**

A fim de gerar alternativas que aliem as facilidades da computação gráfica moderna com restrições projetuais, o **objetivo geral** deste projeto é *propor e explorar uma estrutura metodológica de produção de imagens geradas a partir de CGI (em particular ferramentas 3D) que coloca ao centro do desenvolvimento a etapa de Look Development,* pois, se devidamente executada, permite o desenvolvimento de linguagens visuais coerentes com o contexto projetual e suas respectivas limitações; assim como, exaltar a execução apropriada da fase de *Look Dev* exige um controle de qualidade do projeto como um todo, ou seja, ao centralizar o desenvolvimento do *Look Dev* se prioriza um processo com foco na qualidade. A partir disto foram definidos **objetivos específicos** que complementam e viabilizam a realização do objetivo geral.

- a. Estudar as técnicas e princípios utilizados por profissionais de renome e especializados na área;
- b. Contextualizar estes processos à realidade de equipes pequenas e projetos com restrições projetuais;
- c. Projetar material gráfico segundo este procedimento metodológico para fins de avaliação de sua adequação.

#### **1.3 PROPOSTA DE PROJETO**

Propõe-se desenvolver e aplicar um método adaptado à *pipeline* de produção de imagens 3D através da utilização de ferramentas de geração de imagem por CGI, com foco no desenvolvimento visual e levando em consideração restrições estruturais e projetuais, para *projetar material de divulgação para um evento hipotético*, possibilitando assim fazer conexões com projetos de design e fornecer visibilidade ao suposto evento.

### **1.4 DELIMITAÇÕES DE PROJETO**

A intenção deste trabalho de conclusão de curso é tirar proveito de experiências profissionais e acadêmicas, bem como do relato de um profissional para explorar e aprofundar meus conhecimentos; estender estes estudos às diversas áreas de especialização da produção de imagens 3D não é pertinente aqui. Assim, este trabalho está delimitado à produção de imagens estáticas, o que exclui projetos de animação ou jogos, pois estes exigiriam a implementação de um sistema que permita movimentação de modelos 3D, o que foge dos meus conhecimentos.

As áreas que tangenciam o tópico de produção de imagens por computação gráfica e que fazem parte do meu repertório incluem: *character design*, arte conceitual, modelagem, texturização, composição de cenas através de luzes e câmeras virtuais, configurações para renderização e pós-produção.

## **2. FUNDAMENTAÇÃO TEÓRICA**

Neste capítulo serão apresentados conceitos centrais a este trabalho, identificando as abordagens de diferentes autores representativos de cada seção. Antes de iniciar, ressalta-se que, devido à natureza tecnológica do assunto, o tipo de fonte sobre a qual esta pesquisa foi elaborada não é a usual em trabalhos acadêmicos - artigos de periódicos e congressos e livros. Como *Look Development* é uma etapa do processo de produção de projetos 3D (sejam animados ou não), a informação encontra-se em blogs, fóruns, cursos online e com os artistas. Os livros encontrados foram escritos por artistas representativos da intensa evolução tecnológica e artística pela qual a computação gráfica vem passando, e foram usados como fonte para relatar como este desenvolvimento tecnológico viabilizou a expressividade artística - investigação que é objetivo deste trabalho de conclusão.

## **2.1. HISTÓRIA DA COMPUTAÇÃO GRÁFICA (CGI)**

Na intenção de registrar os desenvolvimentos históricos que contribuíram para o cenário atual da computação gráfica, Wayne E. Carlson (em parceria com a Universidade Estadual de Ohio) fez um excelente trabalho em detalhar essa trajetória no livro *Computer Graphics and Computer Animation: A Retrospective Overview.* A publicação é minuciosa, fazendo menção a instrumentos analógicos e digitais, passando pelos primeiros eletrônicos e chegando a geração atual de computadores; assim como também relata o percurso de pioneiros da área e obras influentes. Para fins deste trabalho de conclusão de curso, porém, é de interesse focar nos cenários, tecnologias e profissionais que possibilitaram a difusão de ferramentas e meios de produção que compõem a etapa de *Look Development* e, portanto, foi dado o devido enfoque a pontos-chave específicos.

Diversos profissionais impulsionaram a trajetória da computação gráfica, todos com um grande papel na formação de arte digital como conhecemos hoje, porém um nome em particular se destaca pelo perfil vanguardista não apenas na área da ciência computacional como também na gerência de projetos criativos. Ed Catmull, celebrado como um dos co-fundadores do estúdio de animação Pixar, foi um dos primeiros cientistas que começou a estabelecer os padrões para a indústria moderna da computação gráfica (SLICK, 2018). As contribuições de Catmull datam desde sua época de graduação. Formado em 1969 pela Universidade de Utah no curso de física e ciências da computação, Catmull relata em seu livro *Criatividade S.A.* os incentivos que recebeu do meio acadêmico para perseguir a inovação. Nos seus anos de pesquisa ele propôs como objetivo "desenvolver uma forma de utilizar computadores para criar imagens convincentes e belas o suficiente para serem utilizadas na indústria do cinema" (CATMULL, 2014, p.13).

Em sua lista de projetos que contribuíram para o campo da computação gráfica destacam-se os primeiros curta-metragens animados. Em 1972, Catmull apresentou *Hand*, um projeto que consistiu em digitalizar e animar um modelo 3D de mão humana (CARLSON, 2017). Um aspecto que chamou atenção foi o fato de, em dado momento da animação, a câmera entrar dentro do modelo, uma perspectiva possível apenas via computador. O curta impressionou tanto que foi utilizado no filme *Futureworld* (1976), lembrado hoje como o primeiro longa-metragem a utilizar animação gerada por computador (CATMULL, 2014). O interesse gerado por *Hand* despertou novos desafios.

Os onze anos seguintes (1973 - 1984) foram marcados por uma série de tecnologias disruptivas através de avanços na engenharia computacional. Neste período, as pesquisas estavam a procura de soluções para simular aspectos físicos de materiais e ambientes com precisão e realismo. Novamente, Catmull teve um papel crucial. Entre 1973 e 1974, ainda dentro da universidade, Catmull dedicou seu tempo em "aperfeiçoar métodos para criar superfícies curvas com computadores – além de descobrir como adicionar riqueza e complexidade às imagens que estávamos criando" (CATMULL, 2014, p.18). Parte do problema em questão foi resolvido através do que foi chamado de *subdivision surfaces* (subdivisão de superfícies). O conhecimento que gerou essa solução é demasiado técnico, mas Catmull explica de forma simplificada:

> "A ideia por trás do que chamei de "*subdivision surfaces*" era que, em vez de procurar descrever toda a superfície de uma garrafa vermelha e brilhante, por exemplo, poderíamos dividir essa superfície em muitas superfícies menores. Era mais fácil calcular como colorir e apresentar cada um dos pequenos segmentos – os quais podíamos depois juntar para criar nossa garrafa. (Como já observei, a capacidade de memória dos computadores era pequena naquela época; assim, dedicávamos muito tempo ao desenvolvimento de truques para superar essa limitação. Esse era um deles.)" (CATMULL, 2014, p. 18)

Outro conceito de extrema importância introduzido por Catmull foi *texture mapping* (mapeamento de texturas). Em termos gerais, *texture mapping* é o processo de adicionar cor a um modelo 3D projetando uma imagem bidimensional em sua superfície. *Texture mapping* é um dos avanços mais engenhosos na história da computação gráfica (SLICK, 2018) pois gerou uma forma prática de controlar a textura aplicada em diferentes partes de qualquer

modelo 3D.

Ainda em sua dissertação, Catmull introduziu o que é conhecido como *Z-buffer*. Concebido para resolver o que acontece quando um objeto criado digitalmente fica oculto (total ou parcialmente) por trás de outro, o *Z-buffer* atribui uma profundidade a cada objeto no espaço tridimensional para que o computador possa adaptar os pixels da tela ao objeto que estiver mais próximo. Hoje existe um *Z-buffer* em todo videogame e todo chip de computador produzido no mundo (CATMULL, 2014, p.19).

No ano de 1975, também dentro da Universidade de Utah, outro avanço significativo ocorreu através do pesquisador Bui-Toung Phong. Nomeado em homenagem a seu criador, o *Phong shading* é um método de sombreamento que computa iluminação por fragmentos ao invés de vértices, o que resulta em superfícies melhor contornadas através de efeitos de luz e sombra mais suaves (PHONG, 1975). Um ponto interessante de seu artigo é a ressalva sobre as conexões entre textura, modelagem e sombreamento:

> "A qualidade das imagens geradas por computador através de cenas tridimensionais depende da técnica de sombreamento usada para pintar os objetos na tela. O próprio algoritmo de sombreamento depende em parte do método de modelagem do objeto, que também determina o algoritmo para superfícies ocultas. Os vários métodos de modelagem de objeto, sombreamento e remoção de superfície ocultas são, portanto, fortemente interconectados." (PHONG, 1975, p. 311)

Entendendo a importância destas ligações, é necessário citar as invenções de Jim Blinn, também formado pela Universidade de Utah. Entre os anos de 1976 e 1978, Blinn revolucionou a forma que a luz interage com superfícies dentro do ambiente 3D (SLICK, 2018) através do *Blinn-Phong shader model*. Este novo modelo de sombreamento, uma modificação no método de Phong, proporcionou uma forma de computar reflexos na superfície de um modelo 3D com baixo processamento gráfico. Se difere dos modelos anteriores porque os reflexos acompanham a direção da fonte de luz, mudando sua posição e contorno assim como consegue gerar resultados diferentes quando simula materiais metálicos versus não-metálicos (BLINN, 1977).

Igualmente relevante foi a introdução por Blinn do chamado *bump mapping.* Um obstáculo para alcançar imagens mais realistas era a aparência artificial em função da uniformidade extrema das superfícies 3D. Segundo Blinn "o que é necessário é um meio de simular as irregularidades de superfície que estão em superfícies reais" (BLINN, 1978, p. 286). Através de texturas, a técnica de *bump mapping* cria a impressão de pequenas

perturbações na superfície, por meio da manipulação da forma que a luz interage com o modelo 3D, o que evita "a necessidade de modelar cada ruga [de superfície] como um elemento separado" (BLINN, 1978, p. 286).

Ao relatar sua experiência acadêmica, Catmull traz um discurso sobre colaboração: "Na Universidade de Utah, estávamos inventando uma nova linguagem: um de nós contribuía com um verbo, outro com um substantivo e um terceiro procurava maneiras para juntar os elementos para de fato dizer algo" (CATMULL, 2014, p.19). Observando a cadeia de progresso da computação gráfica e seus diversos colaboradores, fica claro como trabalhar em equipe é vantajoso. Entre os anos de 1979 e 1984, outro time de protagonistas entra em cena. George Lucas, hoje mundialmente famoso como o criador das franquias Star Wars e Indiana Jones, contratou Ed Catmull, Ralph Guggenheim e Alvy Ray Smith para formar a Lucasfilm (CARLSON, 2017).

A grande contribuição provinda dessa equipe foi o *Reyes - Renders Everything You Ever Saw* (CATMULL, 2014), que pode ser traduzido livremente como "renderiza tudo que você já viu" - um sistema de renderização<sup>2</sup> de imagens. A elaboração deste renderizador tinha como objetivo desenvolver uma arquitetura de *software* otimizada para *renders* (geração de imagens) de cenas animadas complexas com rapidez e alta qualidade. O parâmetro para rapidez era poder processar um longa metragem dentro do período de um ano; para alta qualidade era gerar imagens digitais indistinguíveis da fotografia de um filme *live-action*; e para complexidade era a criação de cenas tão ricas visualmente quanto cenas reais (COOK, CARPENTER, CATMULL, 1987). O *Reyes* alcançou vários efeitos considerados necessários para filmes: superfícies curvas suaves, *motion blur* (desfoque em função de movimento) e profundidade de campo. A mentalidade por trás desse avanço é importante:

> "Este objetivo [de desenvolver o REYES] tem a pretensão de ser ambicioso o suficiente para nos forçar a repensar completamente todo o processo de renderização. Procuramos ativamente novas abordagens para a síntese de imagens e conscientemente tentamos evitar nos limitar a pensar em termos de soluções tradicionais ou ambientes computacionais específicos. No processo, combinamos alguns métodos antigos com algumas novas ideias. Alguns dos algoritmos desenvolvidos para a arquitetura de Reyes já foram discutidos em outros lugares." (COOK, CARPENTER, CATMULL, 1987, p. 95)

20

<sup>2</sup> Renderização é o processo de conversão das cenas 3D para imagens 2D.

Esta busca ambiciosa por imagens realistas resultou, no ano de 1984, dentro do programa de computação gráfica da Universidade de Cornell, em uma forma de validar imagens criadas digitalmente (CARLSON, 2017). *The Cornell Box* (A Caixa de Cornell) é um teste para determinar a precisão do *software* de renderização, comparando a cena renderizada com uma fotografia real da mesma cena (GORAL *et al.*, 1984). O ambiente consiste em: a) uma fonte de luz no centro de um teto branco b) uma parede verde à direita c) uma parede vermelha à esquerda d) uma parede branco ao fundo e) um chão branco. A figura 1 mostra um exemplo:

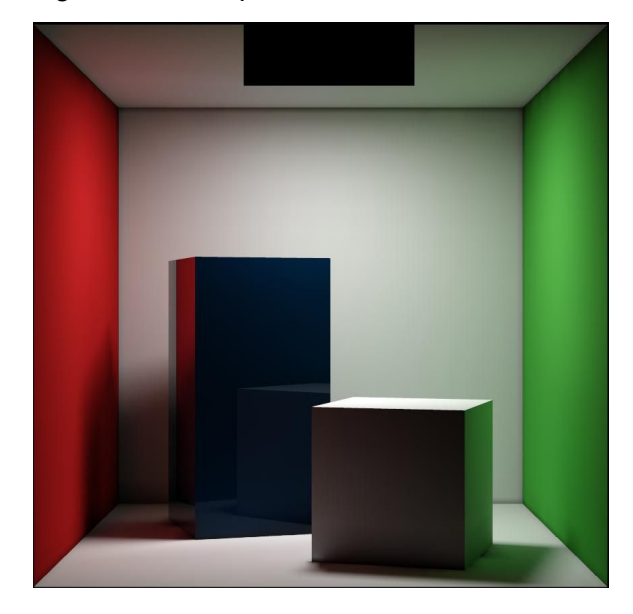

Figura 1 - Exemplo de teste *The Cornell Box*

Fonte: Cornell University Program of Computer Graphics (1998)

O diferencial deste teste é a observação entre a interação da luz e dos objetos que constituem determinada cena. Em ambientes reais, a fonte de iluminação e as reflexões difusas entre objetos são responsáveis pela maior parte da proporção da luminosidade total. Os modelos matemáticos de reflexão de luz existentes neste período não levavam em conta a interação entre superfícies e, portanto, calculavam incorretamente os efeitos de iluminação. Para gerar imagens que simulem realisticamente uma cena, o comportamento físico da luz deve ser considerado (GORAL *et al.*, 1984). Os métodos propostos por meio dos estudos da *The Cornell Box* introduziram estes aspectos físicos de iluminação, que resultaram no que é hoje chamado de *physically based rendering.* Estas contribuições afetaram de forma significativa a geração de imagens realistas e consolidaram um modelo de validação de cenas 3D que é utilizado até os dias de hoje.

O impulso decorrente destas novas tecnologias junto com os esforços de Catmull

para formar uma equipe que incluísse artistas resultou, em 1984, no curta "*The adventures of André and Wally B."* (figura 2)*,* a primeira animação computadorizada com personagens mostrada na conferência anual SIGGRAPH (CATMULL, 2014). Apesar de sua estética simples e característica de softwares 3D da época (como mostra a figura 2), "*Wally B."* mostra a preocupação com aspectos cinematográficos, como direção de fotografia, construção de narrativa e a personalidade de seus protagonistas.

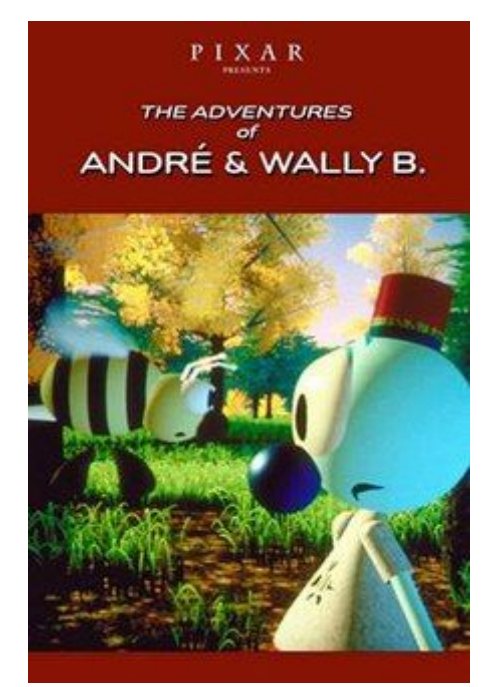

Figura 2 - Capa do curta "*The adventures of André and Wally B.*"

Fonte: IMdB (1984)

A tentativa de inserir computadores na indústria criativa como método viável de produção se prolongou por mais alguns anos de amadurecimento e investimentos, resultando em outros clássicos como "*Luxo Jr."* (curta com a lâmpada que viria a se tornar o logotipo do estúdio Pixar e nomeado ao Oscar em 1986) e "*Tin Toy"* (vencedor do Oscar em 1988), assim como comerciais premiados para marcas como Trident e Tropicana (CATMULL, 2014). Porém, a grande virada na indústria viria em 1995, quando "*Toy Story"* chega às telas de cinemas. Produzido pelo estúdio Pixar e consagrado como o primeiro filme feito totalmente dentro de um computador (CATMULL, 2014), "*Toy Story"* viria a arrecadar mais de 358 milhões de dólares mundialmente (CATMULL, 2014, p. XI), tornando-se um clássico do cinema.

Neste ponto cabe uma menção a "Cassiopéia" (figura 3), filme brasileiro de animação lançado no ano de 1996. Produzido pela NDR Filmes e dirigido por Clóvis Vieira,

este filme é motivo de debate sobre a disputa do pioneirismo de primeiro longa metragem produzido totalmente com computação gráfica (CAMARGO, 1996) em função dos critérios para definir o que é um filme inteiramente digital. Independente da polêmica, é preciso fazer um elogio à tenacidade de Vieira e sua equipe que, com uma estrutura consideravelmente menor que a do estúdio estadunidense<sup>3</sup>, enfrentaram a falta de recursos e ainda sim, produziram um filme que considero de boa qualidade. O longa metragem se preocupou com narrativa, temática, desenvolvimento de personagens e fez até homenagem a Leonardo DaVinci (VIEIRA, 1996).

É inspirador reparar nas saídas utilizadas para contornar as limitações técnicas do projeto como, por exemplo, o design geométrico dos personagens ou as paletas de cores escolhidas para diferenciar cenários de texturas uniformes. Mesmo que não goze do mesmo status que "*Toy Story"*, "Cassiopéia" é um filme pioneiro de produção nacional com uma história de superação de desafios que tem muito a ensinar. O longa metragem e seu conteúdo extra dos bastidores está disponível online, cedido com a própria autorização do diretor (VIEIRA, 1996).

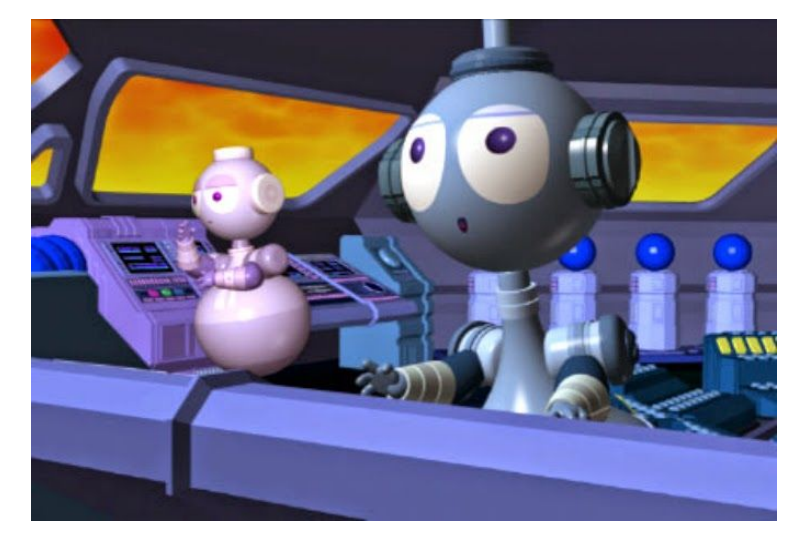

Figura 3 - Cena do filme Cassiopéia

Fonte: Youtube (2011)

Voltando ao contexto mundial, a computação gráfica deixou de ser uma exceção para se tornar a regra a partir do momento que mostrou rentabilidade. No final dos anos 90, o sucesso dentro da indústria do cinema espalhou o alcance da computação gráfica para video games e publicidade (CARLSON, 2017), tornando-a ainda mais popular.

Este sucesso em diversos âmbitos do entretenimento e a sofisticação das unidades

<sup>3</sup> O custo de "Cassiopéia" chegou a R\$ 2 milhões, enquanto o orçamento de "Toy Story" é de aproximadamente US\$ 30 milhões (CAMARGO, 1996).

de processamento gráfico foram cruciais neste período. O aumento da demanda por serviços ligados à produção por computadores impulsionou o aperfeiçoamento das técnicas já existentes. Imagens criadas dentro de computador chegaram a um nível avançado através das implementações de novos métodos para renderizar pele e outros materiais translúcidos; sistemas de simulação de partículas, introduzindo efeitos climáticos (chuva, neve, vento, poeira, névoa, entre outros); mecanismos para inserção de cabelos, pelagem e penugem; de tecidos; e do amadurecimento de *texture mapping*, processo que começou a contar com diversas camadas de mapas.

Estes avanços foram implementados majoritariamente através do lançamento de uma série de *softwares*. Uma protagonista desta etapa é a produtora Autodesk Inc., responsável pela difusão de programas como o 3ds Max e o Maya<sup>4</sup> (CARLSON, 2017). Estes *softwares* têm versões que datam de desde o começo dos anos 90 e, durante esta década, evoluíram para se estabelecer como programas gráficos profissionais. Em particular, o *Maya* recebeu três prêmios de conquistas técnicas pela Academia de Artes e Ciências Cinematográficas: um pelo desenvolvimento de sua arquitetura, outro pela implementação de *subdivision surfaces*, e pelo sistema de efeitos para fluídos (CARLSON, 2017).

Apesar de não estar na categoria de *softwares* 3D, vale mencionar que foi neste período que o *Photoshop* foi lançado. Criado pelos irmãos John e Thomas Knoll, *Photoshop* é um programa de edição de imagens amplamente utilizado na etapa de texturização. Thomas criou uma versão inicial em 1987 dentro da Universidade de Michigan, e John, membro da equipe de efeitos especiais da *Industrial Light & Magic* (uma divisão da Lucasfilm), viu um uso prático para o programa. Ao ser utilizado para edição de imagens no filme "*The Abyss"* (1989) a empresa Adobe percebeu potencial no projeto, comprou uma licença para distribuição, e lançou o produto no ano de 1990 (Computer History Museum, 2019).

O estabelecimento destes recursos possibilitou a entrada de outras alternativas no mercado. Por exemplo, o *Blender*, lançado pela *Blender Foundation* no ano de 1998, é um software de computação gráfica 3D gratuito e com código aberto (ROOSENDAAL, 2019), que conta com as mesmas funções dos programas citados anteriormente, e que tem evoluído constantemente, representando uma alternativa de nível profissional aos *softwares* proprietários, cujas licenças podem custar milhares de reais por estação de trabalho.

Outra estréia importante foi o lançamento do *Zbrush*, desenvolvido pela Pixologic, no ano de 1999 (Pixologic, 2019). Este programa introduziu o que é conhecido como escultura

<sup>4</sup> Inicialmente um projeto colaborativo com diversos desenvolvedores e adquirido pela Autodesk Inc. em 2005 (CARLSON, 2017).

digital, uma técnica que revolucionou a *pipeline* de produção da computação gráfica. Escultura digital é um processo bastante orgânico e artístico que facilita e acelera a etapa de modelagem. O *ZBrush* utiliza algoritmos de topologia dinâmica, um ramo da topologia que estuda subgrupos de transformações contínuas no espaço. Estes algoritmos permitem criar malhas com densidades antes impensáveis de polígonos, no intuito de possibilitar detalhamento minucioso e texturas de alta resolução (Pixologic, 2019).

Um caso que demonstra a consolidação da presença de computação gráfica na cadeia de produção cinematográfica foi o crescimento da quantidade de produções 3D e diminuição das 2D. Até mesmo os estúdios Disney, conhecidos por estabelecerem níveis altos de qualidade em seus filmes 2D, passaram a lançar títulos 3D, como "Enrolados" (2010). Catmull (que estava trabalhando nos estúdios Disney nessa época) fala sobre essa transição:

> "Depois do lançamento modesto de "A princesa e o sapo", eu sabia que precisávamos repensar o que estávamos fazendo. Naquela ocasião, Andrew Millstein alertou que nossa abordagem dupla – reviver o 2D e ao mesmo tempo promover o 3D – estava confundindo as pessoas dentro do estúdio que almejava encorajar a focar no futuro. O problema com o 2D não era a validade da forma tradicional de arte, mas sim que os diretores da Disney precisavam e desejavam se engajar com o novo." (CATMULL, 2014, p. 270)

Em nosso cenário atual (2019), produção a partir de computação gráfica é onipresente. Simular nosso mundo e suas nuances nunca esteve tão tangível, hoje chegando a resultar em imagens com níveis de fotorealismo capazes de confundir até os olhos mais treinados. E esta não é sequer a maior vantagem: dentro de um mundo computadorizado a imaginação é o limite - qualquer narrativa, por mais lúdica ou fantasiosa que venha a ser, pode ser executada. Em outras palavras, a computação gráfica evoluiu nas últimas décadas para se tornar uma das ferramentas digitais mais flexíveis, eficientes e bem polidas já vistas.

Dentro deste contexto, pode-se afirmar que a necessidade de desenvolver projetos cada vez mais complexos incentivou a criação de uma base sólida de recursos disponíveis para a execução de todas as fases do processo de produção a partir de computação gráfica. Ou seja, acessibilidade é um dos grandes frutos dessa evolução. Enfim, este novo cenário, regado por recursos e diversos campos de atuação, sugere uma redefinição de quais são os limites projetuais dentro do âmbito da computação gráfica, em particular do ambiente 3D.

### **2.2. A** *PIPELINE* **DE COMPUTAÇÃO GRÁFICA**

Segundo Slick (2018), o método amplamente utilizado na cadeia de produção 3D é conhecido como *pipeline* de computação gráfica. Ao analisarmos este processo de forma aprofundada, existe uma quantidade enorme de complexidades técnicas que envolvem matemáticas e ciências computacionais sofisticadas. Porém, para cada cientista que trabalha nos bastidores, há pelo menos a mesma quantidade de artistas executando outras etapas, no intuito de dar vida à narrativa, personagens, objetos e cenários de cada projeto (SLICK, 2018).

Um dos desafios de descrever a *pipeline* é que, mesmo contando com etapas fixas, cada estúdio tende a ter particularidades específicas de nomenclatura e de divisão dos estágios de produção, provindas de experiências anteriores e preferências metodológicas. Slick (2018) resume as fases da *pipeline* em seis porções, enquanto o estúdio Pixar usa uma divisão do processo em oito etapas (THE SCIENCE BEHIND PIXAR, 2018), e o estúdio *Dreamworks* tem quinze etapas em sua *pipeline* (CGMeetup, 2016).

Além destas diferenças, existem as particularidades de cada projeto. É preciso compreender que a própria natureza de projetos criativos exige flexibilidade, de forma que o processo da *pipeline* tem paradas, sai do arranjo inicial, executa porções em ordem reversa, entra em *loops*, enfim, não é linear (CGMeetup, 2016). Catmull também aborda essa questão:

> "Essa é a natureza da gerência. Decisões são tomadas, em geral por boas razões, provocando por sua vez outras decisões. Assim, quando surgem problemas – e eles sempre surgem –, desembaraçá-los não é tão simples quanto corrigir o erro original. Com frequência, encontrar uma solução é um empreendimento de várias etapas." (CATMULL, 2014, p. 5)

Uma forma de pensar sobre a *pipeline* é encarar as etapas não como regras, mas sim como princípios de produção: uma regra descreve algo que deve ser feito de tal maneira, enquanto um princípio traz algo que já se mostrou eficaz ao ser feito de tal maneira em experiências passadas. Essa diferença crucial auxilia no desapego da ideia de que existe uma fórmula metodológica única.

Baseando-se nessa mentalidade, utilizarei as definições de Slick (2018) para apresentar as etapas da *pipeline*, pois separar as fases a partir de uma visão mais geral facilita a introdução do assunto, assim como não dá preferência a um estúdio em particular. A figura 4 mostra estas etapas de forma resumida:

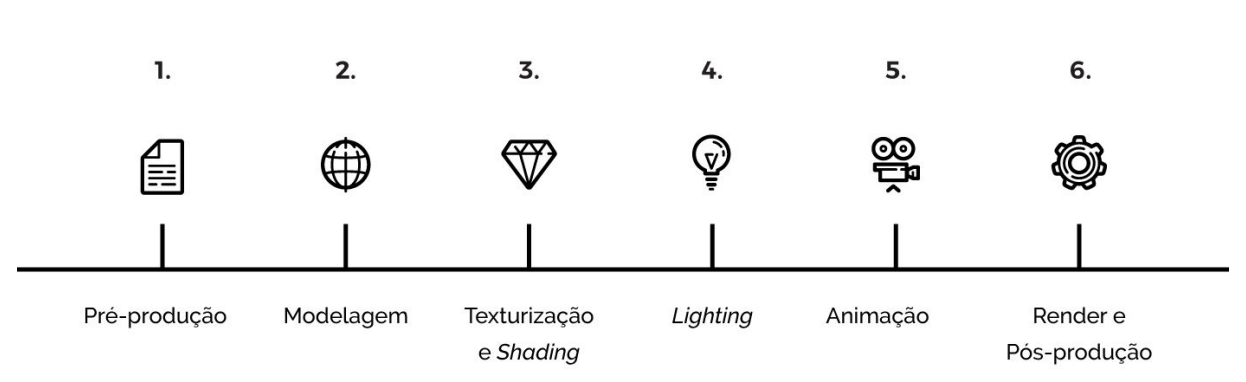

#### Figura 4 - Etapas da *pipeline* de computação gráfica segundo Slick (2018)

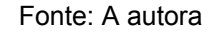

### **2.2.1. ETAPA 01: PRÉ-PRODUÇÃO**

A etapa inicial é a concepção do projeto: tudo começa com uma ideia (THE SCIENCE BEHIND PIXAR, 2018). Independente se o produto final será um longa-metragem, curta-metragem, episódios em série, propaganda, vinheta, campanha publicitária ou imagens estáticas, o primeiro passo é estabelecer a narrativa e o tom do projeto. Pode-se fazer aqui um paralelo com a etapa de elaboração do *briefing* de um trabalho de design: este é o momento de coletar informações, produzir um roteiro de ação, mapear o problema e, com as pistas identificadas, gerar soluções (PHILLIPS, 2008).

No caso de produções audiovisuais são desenvolvidos roteiros, que são posteriormente traduzidos para uma linguagem visual através de *storyboards* (CGMeetup, 2016)*.* O processo de organizar visualmente uma narrativa, através de definição de ângulos de câmera, composição de cena e disposição de personagens com uma série de ilustrações em sequência é conhecido como a etapa de *storyboard*, conceito introduzido por Webb Smith na década de 30 (CANEMAKER, 2006). Atualmente, essa pré-visualização é aprimorada por meio de um *storyreel* (conhecido também como *animatic 2D*), que, em termos gerais, é um *storyboard* animado. Com um *storyreel* é possível inserir áudio (vozes, música, efeitos sonoros) e rever o ritmo das cenas, calculando o tempo de cada ação (CGMeetup, 2016).

No caso de produções estáticas, essa fase ainda acontece, mas de forma simplificada. Por não incluir movimento ou áudio, o processo se reduz ao desenvolvimento de *thumbnails*, esboços com tamanho e detalhamento reduzidos utilizados para explorar ideias e composições de forma rápida (CANEMAKER, 2006).

Com este material em mãos, o departamento de arte entra em cena dando os primeiros passos na criação do mundo que circula o projeto. O aspecto geral dos

personagens, objetos e cenários são concebidos através do que é conhecido como *concept art* (arte conceitual) (CGMeetup, 2016). Diferente de ilustração, que por si só é um produto final, *concept art* tem como objetivo principal expressar o design, a ideia ou o tom que será reproduzido posteriormente em outras etapas. Através dos trabalhos de *concept art*, são desenvolvidos *design sheets*, fichas técnicas que definem proporções e detalhamentos de tudo que será produzido a seguir (SLICK, 2018). Um tipo de informação relevante também proveniente destas fichas são os desafios de produção técnica, como por exemplo, simulação de tecidos, partículas, pelagem ou penugem, entre outros (SLICK, 2018). É importante se atentar a estes desafios pois, sem preparação, é possível que eles interrompam fases seguintes.

Nesta fase também se iniciam os estudos de cor. Apesar do esquema de cor de uma produção ser um processo contínuo que vai se desenrolando com outras fases (SLICK, 2018), é essencial ter uma concepção geral desde o começo da produção, pois cor tem uma ligação direta com a direção de arte (CGMeetup, 2016).

O pilar para qualquer projeto é o diretor(a). O papel do diretor é ter uma visão completa da produção e gerenciar os profissionais envolvidos no projeto para que se alinhem e trabalhem em direção do mesmo propósito (CGMeetup, 2016). Alguns dos profissionais que também fazem parte desta etapa são: roteiristas, editores de vídeo, editores de aúdio, artistas de *storyboard*, *character designers*, artistas de arte conceitual, coloristas.

Esta fase é a principal faísca criativa do projeto. O tempo dedicado na etapa de pré-produção para que as idéias amadureçam a ponto de valer o investimento de produção depende da proporção do projeto e dos recursos financeiros, estruturais e humanos disponíveis, chegando a se estender por anos de desenvolvimento em alguns casos (CATMULL, 2014).

#### **2.2.2. ETAPA 02: MODELAGEM**

Com a concepção geral dos aspectos de um projeto definidos, o próximo passo é utilizar os materiais desenvolvidos na etapa de pré-produção para gerar modelos virtuais que possam ser manipulados. O trabalho de um modelador ou escultor digital é traduzir arte conceitual em modelos 3D. Na *pipeline* moderna, há duas técnicas amplamente utilizadas: modelagem poligonal e escultura digital (SLICK, 2018).

Na abordagem de modelagem poligonal o processo consiste na de criação de modelos a partir das "primitivas geométricas", formas básicas que *softwares* fornecem

28

(Autodesk, 2019). Qualquer modelo 3D é composto de um *wireframe* de pontos (vértices) e arestas que se conectam e assim definem a forma do objeto (THE SCIENCE BEHIND PIXAR, 2018). Manipulando vértices e arestas é possível criar formas mais complexas, resultando em uma malha, normalmente chamada de *mesh*. A figura 5 é um exemplo:

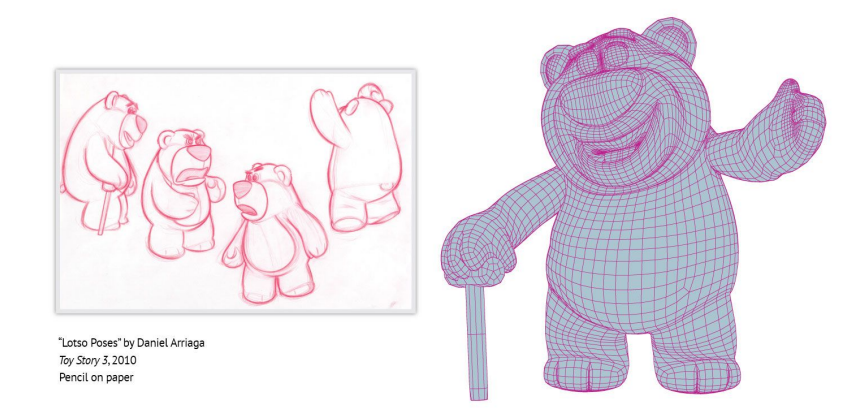

Figura 5 - Modelo de wireframe do Lotso, ao lado de seus *design sheets*

Fonte: Exibição "*The Science Behind Pixar*" (2018)

Malhas bem construídas são constituídas principalmente por polígonos de quatro lados (chamados de *quads)*, pois descreverem formas de maneira eficiente; e se atentam ao fluxo entre arestas para que o modelo se conecte de forma natural; e é através do cuidado com a topologia que mantemos essas propriedades nas malhas. Em essência, para a geração de imagens por computação gráfica, topologia é a qualidade com a qual descrevemos uma estrutura geométrica, focando em como a geometria é construída para definir determinada forma (RUSSO, 2006). Uma topologia bem construída é essencial para a execução das fases seguintes que envolvem texturização e animação do modelo. Porém gerar uma topologia funcional e, ao mesmo tempo, traduzir um *concept art* para o ambiente 3D, onde é necessário atentar às formas e proporções de determinado personagem ou objeto, é um trabalho exaustivo, complexo e lento. É aqui que entra a escultura digital.

Escultura digital (também chamada de escultura 3D) é o processo de esculpir um modelo dentro de um ambiente 3D com material semelhante à argila. O processo é bastante semelhante a de um escultor tradicional, mas utiliza pincéis e ferramentas computadorizadas que empurram, puxam, beliscam, suavizam determinada superfície (PIXOLOGIC, 2019). Através deste método malhas densas são criadas de forma orgânica, facilitando a adição de detalhamento e tornando o processo muito mais intuitivo e artístico. É importante ressaltar, porém, que a etapa de escultura digital não substitui a modelagem poligonal, pois em produtos como jogos, pode ser muito difícil para os processadores lidarem com objetos que podem chegar aos milhões de polígonos.

A escultura digital auxilia o processo de modelagem mas, para que um modelo se torne funcional, é preciso passar pelo processo chamado de retopologia, cuja preocupação recai na densidade poligonal e no fluxo de malha, resultando em um modelo que possui as mesmas características que um gerado através da abordagem poligonal. Com a introdução da escultura digital foi possível separar o processo de geração das formas de um modelo da construção da topologia, o que facilita muito o processo de modelagem. Ou seja, o grande diferencial da abordagem poligonal é que esse recurso torna o modelo funcional (Russo, 2006), enquanto o apelo da escultura digital é seu processo mais orgânico e artístico; e apesar de serem substancialmente diferentes as duas abordagens são complementares.

Para que um modelo possa seguir na cadeia de produção é preciso que o mesmo passe pela etapa conhecida como *UV mapping*, ou abertura de malha. Este processo consiste em mapear todos os polígonos de uma malha 3D e projetar um mapa em apenas duas dimensões (SLICK, 2019). As letras "U" e "V" denotam os eixos da textura 2D porque o "X", "Y" e "Z" são já usados para indicar os eixos do objeto 3D no espaço tridimensional. A imagem gerada a partir desta projeção é chamada de mapa de textura UV (Mullen, 2009). A figura 6 é um exemplo:

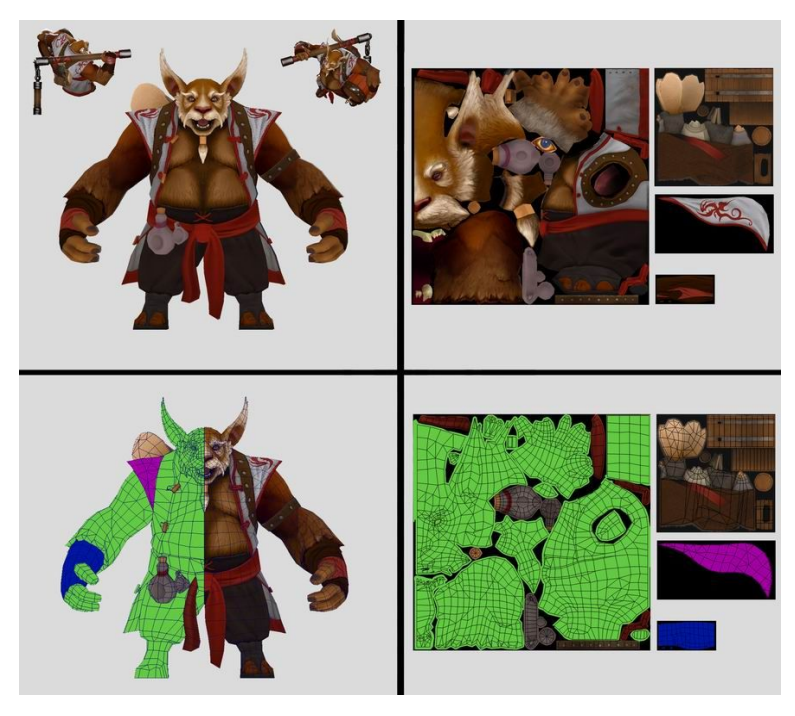

Figura 6 - Exemplo de um modelo 3D com seus respectivos mapas de textura

Fonte: Steam Workshop (2017)

## **2.2.3. ETAPA 03: TEXTURIZAÇÃO E** *SHADING*

A próxima etapa da *pipeline*, também chamada de *surfacing*, foca no desenvolvimento da aparência de superfícies. O modelo 3D define apenas a forma, é necessário adicionar texturas para estabelecer que tipo de material está sendo simulado (THE SCIENCE BEHIND PIXAR, 2018). Materiais variados podem ser aplicados em diferentes porções de um único modelo, conforme a complexidade do projeto.

No mundo real, conseguimos identificar materiais através de sua interação com iluminação; no ambiente 3D funciona da mesma forma. Para definir um material é preciso estabelecer, primeiramente, como a superfície reage à luz. A ferramenta mais poderosa para indicar essa característica é o *shader* (THE SCIENCE BEHIND PIXAR, 2018), o algoritmo que controla como um material responde à luz. São normalmente nomeados homenageando seus criadores (como os exemplos citados anteriormente Phong e Blinn) ou pelo efeito que produzem (Autodesk, 2018). Alterando os parâmetros do *shader*, é possível definir suas características. Os componentes de um *shader* podem ser alimentados de várias formas, mas o padrão é utilizar mapas de textura.

O mapa de textura UV gerado na fase de modelagem, ou seja, uma projeção bidimensional do modelo tridimensional, é a base para criar uma série de mapas que definem os aspectos dos materiais. Os tipos e quantidades de mapas dependem da complexidade do modelo. Segundo Slick (2019) as classes de mapas mais comuns são:

- a) Mapa *Diffuse*: contém informações de cor. Define qual é o tom original que será processado.
- b) Mapa de *Bump* e *Normals*: são utilizados para criar a ilusão de irregularidades na superfície, o que dispensa a necessidade de modelar cada uma destas irregularidades como um elemento separado. Mapas de *normals* são mais sofisticados pois utilizam cor para representar as três dimensões, enquanto mapas de *bump* são feitos a partir de escalas de cinza.
- c) Mapa de *Displacement*: similar a categoria anterior, este mapa é utilizado para gerar irregularidades, porém, enquanto mapas de *bump* ou *normals* se limitam a criar ilusão de rugosidades, o mapa de *displacement* gera um efeito onde os pontos da malha são, de fato, deslocados. Requer maior processamento gráfico.
- d) Mapa *Specular*: algumas vezes chamado também de mapa de *gloss* ou *reflectivity,* informa quais partes de um modelo devem ser brilhantes, assim

como definem a magnitude deste brilho.

e) Mapa de *Transparency*: define os níveis de opacidade de um modelo.

A soma dos mapas de textura aplicados como componentes de um *shader* resultam no aspecto final de um material.

Outro recurso utilizado em produções modernas são os sistemas de que simulam tecidos, cabelos, pelagem e penugem. O processo de adicionar tais aspectos a um modelo é chamado de *grooming*. É uma técnica bastante avançada que exige uma série de especializações, além de bastante processamento gráfico.

A aparência de algo é uma forma de contar histórias (THE SCIENCE BEHIND PIXAR, 2018). Por exemplo, um metal pode ter ferrugem, sujeiras, riscos, tinta pintada por cima, polimento, enfim, uma série de características que comunicam a história por trás de determinado material (CGMeetup, 2016). Catmull comenta a importância de utilizar este tipo de artifício para auxiliar a narrativa:

> "Descobrimos que, quando somos precisos, o público percebe. Simplesmente parece certo. Será que esse tipo de micro detalhe importa? Acredito que sim. Existe algo sobre conhecer seu assunto e seu cenário por dentro e por fora – uma confiança – que penetra em todos os quadros de sua produção. É um motor oculto, um contrato não verbal com o espectador que diz: estamos nos esforçando para contar algo de impacto e verdadeiro. Ao tentar cumprir essa promessa, nenhum detalhe é pequeno demais." (CATMULL, 2014, p. 198)

#### **2.2.4. ETAPA 04:** *LIGHTING*

A fim de visualizar as cenas, luzes digitais devem ser posicionadas para iluminar os modelos (SLICK, 2018). A partir deste ponto existem algumas divergências referentes a como as *pipelines* são estruturadas. Isso porque, para iluminar uma cena, é necessário primeiro posicionar personagens, objetos e cenário, assim como câmeras virtuais.

O estúdio Pixar, por exemplo, tem uma fase anterior a etapa de posicionamento das luzes chamada de "*Sets and Cameras*", onde todos os objetos que compõem uma cena são posicionados, assim como as câmeras, que enquadram as cenas (THE SCIENCE BEHIND PIXAR, 2018). Da mesma forma, a *pipeline* do estúdio Dreamworks divide esse processo em duas etapas: *rough layout* e *final layout* (CGMeetup, 2016).

Apesar da etapa de iluminação envolver algumas configurações bastante técnicas,

ainda há muita arte envolvida. A iluminação é uma parte essencial para contar histórias. Luzes direcionam o olhar e realçam as emoções. Artistas de iluminação compõem cada cena de modo a auxiliar a narrativa e aumentar o impacto emocional (THE SCIENCE BEHIND PIXAR, 2018). Uma iluminação adequada é realista o suficiente para ser crível, mas também dramática a ponto de transmitir o tom pretendido pela direção de arte (SLICK, 2018). Para isso, é muitas vezes necessário configurar efeitos individuais, como de que forma determinada luz projeta sombras, reflete em superfícies brilhantes ou atenua objetos na distância; tudo isso a fim de alcançar um efeito artístico desejado (THE SCIENCE BEHIND PIXAR, 2018).

É necessário muita comunicação entre artistas de iluminação e textura, pois apenas em conjunto é possível garantir que os materiais e as luzes fiquem convincentes, e que as sombras e reflexos pareçam tão reais quanto possível. Os artistas responsáveis pela iluminação têm tanto ou mais controle do que os pintores de textura quando se trata do esquema de cores, do tom e da atmosfera geral da cena (SLICK, 2018).

O controle das luzes é feito, parcialmente, pelas câmeras. É preciso atentar às configurações da câmera virtual, que, além de definir o enquadramento e composição da cena, possui ajustes que regulam a intensidade da luz, controlam as cores e definem profundidade de campo (THE SCIENCE BEHIND PIXAR, 2018).

## **2.2.5. ETAPA 05: ANIMAÇÃO**

Animação é feita através de uma série de imagens, cada uma ligeiramente diferente da última, mostradas em sequência. Quando exibidas com rapidez suficiente, paramos de enxergar as imagens individuais e vemos ilusão de movimento (THE SCIENCE BEHIND PIXAR, 2018).

A fase de animação é a etapa na qual artistas dão movimento aos personagens. Linguagem corporal e as expressões são importantes nesse estágio pois transmitem personalidade e emoções. Posando os personagens para atuar em cada cena os animadores dão vida à história. Começam quebrando uma ação em uma série de poses chamadas de *keyframes* (quadros-chave) que marcam posições importantes. Em seguida, utilizam softwares de animação para descrever como o objeto se move entre esses *keyframes,* para que a animação resultante transmita a atuação desejada (THE SCIENCE BEHIND PIXAR, 2018).

Para que seja possível movimentar um modelo 3D é necessário, primeiramente, implementar um sistema de *rig*. *Rigs* representam ossos, articulações e músculos virtuais que permitem que os modelos se movam. Pode-se fazer uma analogia com as cordas de uma marionete. Um bom *rig* depende da construção da topologia para ter a quantidade certa de flexibilidade e deformação. Sem os controles corretos, os animadores não conseguem criar poses naturais mas também, flexibilidade demais torna um modelo demorado de animar (THE SCIENCE BEHIND PIXAR, 2018).

*Riggers*, profissionais responsáveis pela implementação deste sistema, começam estudando como um personagem precisa se movimentar com base na história. Depois, dividem esses movimentos em elementos individuais e criam centenas de pontos de controle que os animadores usarão para criar poses (THE SCIENCE BEHIND PIXAR, 2018). Criar um sistema de *rig* é um processo complexo e técnico que, normalmente, exige um profissional especializado.

Vale mencionar que alguns *softwares*, justamente por estarem cientes das complexidades que envolvem a criação de um sistema de *rig*, contam com algumas ferramentas para posar personagens. Estas ferramentas não são adequadas para animação, porém são suficientes para "posar" os modelos. Um exemplo é o *Transpose Master*, ferramenta disponível através do *software* Zbrush (Pixologic, 2019).

Em algumas produções, onde existem cenas com uma quantidade tão grande de personagens que consumiria tempo demais para animar um a um, existe um departamento chamado de *crowds* (multidões). Esta categoria especializada de profissionais utiliza sistemas automatizados para distribuir *loops* de animações curtas com ações variadas (como caminhar, conversar, torcer, etc.) que, quando aplicadas em massa, causam a impressão de que a multidão está fazendo uma variedade de ações diferentes (CGMeetup, 2016).

Outro departamento necessário em produções de maior porte que envolve animação é conhecido como *character FX*. Este departamento é responsável pela movimentação de tudo que interage com um personagem, como roupas, cabelo, pelagem, objetos (CGMeetup, 2016).

#### **2.2.6. ETAPA 06: RENDER E PÓS-PRODUÇÃO**

A fase final da *pipeline* é conhecida como *render*, que basicamente se refere à tradução de uma cena 3D para uma imagem bidimensional finalizada (SLICK, 2018). O renderizador é utilizado para calcular a aparência dos materiais anexados aos modelos de uma cena, assim como a iluminação e sombras são calculadas com base nas luzes colocadas em uma cena, determinando a cor de cada pixel na imagem (Autodesk, 2019).

As configurações da etapa de *render* envolvem processos bastante técnicos. Técnicos de renderização otimizam o processo, passando por uma série de testes, afinal, dificilmente as cenas são processadas perfeitamente na primeira vez (THE SCIENCE BEHIND PIXAR, 2018). Além disso, é necessário se atentar ao tempo de processamento dessas imagens, e em alguns casos, repensar o método utilizado no intuito de cumprir prazos.

Por fim, a imagem resultante do processo de *render* normalmente passa por uma etapa de pós-produção, onde alguns aspectos como brilho, cor e contraste podem ser ajustados através de um *software* de manipulação de imagens (SLICK, 2018).

#### **2.3. RECURSOS PARA PRODUÇÃO EM COMPUTAÇÃO GRÁFICA:** *SOFTWARES*

O termo técnico de *software* refere-se a sequências de instruções a serem seguidas e/ou executadas, sendo manipuladas em seguida com o propósito de redirecionar ou modificar a informação dada inicialmente. Normalmente composto por diversas funções, um *software* gera um programa executável, que recebe algum tipo de entrada de dados (*input*), processa as informações segundo uma série de algoritmos e libera uma saída (*output*) como resultado deste processamento (CARLSON, 2017). A indústria da computação gráfica conta com uma longa lista de softwares. Classificados e agrupados, neste trabalho, de acordo com sua finalidade, este repertório começa com softwares básicos de modelagem e renderização, mas se estende a programas com funções e facilitadores específicos.

**Alias/Revit/Rhinoceros** são softwares com foco em modelagem paramétrica. Este tipo de modelagem prioriza a relação entre todos os elementos de um projeto, permitindo a coordenação e o gerenciamento de alterações. Os dados ou características que definem estas relações são denominados parâmetros. Estas relações podem ser criadas tanto automaticamente pelo software quanto pelo usuário (Autodesk, 2019). Utilizada amplamente em projetos relacionados a arquitetura e design de produto, é um recurso comum na criação de modelos 3D que exigem exatidão, detalhamento e coordenação automática de alterações. Apesar da aplicação principal ser a produção técnica de determinado produto, esse tipo de modelagem também é essencial para gerar imagens detalhadas e fidedignas, um requisito importante na indústria automobilística ou calçadista, por exemplo.

Os *softwares* Alias e Revit, desenvolvidos pela Autodesk, são pagos mas contam com uma versão de teste de 30 dias. O *software* Rhinoceros, desenvolvido por Robert McNeel & Associados, é pago, mas conta com uma versão de teste de 90 dias.

**3ds Max/Maya/Blender/Cinema 4D/3dCoat/Modo** são softwares com foco em modelagem poligonal e/ou renderização. Modelagem poligonal é o processo de criação de objetos em um ambiente 3D a partir de uma malha (*mesh*). O elemento básico da malha é um vértice, um ponto no espaço tridimensional; dois vértices ligados dão origem à um segmento ou aresta (*edge*), três ou mais vértices, cada um ligado ao outro por segmentos, definem um polígono (Autodesk, 2016) - daí vem a nomenclatura poligonal. Amplamente utilizada no desenvolvimento de conteúdo 3D para a indústria do cinema e entretenimento, a modelagem poligonal é uma abordagem que permite representação aproximada mas detalhada de qualquer superfície ou objeto. O grande diferencial da abordagem poligonal é que esse recurso torna o modelo funcional para animação (Russo, 2006). A renderização, por sua vez, é o processo de conversão das cenas 3D para imagens 2D. Este processo pode ser comparado com uma fotografia ou gravação de um vídeo onde os assuntos são modelos 3D virtuais. Apesar destes softwares contarem com renderizadores nativos, os mesmos tendem a ser limitados. Desta forma, os softwares especializados em auxiliar a etapa de render são citados e explicados posteriormente. Por fim, os softwares desta categoria são muitas vezes também chamados de pacotes, porque suas funções principais se desdobram em funcionalidades menores como: retopologia de malha, *UV mapping* (planificação de malha), sistemas de rig (esqueletos artificiais que permitem movimentação dos modelos para animação), uniformização de escala, sistemas de iluminação e composição de câmeras.

Os *softwares* 3ds Max e Maya, desenvolvidos pela Autodesk, são pagos mas contam com uma versão de teste de 30 dias assim como licenças estudantis gratuitas por um período de 2 anos. O *software* Blender, desenvolvido pela *Blender Foundation,* é livre e totalmente gratuito. O *software* Cinema 4D, desenvolvido pela Maxon, é pago, mas conta com uma versão de teste de 42 dias. O *software* Modo, desenvolvido pela *The Foundry Visionmongers*, é pago, mas conta com uma versão de teste de 30 dias.

**Sculptris/Zbrush/Mudbox** são softwares especializados em escultura digital. Escultura digital (também chamada de escultura 3D) é o processo de esculpir dentro de um ambiente 3D um modelo com material semelhante à argila. Este tipo de software utiliza algoritmos complicados para criar malhas com densidades antes impensáveis de polígonos, no intuito de possibilitar detalhamento minucioso e texturas de alta resolução. O processo é bastante semelhante a de um escultor tradicional, mas utiliza pincéis e ferramentas computadorizadas que empurram, puxam, beliscam, suavizam determinada superfície (Pixologic, 2019). Antes
da escultura digital os artistas eram limitados a métodos de modelagem poligonal, onde deve haver preocupação com topologia e fluxo de bordas *enquanto* o modelo está sendo feito, cuidados necessários mas que deixam o processo mais lento, metódico e técnico. Já na escultura digital, as malhas são criadas organicamente, tornando o processo muito mais intuitivo, artístico e rápido. É importante ressaltar, porém, que a etapa de escultura digital não substitui a modelagem poligonal. A escultura digital acelera e auxilia o processo mas ainda é preciso uma malha poligonal menos densa, com topologia e fluxo de bordas apropriado para finalização do modelo. Este tipo de software conta também com funções de retopologia e *UV mapping,* assim como opções de render (mas com uma série de limitações).

O *software* Sculptris, desenvolvido pela Pixologic, é totalmente gratuito. O *software* Zbrush, também desenvolvido pela Pixologic, é pago mas conta com uma versão de teste de 45 dias. O *software* Mudbox, desenvolvido pela Autodesk*,* é pago mas conta com uma versão de teste de 30 dias assim como uma licença estudantil gratuita por um período de 2 anos.

**Substance Painter/Substance Designer** são softwares com foco em texturização. Primeiramente, para texturizar qualquer modelo dentro deste tipo de software, é necessário passar pela etapa de *UV mapping*, também conhecida como abertura de malha. Este processo consiste em mapear todos os polígonos de uma malha 3D e projetar um mapa em apenas duas dimensões (SLICK, 2019). Este processo permite que os polígonos que compõem um objeto 3D sejam pintados com a cor (e outros atributos de superfície) de uma imagem comum. A imagem final é chamada de mapa de textura UV (Mullen, 2009). Esta categoria de software foca na pintura destes mapas. O diferencial é uma visualização mais intuitiva deste processo, já que a pintura é feita diretamente no modelo. É um grande facilitador pois dá *feedback* imediato sobre a disposição da UV e possíveis alterações, o que acelera o processo e minimiza erros.

Os *softwares* Substance Painter e Substance Designer, desenvolvidos pela Allegorithmic, são pagos mas contam com uma versão de teste de 30 dias.

**V-Ray/Mental Ray/RenderMan/Corona/Octane** são softwares focados no desenvolvimento de shaders <sup>5</sup> e renderização, e se especializam em criar estes componentes e aspectos com precisão e realismo dentro do ambiente 3D. Para renderizar uma cena é necessário, entre

<sup>5</sup> O shader é o algoritmo que controla como o material responde à luz. Também fornecem componentes de cores do material e controlam sua opacidade, iluminação própria e outras configurações (Autodesk, 2018)

outras coisas, aplicar "materiais" para os objetos existentes, adicionar pontos de iluminação e um ponto de vista sob o qual os objetos serão visualizados. Estes softwares contam com câmeras com todas as regulagens necessárias, iluminação que reage e interage da mesma forma que luz no nosso mundo físico, e bibliotecas de materiais que simulam texturas reais estes materiais são conhecidos como *shaders*. Estes componentes podem ter seu *input* através de mapas de texturas produzidos nas fases anteriores.

O *software* V-Ray, desenvolvido pelo *Chaos Group*, é pago mas conta com uma versão de teste de 30 dias. O *software* Mental Ray, desenvolvido pela NVIDIA*,* é pago mas conta com uma gratuita para usuários do Maya. O *software* RenderMan, desenvolvido pela Pixar, é pago mas com uma licença estudantil gratuita. O *software* Corona, desenvolvido pelo *Corona Labs Inc.*, é pago mas conta com uma versão de teste de 45 dias. O *software* Octane, desenvolvido pelo OTOY, é pago mas conta com uma versão *demo* limitada gratuita.

É importante ressaltar que esta é uma lista geral e resumida, com o objetivo de apenas contextualizar estes softwares. Existe também uma série de alternativas, scripts e plug-ins disponíveis, porém, para as intenções deste trabalho de conclusão de curso, foram mencionados aqueles de alguma forma relacionados à etapa de *Look Development* e com ampla utilização profissional, isto é, maior influência na indústria da computação gráfica.

# **2.4. DEFININDO LOOK DEVELOPMENT**

Por ser um termo recente - começou a ser utilizado mais amplamente em blogs como Artella (Artella.com) e escolas como, por exemplo, The Gnomon Workshop em meados de 2015 existem diferentes definições sobre o que a etapa de Look Development<sup>6</sup> abrange.

Sob uma ótica puramente técnica, pode-se dizer que as tarefas incubidas aos artistas de *Look Dev* envolvem a geração dos mapas de texturas a partir da pintura do modelo, configuração dos *shaders* a serem aplicados, adição e posicionamento das luzes digitais, configuração da câmera virtual e, nos casos que necessitarem, simulação de tecidos, cabelos, pelagem ou penugem (THE GNOMON WORKSHOP, 201?).

Porém, ao observarmos o processo dessa etapa de forma prática, percebe-se que o desenvolvimento da fase de *Look Dev* tangencia uma série de outras responsabilidades. É necessário ressaltar que nenhuma fase de um projeto 3D é independente - a modelagem depende da *concept art* e fichas técnicas, o sistema de *rig* depende da qualidade da

<sup>6</sup> Comumente abreviado como *Look Dev.*

topologia, a iluminação depende da disposição e escala dos objetos em cada cena, e assim por diante. *Look Dev* abraça as fases de texturização e iluminação, tarefas mais ao fim da *pipeline* 3D, e logo, é uma soma de todas as escolhas criativas e técnicas tomadas anteriormente. Ainda, o aspecto dos materiais de uma cena está diretamente associado à visão da direção de arte desenvolvida na fase de pré-produção. Portanto, separar decisões de *Look Development* do restante do processo pode causar resultados incoerentes e indesejados.

Além disso, *Look Development* é processo exploratório (THE GNOMON WORKSHOP, 201?), que envolve a tradução de uma mídia para outra - do 2D (artes conceituais, *design sheets*) para o 3D (modelos, texturas, *shaders*). Essa tradução exige a capacidade de compreender, interpretar, reestruturar um conceito e logo, de tomar novas decisões artísticas. Em sua definição de *Look Development*, o estúdio Disney (2019) salienta: "Eles [os artistas de *Look Development*] necessitam de um olhar atento, pensamento crítico excepcional para desconstrução de imagens e habilidades artísticas avançadas tanto em computação gráfica quanto em arte tradicional."

É consenso que esta é a fase que permite a exploração de aspectos visuais e técnicos de uma cena, objeto ou personagem para garantir que o produto final traduza uma narrativa. Desta forma, as definições mais apropriadas são aquelas que levam em consideração tanto os aspectos artísticos quanto os processos técnicos dessa etapa. Trago aqui duas definições que se encaixam nesse requisito:

- 1) "*Look development* é a arte de contar histórias através de texturas, materiais e cor". Conti (2019)
- 2) "*Look development* é a arte de dar emoção a um modelo por meio de texturas, *shaders*, iluminação e composição." The Gnomon Workshop (201?)

As restrições existentes no início da trajetória da geração de imagens por computação gráfica impediam a existência de uma pluralidade de métodos de produção, resumindo as técnicas a uma série de passos a serem seguidos. No cenário atual, porém, ferramentas, processos e técnicas se encontram em um estado muito mais sofisticado, o que permite a reestruturação da produção tradicional. Através de ferramentas mais intuitivas, acessíveis e flexíveis é possível focar em aspectos artísticos e otimizar a metodologia para atender as diretrizes específicas de um projeto. Esse é o espaço que uma fase como *Look Dev* precisava para crescer.

Este novo contexto - onde a CGI é ubíqua e conta com diversos campos de atuação - também gerou uma multiplicidade de projetos, com diferentes níveis de complexidade e uma variedade de conteúdos. Estes projetos, com demandas distintas entre si, podem encontrar diferencial investindo no desenvolvimento de linguagens visuais únicas. Fica claro então porque *Look Dev* é um ponto central no cenário de produção 3D atual, afinal, colocar esta etapa como foco dentro de um projeto 3D é se preocupar com a qualidade da linguagem que utilizamos para nos comunicar com nosso público.

# **2.5. ANÁLISE DE SIMILARES**

Os exemplos escolhidos para a análise de similares são trabalhos que utilizam ferramentas e técnicas 3D para geração de imagens através de computação gráfica (CGI), com foco durante sua produção na etapa de *Look Development*. São, majoritariamente, animações, com durações, conteúdo, produtoras, público-alvo e nacionalidades diversas, a fim de ressaltar a versatilidade e aplicabilidade da reestruturação dessa etapa dentro da *pipeline* de produção 3D.

# **2.5.1.** *Paperman***, 2012, Curta-metragem,** *Walt Disney Animation Studios*

Esta produção, vencedora do Oscar de melhor Curta Animado em 2012, é um exemplo completo: além de utilizar ferramentas 3D e técnicas de CGI para criar um método de produção inovador, cria também uma linguagem visual fresca e única que se encaixa perfeitamente na narrativa. A história romântica em preto e branco no cenário *noir* de Manhattan da década de 40, conta uma estilização que remete à era de ouro dos estúdios Disney (figura 7), onde o traço dos artistas era um protagonista importante.

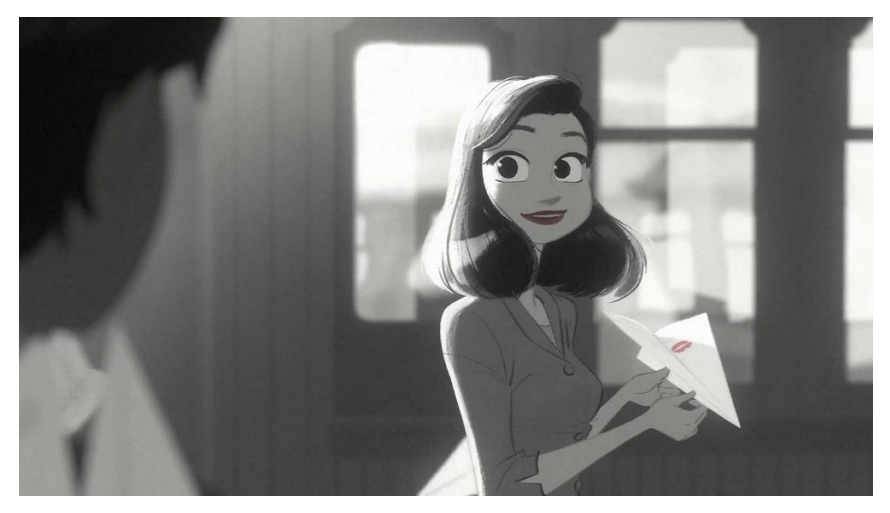

Figura 7 - Cena do curta "*Paperman*"

Fonte: Walt Disney Animation Studios © (2012)

Para chegar nesse resultado, porém, não há nada de tradicional: através de um sistema de camadas, que utiliza o produto dos renders 3D, vetores de *motion* e contornos pintados à mão (figura 8) foi possível encontrar uma estética que tem a fluidez de uma animação computadorizada mas uma sensação que remete a filmes clássicos.

Figura 8 - Render 3D, vetores de *motion* e pintura a mão do *making of* do curta "*Paperman*"

Fonte: Walt Disney Animation Studios © (2015)

Em entrevista (traduzida livremente) sobre o curta, o diretor John Kahrs ressalta alguns pontos sobre a produção:

> "Quando cheguei na Disney, uma das minhas primeiras impressões foi que havia desenho por toda parte. Há um grande legado [dos desenhos] de estarem no produto final, junto com a tela, algo que remete ao início e há algo nessa mão do artista que eu realmente admiro muito. É tão expressivo e contém tanta emoção mesmo com tanta simplicidade. Quando eu via os desenhos de pré-produção, para qualquer produção, mas particularmente para '*Paperman*', haviam desenhos fenomenais sendo feitos de todos os personagens e me perguntei 'Por que temos que deixar esses desenhos para trás? Não existe uma maneira de conseguirmos que esses desenhos se movam em cima da CGI? Não há uma forma de utilizar a CGI para carregar estes desenhos junto à ela?'. Eu sinto que definitivamente estamos em uma

era de ouro da CGI, onde há essa explosão de conteúdo. Há belas cores, apelo e os personagens são tão expressivos e vivos... Mas, por melhor que isso seja, há uma parte de mim que acredita que esse tipo de foto-realismo estilizado não deve ser a única aparência que a animação por computador pode ter. Deve haver outras formas que esse tipo de animação pode aparentar e se expressar, e sinto que trazer o desenho de volta tem um grande potencial nisso. [...] Eu queria que [o mundo de '*Paperman*'] fosse um mundo rico dimensionalmente, em que você pudesse sentir que poderia alcançá-lo. Eu não queria que fosse plano, e isso é algo que John Lasseter incentiva muito: ele quer que o público confie que este mundo está lá fora, ele não quer quebrar o feitiço, ele não quer ser retirado da experiência de contar histórias, ele só quer que você fique imerso nessa narrativa; e eu acreditei que havia uma maneira de fazer isso e que havia uma estilização com essa dimensionalidade rica, com escalas de tons ricas e que tivesse essa sensação de que você poderia tocar nesse mundo e ainda sentir algo novo e fresco." (KAHRS, 2015)

# **2.5.2.** *Spider-Man: Into the Spider-Verse***, 2018, Longa-metragem,** *Marvel Entertainment, Phil Lord and Christopher Miller, Columbia Pictures, Sony Pictures Animation*

*Spider-Man: Into the Spider-Verse,* vencedor do Oscar de Melhor Filme de Animação em 2019, se destacou de outras animações desde a divulgação de suas primeiras imagens. A ideia central do projeto era conseguir misturar elementos do mundo real com a estética do mundo dos quadrinhos (figura 09).

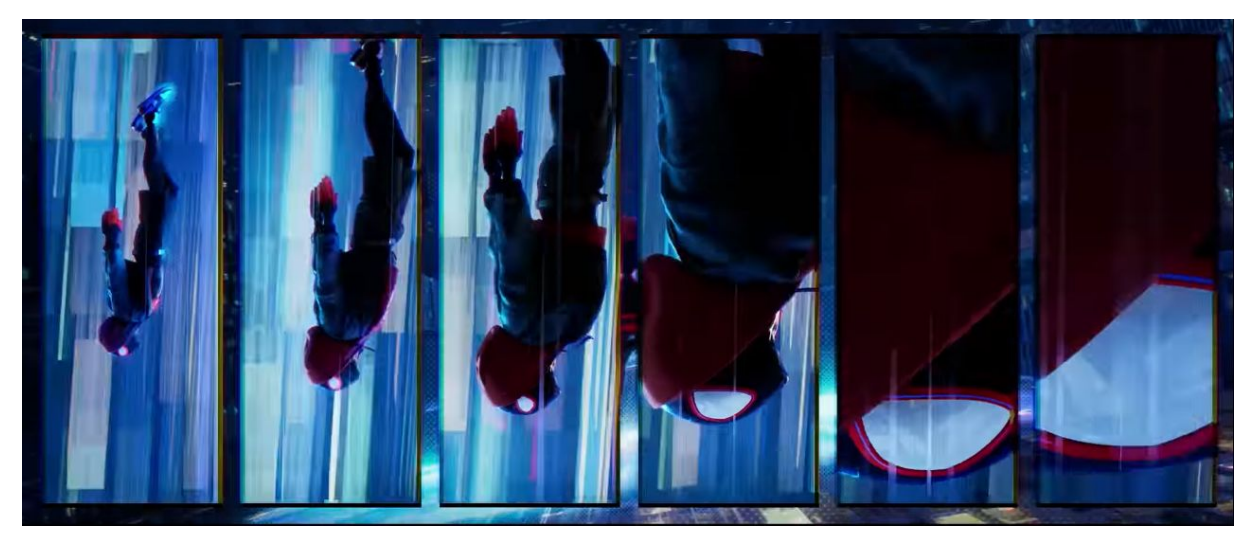

Figura 09 - Cena do filme "*Spider-Man: Into the Spider-Verse*"

Fonte: Sony Pictures Animation © (2018)

Segundo um dos dois diretores de arte da produção (entrevistado por Chevat para o site *Polygon*), Patrick O'Keefe, o longa incorporou aspectos de serigrafia e impressão presentes em histórias em quadrinhos antigas, simplificou aspectos gráficos da animação moderna e se baseou na cinematografia de *live-actions* para criar uma estética nunca vista antes (figura 10).

A justaposição entre estes elementos permitiu uma sensação de realismo, mesmo que todas as cenas pareçam ter saído diretamente de uma história em quadrinhos (CHEVAT, 2018). Sob o ponto de vista de design, foi importante ser seletivo com as formas e cores, para que houvesse uma leitura clara durante as cenas; mas estes aspectos entram em contraste com uma estética densa, já que houve tanta atenção ao detalhamento do cenário e utilização de texturas complexas.

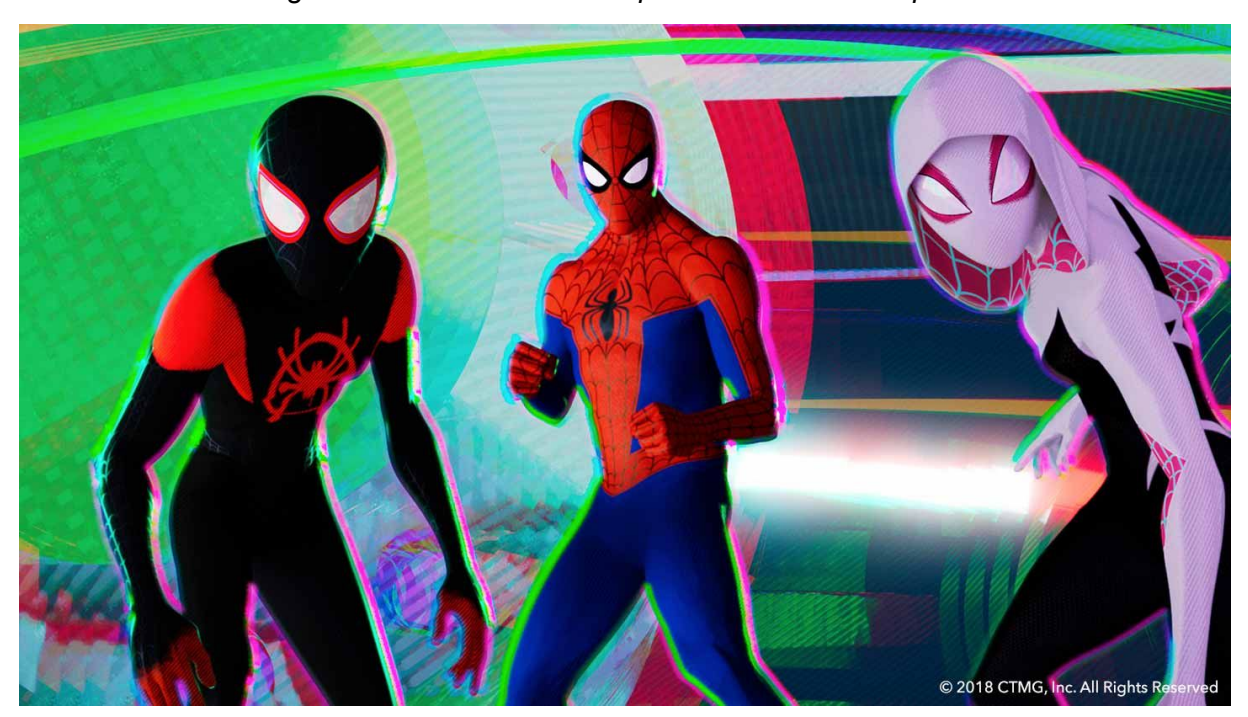

Figura 10 - Cena do filme "*Spider-Man: Into the Spider-Verse*"

Fonte: Sony Pictures Animation © (2018)

Para chegar nesse nível de inovação, compor um time com profissionais que não possuem a rigidez da experiência tradicional de produção facilitou na hora de dar liberdade ao projeto (CHEVAT, 2018). Em entrevista (traduzida livremente) ao site *Polygon*, o diretor Patrick O'Keefe relata:

> "Eu sempre quis fazer animações, mas sempre me incomodou que o visual final do filme se afastava bastante da arte conceitual. Eu sentia que

não teria muito impacto na aparência do filme porque ele passa pela máquina do estúdio. [...] E então aqui estava uma oportunidade onde eles queriam fazer algo diferente, e precisavam olhar para fora da caixa. [...] Então, era aceitável não sabermos exatamente como fazer algumas coisas ou, até mesmo, termos que inventar novas maneiras de fazer as coisas. [...] Somos sortudos de viver em um momento onde há aceitação de variedade de design; é tudo que podemos pedir destes profissionais, que continuem tentando criar algo diferente." (CHEVAT, 2018)

O longa conta com artifícios únicos para manter fidelidade ao material de inspiração. Por exemplo, em histórias em quadrinhos não há uma lente de câmera, e logo, não há profundidade de campo. Os diretores escolheram manter esse aspecto da mídia impressa através de texturas em camadas levemente deslocadas com cores CMYK (figura 11), uma técnica que simula desfoque (CHEVAT, 2018).

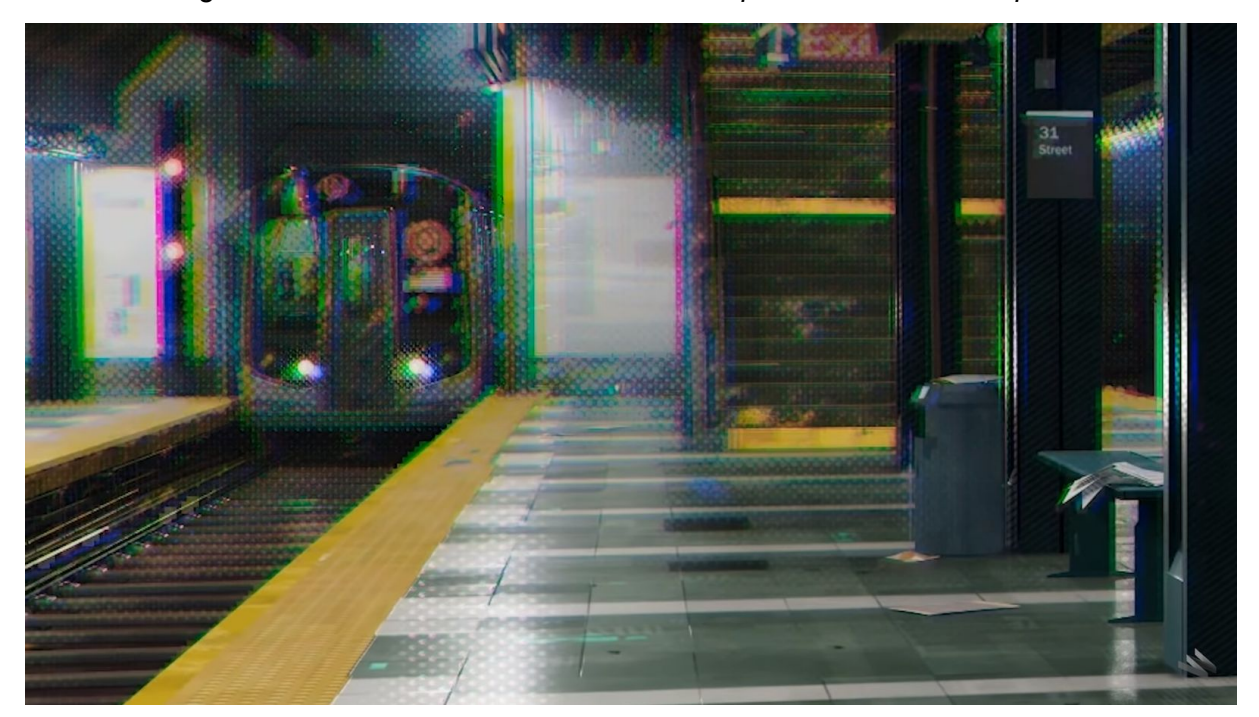

Figura 11 - Zoom em uma cena do filme "*Spider-Man: Into the Spider-Verse*"

Fonte: Sony Pictures Animation © (2018)

O uso intenso de texturas desencadeou algumas dificuldades. Com uma linguagem visual complexa, um cenário rico em detalhes e a ausência de profundidade de campo, era desafiador manter os personagens em foco e ter clareza nas ações. Foi preciso encontrar outras formas de criar uma hierarquia de informação sólida (CHEVAT, 2018), como se pode reparar na figura 12. Segundo a entrevista de O'Keefe, os artistas encontraram as respostas na simplificação de elementos gráficos, baseando-se em referências do design moderno:

> "Como estávamos apresentando ao público um monte de coisas novas, coisas que eles não estão acostumados a ver, como um tipo de renderização tão diferente, um design de personagens e ambiente tão diferente, desenvolver uma hierarquia de informações muito clara era da maior importância. É aí que entra a maior parte da simplificação gráfica. Então, alcançamos esse equilíbrio perfeito com uma incrível equipe de grandes artistas, que também são ótimos designers gráficos. [...] Robh Ruppel, [artista conceitual do filme], no começo da produção, descreveu essa fase como uma aula avançada de design gráfico". (CHEVAT, 2018)

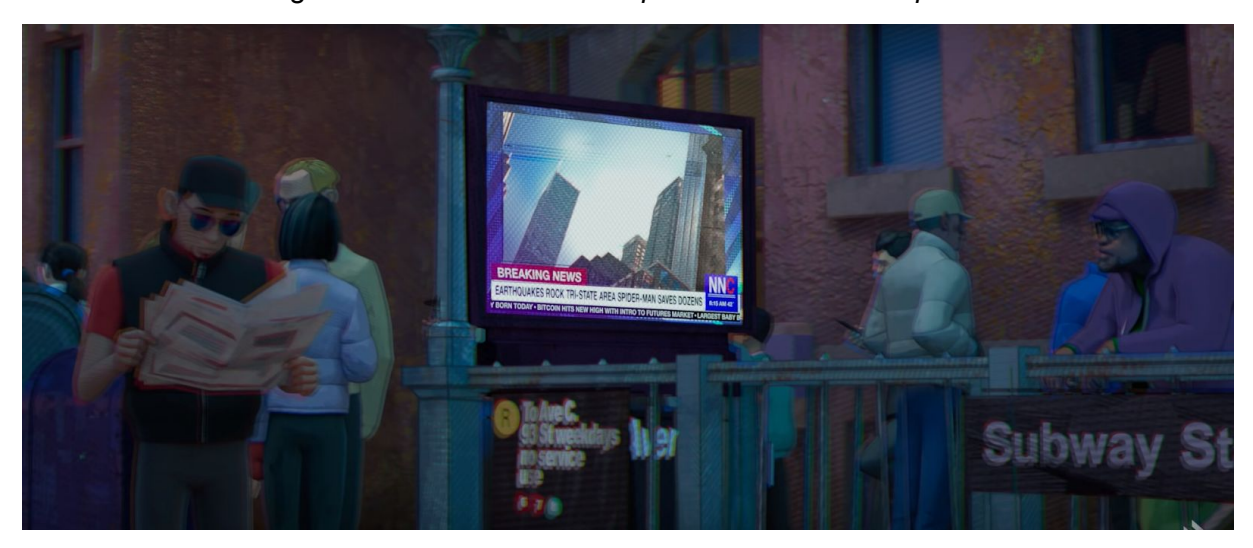

Figura 12 - Cena do filme "*Spider-Man: Into the Spider-Verse*"

Fonte: Sony Pictures Animation © (2018)

O relato de Chevat indica a importância de colaboração e comunicação entre os departamentos envolvidos na produção. O supervisor de *Look Development* do filme, Bret St. Clair, conta ter ficado no centro destas conversas, procurando abordagens em diversas áreas para solucionar os obstáculos de criar um visual tão único. Isso significa que houve uma série de testes, e eventualmente, a incorporação de um sistema que desse acesso aos artistas à essa nova forma de produzir (CHEVAT, 2018).

Uma implementação importante foram *shaders* customizados. Como o estilo do filme adicionava uma dimensão de complexidade para resolver a aparência de qualquer material, foi necessário criar configurações únicas de texturas e *shaders* (figura 13). Através dessa customização do algoritmo foi possível adicionar efeitos com variação de traço e formas geométricas sem a necessidade de supervisão minuciosa (CHEVAT, 2018).

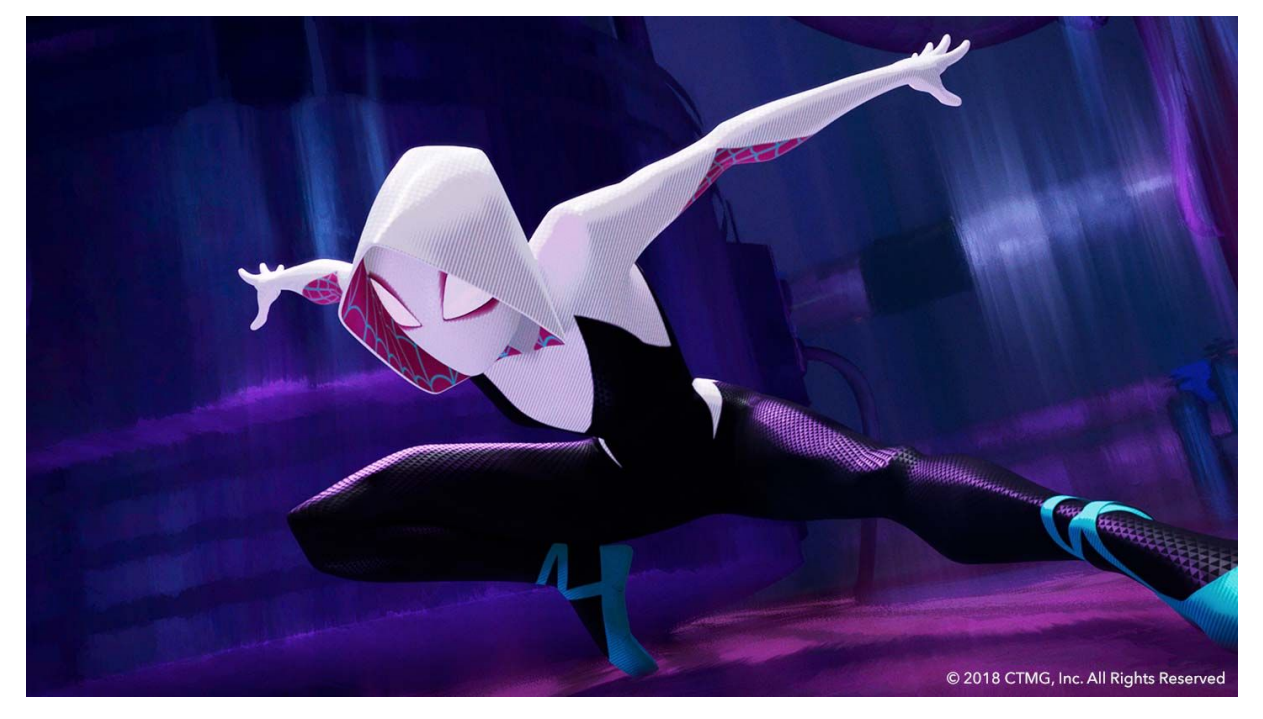

Figura 13 - Cena do filme "*Spider-Man: Into the Spider-Verse*"

Fonte: Sony Pictures Animation © (2018)

Por fim, vale mencionar outra característica interessante dessa produção: a ideologia de mescla entre gostos e personalidades. Segundo o diretor, havia sempre oportunidades para adicionar toques pessoais durante o processo, e isso foi importante para que os artistas se sentissem imersos na produção:

> "Durante todas as fases, toques pessoais foram sendo adicionados. [...] Uma vez que você tem um senso de propriedade, você também desenvolve um senso de responsabilidade para ter certeza de que isto é o melhor que esta coisa pode ser. [...] Pelo menos na minha opinião, é o que torna o filme original, e espero que isso também signifique criar uma conexão entre o público e o filme." (CHEVAT, 2018)

# **2.5.3. Roger, 2012, Seriado,** *Je Suis Bien Content*

A produção francesa "Roger", criada e dirigida por Renaud Martin, é uma série animada de comédia que tem como público-alvo crianças entre 5 à 7 anos. Ainda em produção, a série conta com 78 episódios, com uma média de 7 minutos por episódio, transmitidos em canais abertos na França (JE SUIS BIEN CONTENT, 2018). O seriado possui uma linguagem

visual bastante original, caracterizada por um estilo 3D geométrico único, personagens expressivos, materiais que remetam à massinha de modelar, texturas simples e bem marcadas, paletas de cores vibrantes e uma animação que simula *stop motion*<sup>7</sup> (figura 14).

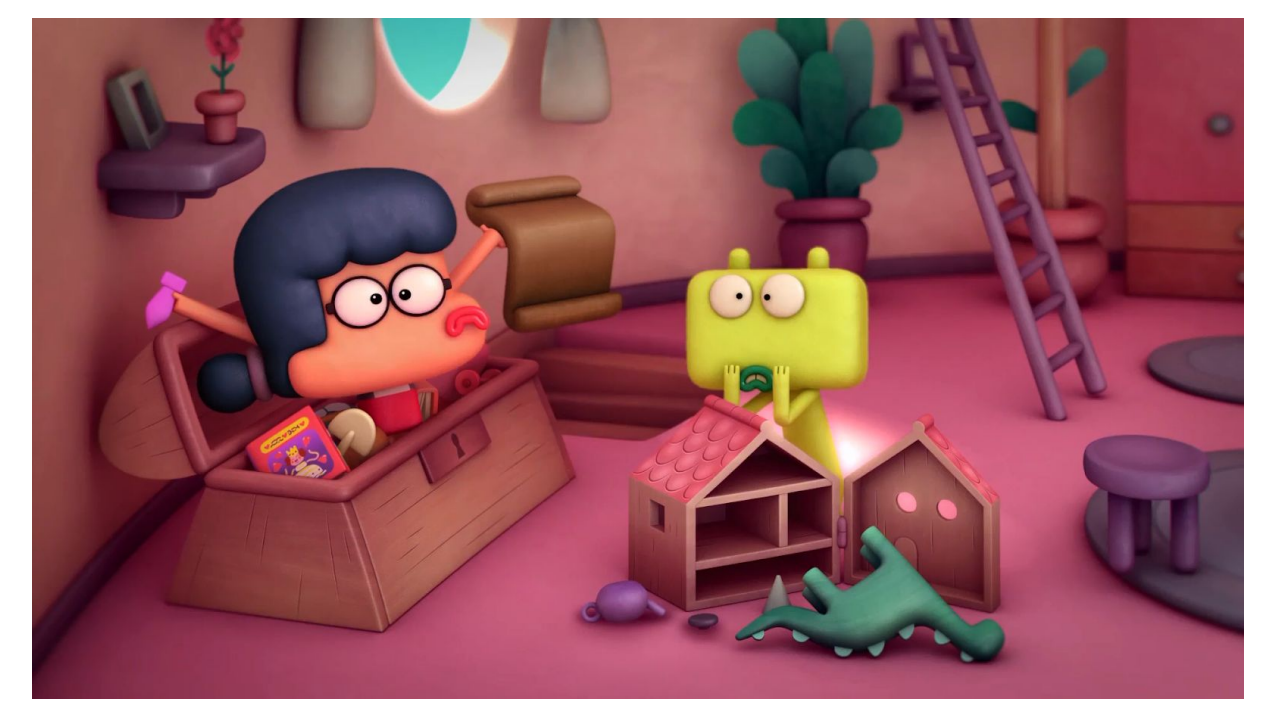

Figura 14 - Cena de um episódio da última temporada de "Roger"

Fonte: Je Suis Bien Content © (2019)

Na figura 14 é possível observar o trabalho diversificado de texturização em objetos: o dinossauro tem uma textura de madeira diferente da madeira do baú, por exemplo. Já na figura 16, percebe-se a mesma preocupação com texturização no chão, com ranhuras que remetem a areia; e as deformações sutis no material aplicado nos personagens, dando a ideia de que são feitos de massinha de modelar. Na figura 15 também vale atentar-se às formas geométricas fortes presentes em todos os elementos da série.

<sup>7</sup> *Stop motion* é uma técnica de animação que utiliza a disposição sequencial de diferentes fotografias de um mesmo objeto inanimado para simular o seu movimento.

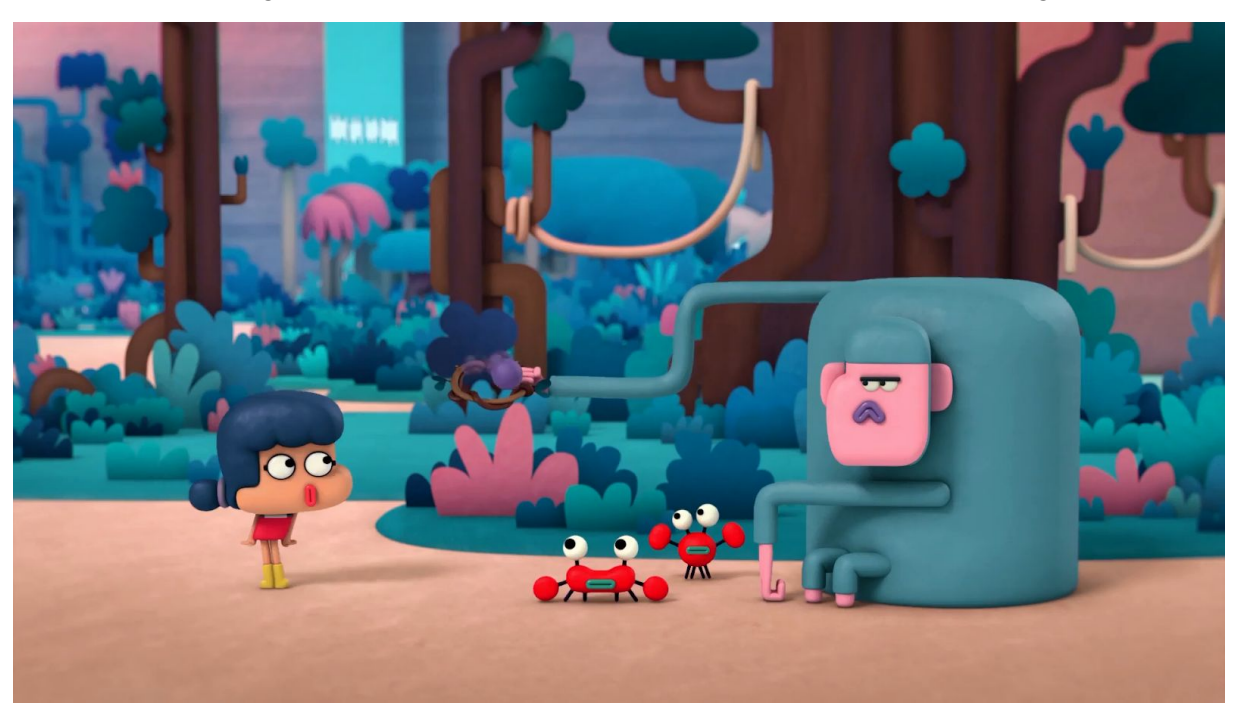

Figura 15 - Cena de um episódio da última temporada de "Roger"

Fonte: Je Suis Bien Content © (2019)

Mesmo que desde o início de sua produção seja possível observar pistas dessa estética - formas geométricas, materiais que simulam massinha de modelar, texturas marcadas em elementos variados - percebe-se que a linguagem visual da série é resultado de anos de testes e explorações, pois o episódio piloto lançado em 2012 contava com uma aparência menos estilizada e característica (figura 16).

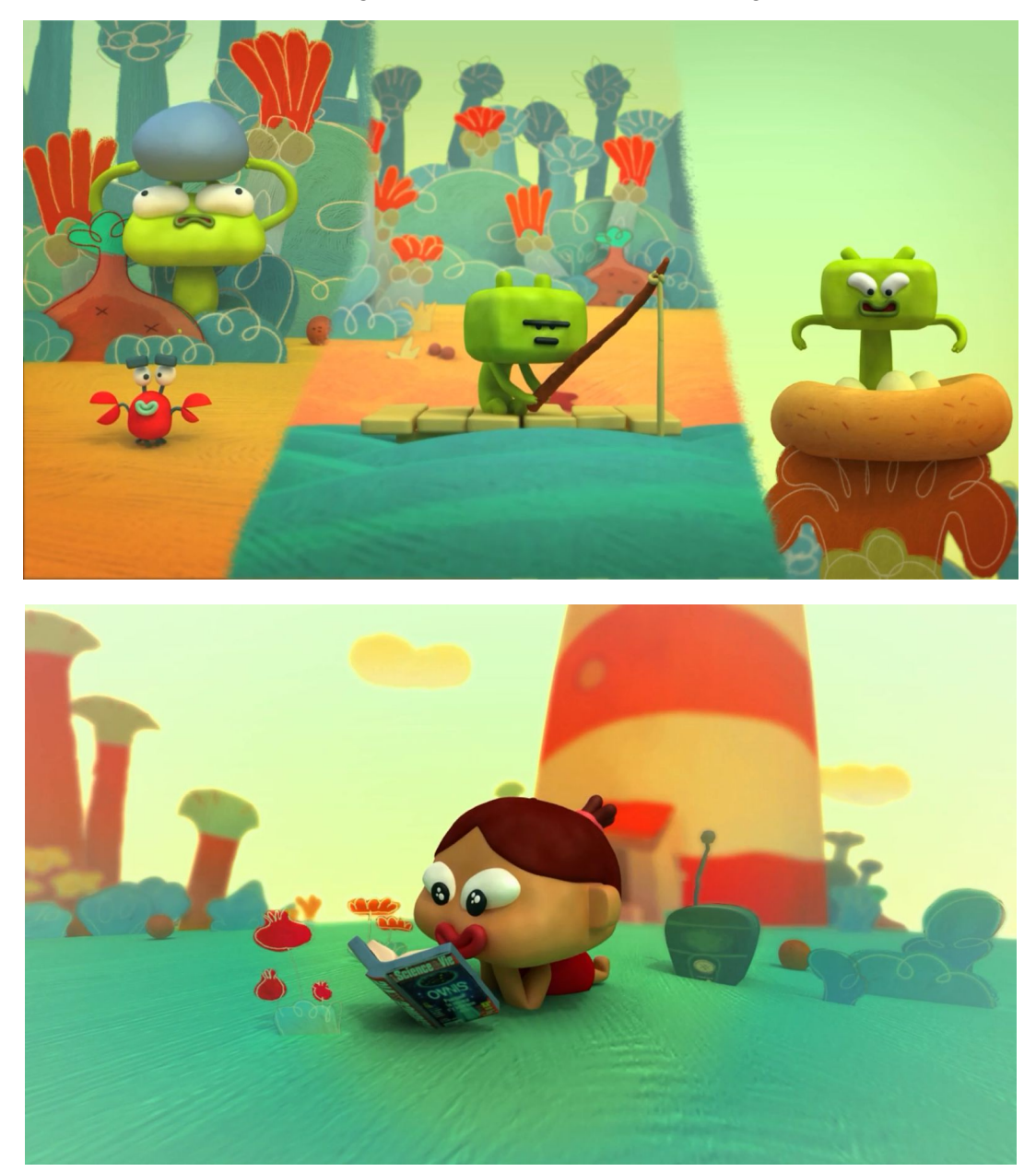

Figura 16 - Cenas do piloto de "Roger"

Fonte: Je Suis Bien Content © (2012)

A série animada 'Roger' é um caso que exalta a estética cartunizada, utilizando o 3D de uma forma inovadora para enaltecer o tom de comédia da narrativa, através de uma linguagem visual exagerada e divertida.

# **2.5.4.** *Escher's Box***, 2018, Propaganda, BUDA.TV**

A produção de apenas 15 segundos '*Escher's Box*' é um vídeo promocional desenvolvido pela BUDA.TV, uma agência argentina, feito para divulgar o curso "Criação de curtas-metragens animados em 3D para redes sociais". O curso, que explora o processo da

agência para produção de curtas-metragens, é apresentado pelo vídeo através de uma analogia simples: abrir uma caixa e se surpreender com o que está dentro (BUDA.TV, 2018). Segundo a descrição do curso no site:

> "[Para divulgar o curso] Decidimos abrir a caixa de 'Escher'. Escolhemos essa temática para criar uma analogia de exploração de riqueza visual e pedimos para cada aluno que abra sua própria caixa, com um conceito pessoal que eles mesmos escolhem" (BUDA.TV, 2018)

O vídeo é introduzido com uma estética bem característica de produções feitas a partir de ferramentas 3D, com um modelo cartunizado e geométrico (figura 17).

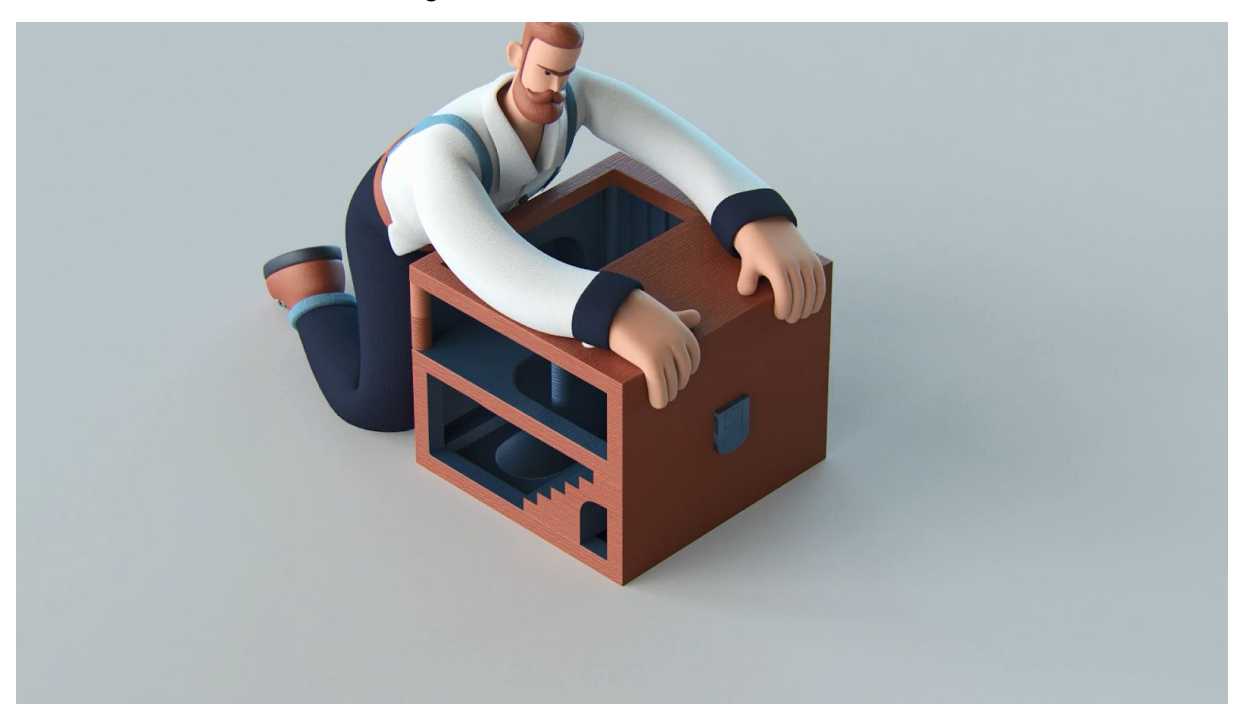

Figura 17 - Cena do vídeo '*Escher's Box*'

Fonte: BUDA.TV © (2018)

Assim que a caixa é aberta, o personagem entra em um mundo surrealista (figura 18), marcado por uma paleta de cor bastante seletiva, uma iluminação marcada e texturas granuladas, riscadas e detalhadas. É interessante reparar como foi utilizado o mesmo modelo de personagem em todas as cenas, mas através de um tratamento de materiais e texturas diferenciado, o vídeo conta com estéticas distintas.

Figura 18 - Cena do vídeo '*Escher's Box*'

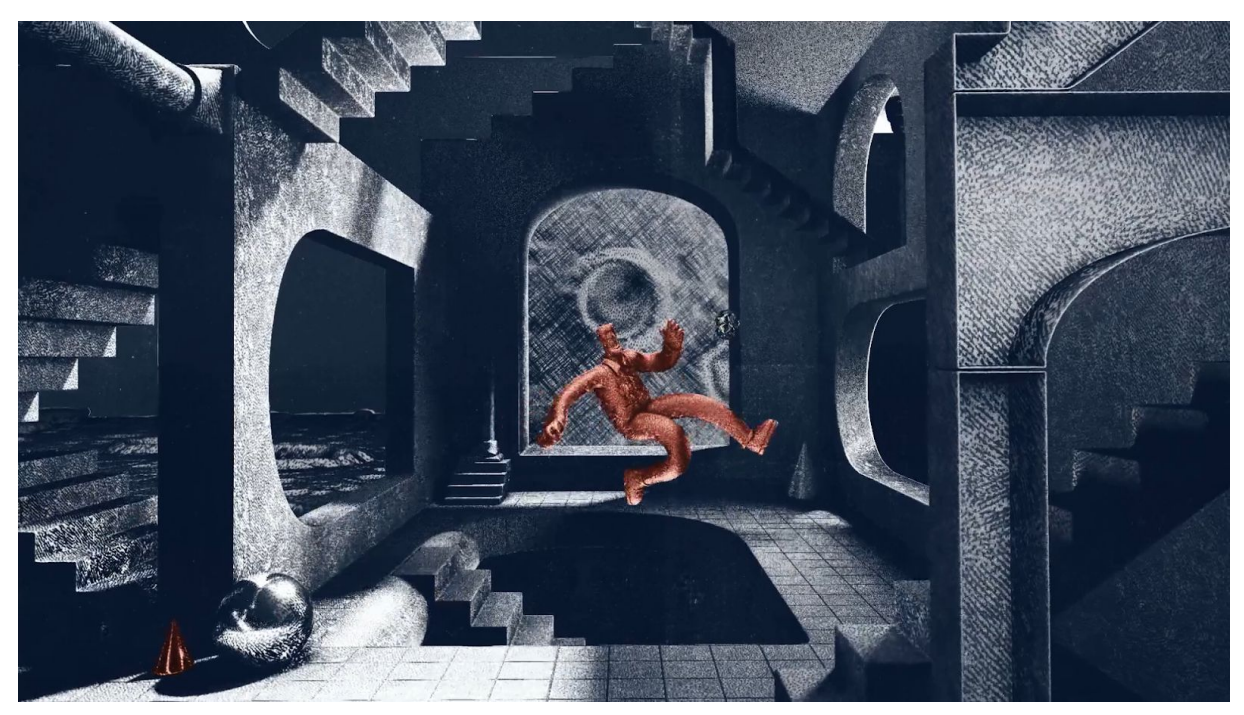

Fonte: BUDA.TV © (2018)

Nos segundos seguintes (figura 19), o vídeo corta para um *close-up* do personagem, onde é possível observar os detalhes da textura granulada em apenas uma cor aplicadas no modelo 3D, em contraste com um fundo de padrão geométrico.

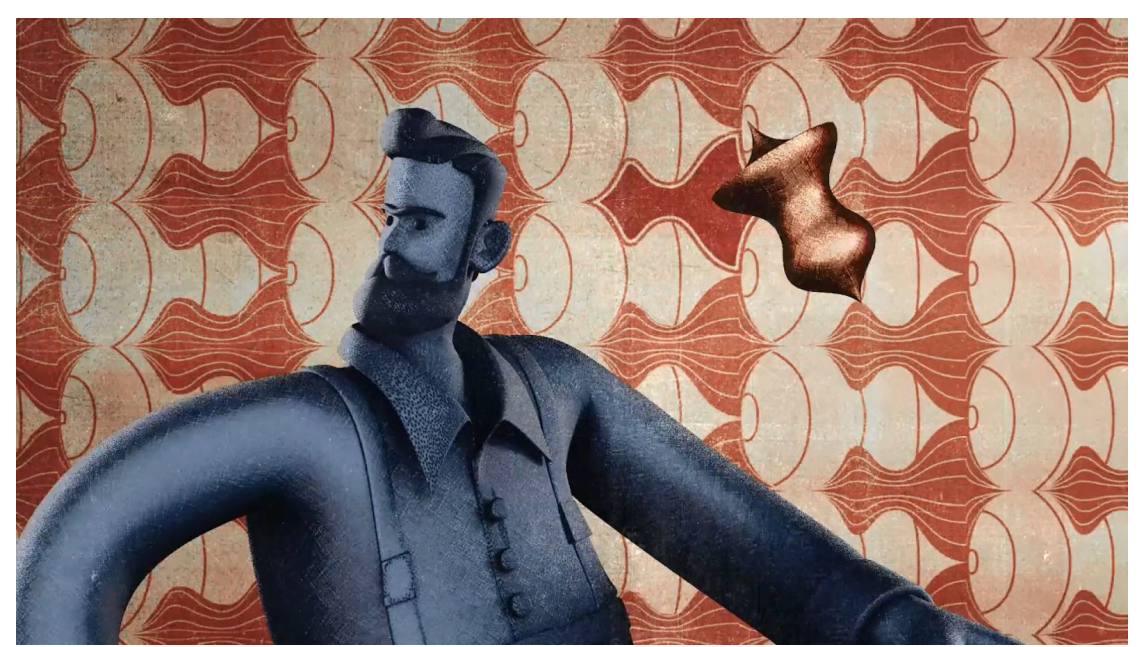

Figura 19 - Cena do vídeo '*Escher's Box*'

Fonte: BUDA.TV © (2018)

Em seu posicionamento, a BUDA.TV diz preocupar-se em produzir animações únicas e originais, sempre procurando investir em novos desafios de design e animação. Percebe-se que a agência tem um enfoque grande no detalhamento de suas texturas. É um exemplo forte de demonstração de auto expressão e autenticidade.

**2.5.5.** *Marvel's Phoenix Resurrection***, 2017, Capa para periódicos de histórias em quadrinhos, Victor Hugo Queiroz**

O artista brasileiro *freelancer* Victor Hugo Queiroz, especialista em *Look Development,* foi contratado em 2017 pela *Marvel Entertainment* para produzir uma série de capas para a edição especial da saga de histórias em quadrinhos 'Phoenix Resurrection' (VRAY MASTERS, 2018). O projeto conta com 5 capas que se conectam entre si, geradas completamente por ferramentas 3D (figura 20).

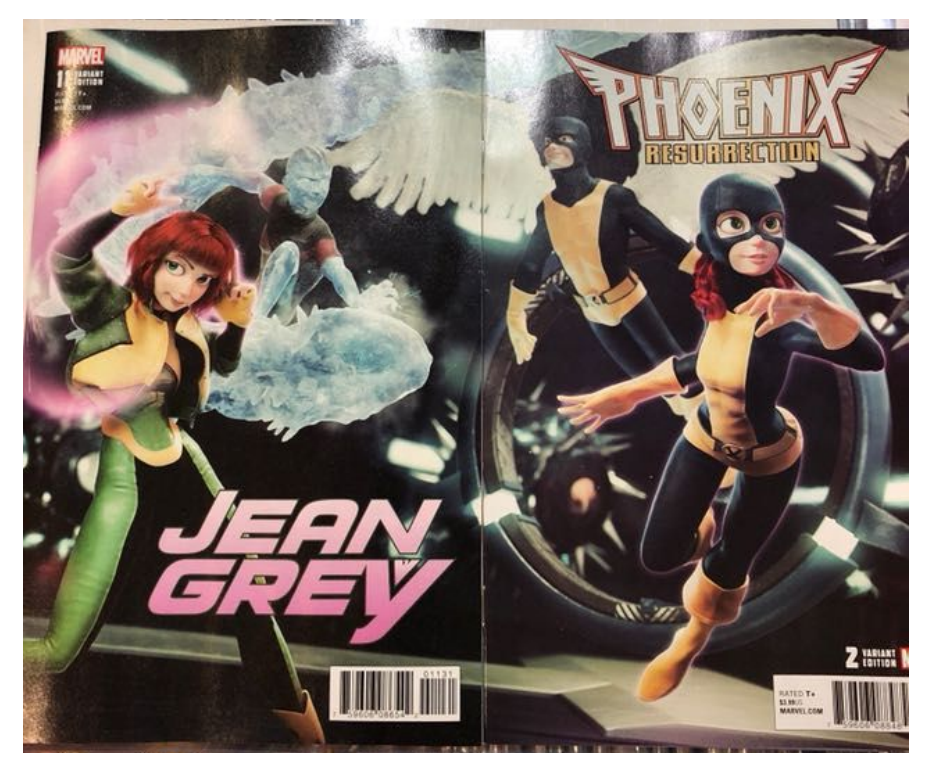

Figura 20 - Duas primeiras capas da edição especial *"Phoenix Resurrection"*

Fonte: A autora

Em *making of* exclusivo publicado no site *VRay Masters*, o artista disponibilizou a imagem completa que deu origem às capas (figura 21). Queiroz relata ter recebido um prazo curto para a execução do trabalho, e por isso planejou todos os passos da execução para diminuir a margem de erros; e reaproveitou a maior quantidade de material possível modelos, *shaders* e texturas - não apenas para economizar tempo, mas também para que todos os objetos da cena conversassem entre si e fizessem parte de um mesmo universo (QUEIROZ, 2018).

# Figura 21 - Render final utilizado para gerar as capas da edição especial "*Phoenix Resurrection*"

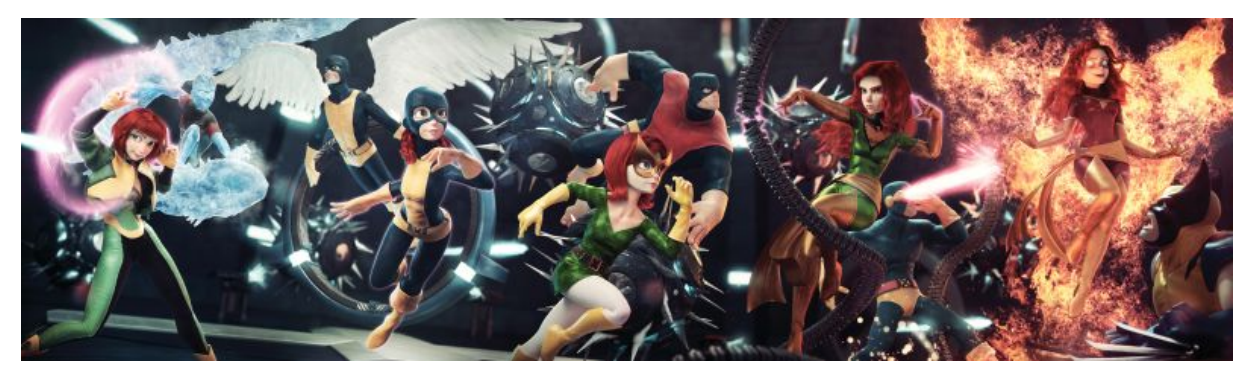

Fonte: VRay Masters (2018)

Percebe-se no trabalho de Queiroz um cuidado minucioso com o detalhamento das texturas: existe uma variedade de materiais aplicados em cada modelo e uma atenção ao balanço entre realismo e customização. A figura 22 mostra o detalhamento dos mapas de textura das roupas de uma das versões:

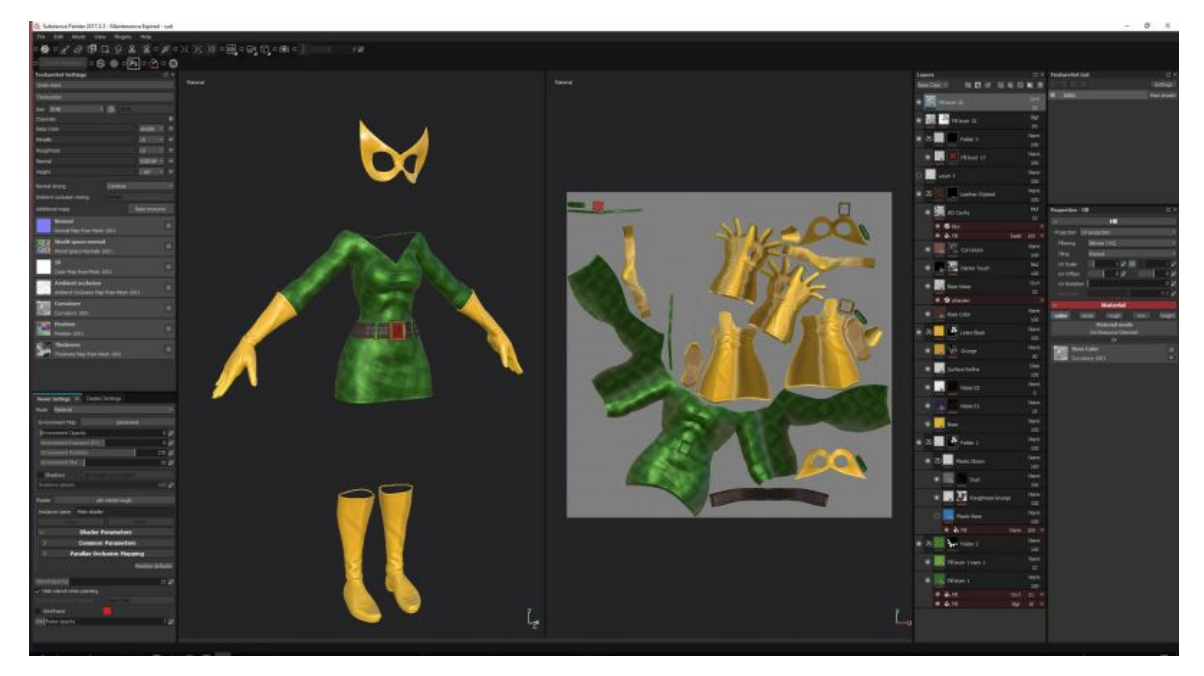

Figura 22 - Modelo da roupa de uma das personagens e seu respectivo mapa de textura

Fonte: VRay Masters (2018)

A escolha da *Marvel Entertainment* de contratar um artista 3D para divulgar um material produzido por métodos 2D mostra a força que essa estética tem ganhado também fora do mundo das animações. Ainda, vale ressaltar que Queiroz chamou a atenção para seu trabalho através de *fanarts* feitas com personagens clássicos dos quadrinhos, mostrando o potencial de seu trabalho e estilização.

### **2.6. INDÚSTRIA CRIATIVA BRASILEIRA**

A fim de compreender qual o espaço para crescimento de projetos 3D guiados por novos métodos com foco em apelo e narrativa visual dentro do mercado brasileiro, procurou-se traçar aspectos da conjuntura atual e do tipo de indústria que abriga grande parte dos projetos a partir de CGI.

Indústria criativa é um núcleo formado por atividades profissionais e/ou econômicas que "têm as ideias como principal insumo para a geração de valor" (InvestRS, 201?). Os setores inclusos na economia criativa são aqueles nos quais o valor agregado baseia-se em dimensões imateriais, tais como criatividade, cultura, conhecimento e inovação. Segundo InvestRS (201?), algumas das principais atividades que fazem parte desse universo são: produção audiovisual, comunicação, TV e rádio, publicidade, arquitetura, música, design, moda, artes visuais e cênicas, pesquisa e desenvolvimento, *software* e *games*, patrimônio histórico e cultural, artesanato e turismo.

O conceito de economia criativa vem se mostrando importante para compreender a dinâmica e o papel do setor de serviços para o desenvolvimento econômico. Segundo o estudo de Mapeamento da Indústria Criativa no Brasil, lançado pela Firjan SENAI em 2019, o biênio 2013–2015, marcado por um turbilhão econômico e social no mundo todo, contou com um cenário de profunda crise econômica nacional. Houve contração intensa da produção, aumento da inflação, desemprego e perda do poder de compra da nossa moeda. Porém, mesmo diante da recessão do total do mercado de trabalho brasileiro, "dados mostram que a procura pelos criativos cresceu, acarretando o aumento da participação desses profissionais, que passaram a assumir papel ainda mais estratégico no mercado de trabalho" (Firjan SENAI, 2019). Junto a essa conjuntura, deve-se ainda considerar as mudanças sociais que permeiam a era atual. Segundo o estudo de Mapeamento da Indústria Criativa:

> "Vivemos em um mundo cada vez mais digital e conectado, com mais acesso à informação e acirramento da concorrência. As constantes transformações na lógica social alteram as estruturas tradicionais do trabalho.

Tudo muda, desde o processo produtivo até as relações de trabalho, passando ainda pelos novos anseios do consumidor e pela forma de se relacionar com ele." (Firjan SENAI, 2019, p. 7)

Os avanços tecnológicos também têm papel nas transformações do mercado de trabalho. Através do Mapeamento da Indústria Criativa fica evidente que o Brasil já acompanha esse processo de mudança, o que repercute na busca por profissionais capazes de atender essas novas demandas. A indústria criativa encabeça boa parte desse processo (Firjan SENAI, 2019). Segundo o estudo de Mapeamento da Indústria Criativa (2019, p. 8), "o mercado precisa estar preparado para implementar, manusear e aprimorar as tecnologias que estão se difundindo e, sobretudo, usá-las a seu favor para gerar diferenciação."

Dentro deste contexto, é preciso pensar novas formas de interação com os consumidores e de uso da informação, visando a um atendimento customizado, com foco nas preferências e hábitos do cliente final. O Mapeamento da Indústria Criativa corrobora essa mentalidade:

> "As empresas têm que estar prontas para analisar e segmentar as informações disponíveis; compreender os consumidores e repensar suas formas de comunicação com o público. E aí, de novo, os criativos entram em cena, exercendo papel fundamental nesse processo de transformação do mundo dos negócios. Aliada ao conhecimento técnico, a criatividade é um ativo valioso, capaz de gerar a tão desejada diferenciação – ainda mais relevante em momentos de instabilidade. [...] Nesse contexto de profundas mudanças, reinventar-se e sair da caixa passa a ser uma questão de sobrevivência." (Firjan SENAI, 2019, p. 9).

Como consequência deste cenário de transformações, abrem-se caminhos no mercado, acompanhados de novos modelos de negócios e formas de trabalho. O vínculo formal começou a ser substituído pela chamada "Economia sob Demanda", através da contratação de funcionários temporários – sejam eles *freelancers* ou pessoas jurídicas. É o trabalhador sob demanda: serviço prestado apenas quando solicitado e com remuneração imediata (Firjan SENAI, 2019). Independente das vantagens e desvantagens deste novo modelo, é evidente que há uma mudança em curso, tendência que também se reflete nos setores de economia criativa. O Mapeamento da Indústria Criativa ressalta a importância de profissionais criativos dentro deste contexto:

"Criativos são naturalmente flexíveis. Buscam soluções e, não raro, formulam novas perguntas. Apontam tendências e permitem-se navegar de forma mais eficiente neste mundo cada vez mais digital, no qual as fronteiras físicas são menos relevantes. Utilizam instrumentos necessários para identificar e aproveitar as oportunidades, quando, onde e como surgirem. Na crise, inovar para sobreviver. Na recuperação, inovar para crescer. No futuro, inovar para existir." (Firjan SENAI, 2019, p. 10).

Neste cenário de reorganização econômica e social, empresas investem cada vez mais em inovação. Antes considerada um nicho de mercado, a economia criativa passou a ser parte da cadeia produtiva, "um insumo tão relevante quanto o capital, o trabalho e as matérias-primas para uma quantidade cada vez maior de setores" (Firjan SENAI, 2019, p. 10). Através da viabilização de novos processos produtivos e busca de novos mercados, a economia criativa é uma forma de renovar a capacidade estratégica das empresas. A conquista de mais espaço implica a existência de mais empresas com foco em inovação e a maior demanda por trabalhadores criativos.

Desde meados da década anterior (2004 - 2017), observa-se um aumento na participação da indústria criativa na economia nacional (figura 23). Porém, com o cenário recessivo dos últimos anos, essa tendência se apresentou de forma mais moderada. Ao longo dos anos de 2014 à 2017, a participação girou em torno de 2,62%, com pequenas oscilações, tendo seu pico em 2015 (2,64%). Já em 2017 o PIB Criativo representava 2,61% de toda a riqueza gerada em território nacional (Firjan SENAI, 2019, p. 10).

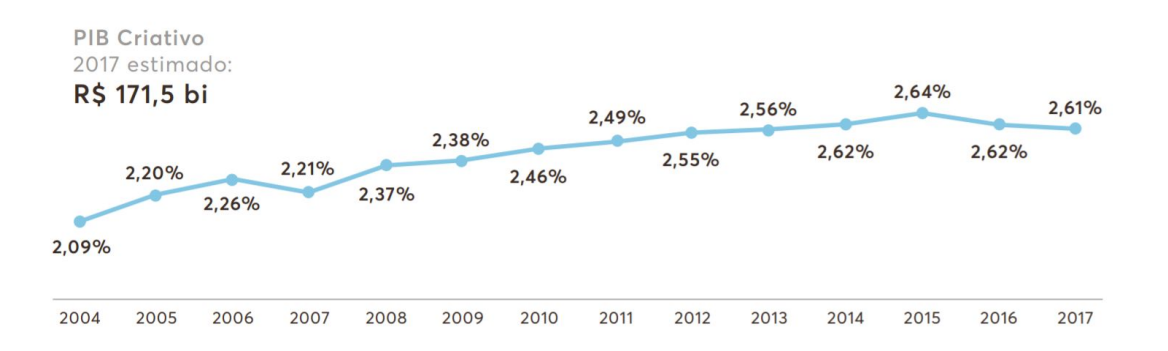

Figura 23 - Participação do PIB Criativo no PIB Total Brasileiro – 2004 a 2017

Fonte: Mapeamento da Indústria Criativa no Brasil (2019, p. 10)

Mesmo com essa pequena queda, a área criativa continuou responsável por um valor significante da economia brasileira: em 2017, o PIB criativo totalizou R\$ 171,5 bilhões

(Firjan SENAI, 2019, p. 10). Também no ano de 2017, setores relacionados à indústria criativa contabilizaram 245 mil estabelecimentos cujo principal insumo de produção são as ideias. "Esse montante representa a expansão de 2,5% em relação ao observado em 2015 – maior do que a contração de 1,0% observada na economia como um todo, o que reforça o caráter estratégico do setor em tempos de mudanças e incertezas" (Firjan SENAI, 2019, p. 10).

Por fim, é relevante para este trabalho mencionar incentivos para o desenvolvimento de setores de produção audiovisual, que, segundo o Mapeamento da Indústria Criativa (2019, p. 27), se categoriza como um dos treze segmentos de áreas criativas. Um exemplo forte é a Ancine (Agência Nacional do Cinema), uma agência reguladora criada em 2001 pela Medida Provisória 2228-1, que tem como atribuições o fomento, a regulação e a fiscalização do mercado do cinema e do audiovisual no Brasil (ANCINE, 20--?). Através da Ancine foi estabelecido o FSA (Fundo Setorial do Audiovisual), destinado ao desenvolvimento de toda a cadeia produtiva de atividade audiovisual no Brasil e ao fomento da indústria cinematográfica e audiovisual no país. Esta iniciativa inova quanto às formas de estímulo estatal e à abrangência de sua atuação, pois contempla atividades associadas aos diversos segmentos da cadeia produtiva do setor – produção, distribuição/comercialização, exibição, e infra-estrutura de serviços – mediante a utilização de diferentes instrumentos financeiros, tais como investimentos, financiamentos, operações de apoio e de equalização de encargos financeiros (FSA, 20--?).

Um projeto provindo desta iniciativa é a série animada "Tainá e os Guardiões da Amazônia" (figura 24), lançada em 2018 (ANCINE, 201?) e produzida parcialmente pelo estúdio Hype.CG, sediado em Porto Alegre (HYPE.CG, 2018).

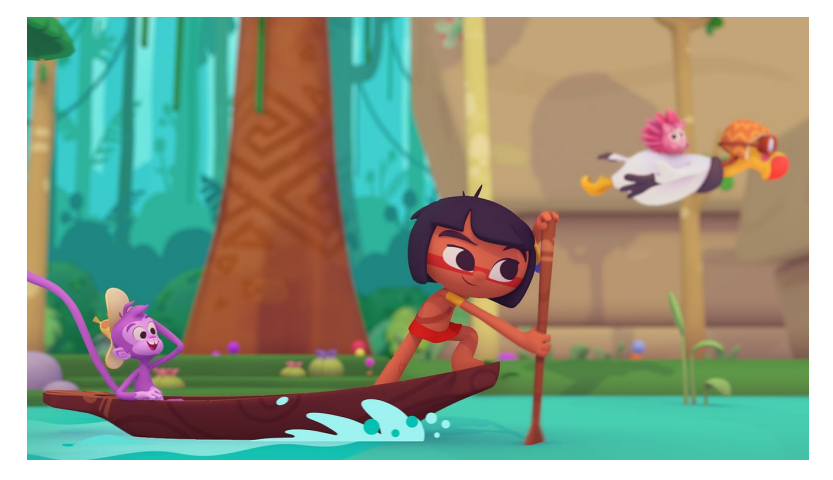

Figura 24 - Cena da série animada "Tainá e os Guardiões Da Amazônia"

Fonte: Hype.CG © (2018)

Este exemplo cabe aqui melhor do que qualquer outro pois, além de ser uma produção nacional financiada por uma agência do governo brasileiro, é um projeto que utiliza ferramentas de CGI e *softwares* 3D (HYPE.CG, 2018), e que, como se pode observar na figura 24, demonstra ter preocupação com o desenvolvimento de uma linguagem visual única através de texturas características, e logo, da etapa de *Look Development*.

### **2.6. O PERFIL DE UM ARTISTA 3D BRASILEIRO - ENTREVISTA COM JOSEMAR QUEIROZ**

A fim de compreender os impactos gerados pelo cenário brasileiro na formação e no dia-a dia do artista 3D nacional, procurou-se identificar algumas características que pudessem ajudar a traçar o perfil destes profissionais. Talvez por ser um assunto bastante específico, não foram encontrados estudos com estas informações, e desta forma, a solução foi entrar em contato com este público. Apesar de compreender que a visão de apenas um profissional não é o suficiente para traçar o perfil do "artista nacional", ainda sim decidiu-se criar este perfil a partir da entrevista de um artista - o único que se disponibilizou a conversar. Vale ressaltar que o artista entrevistado é especialista em *Look Development*, com 15 anos de experiência e uma rede de contatos que inclui vários artistas de diferentes estados do Brasil.

Para esclarecer as dúvidas sobre o perfil do artista 3D brasileiro, entrevistei<sup>8</sup> Josemar Queiroz, profissional inserido no mercado 3D brasileiro a mais de 15 anos e hoje especialista em *Look Development*. Nascido em Olinda, no estado de Pernambuco, Josemar trabalhava como serralheiro em sua cidade natal, onde as tentativas para profissionalizar seus projetos o levaram às ferramentas digitais.

Seu primeiro emprego dentro do campo da computação gráfica foi através de um amigo, já inserido no mercado de trabalho publicitário, que o recomendou depois de ver a curiosidade de Josemar pela área. Mesmo não tendo muitos conhecimentos, Josemar estudou intensivamente por alguns dias e, ao perceber que se sentia confortável naquele campo, candidatou-se a vaga e, assim, entrou em uma agência de design especializada em produções para ponto de venda (PDV). A partir daí, os diversos contatos cultivados por Josemar durante os anos de trabalho o levaram a São Paulo, onde trabalhou na distribuidora R3F, e depois a Porto Alegre, onde participou da equipe do estúdio Miagui. Hoje, trabalha como artista de *Look Development freelancer*, realizando projetos para diversos estúdios, tais quais: Hype.CG, Pé Grande e Roof Studio.

Para começar a entender a realidade do artista nacional, questionei sobre o tipo de

<sup>8</sup> O roteiro desta entrevista está disponível no apêndice A.

mercado que gera projetos a partir de ferramentas e técnicas 3D em nosso país. Segundo Josemar, apesar de hoje em dia existirem alguns trabalhos de conteúdo original (como séries animadas e *games*), a parcela majoritária deste tipo de projeto são demandas do mercado publicitário:

> *O mercado publicitário é o mais forte, até porque o Brasil tem muita agência [de publicidade]. Ele é [o mercado publicitário brasileiro], inclusive, reconhecido mundialmente; e também porque nós brasileiros temos muita criatividade. O que acontece hoje é que são muitas agências, a demanda é muito grande, mas também existem muitos profissionais. Já passou do tempo que eram alguns gatos-pingados pelo país, essa realidade de pouca concorrência é de 10 anos atrás. Hoje existe uma quantidade muito maior de estúdios e profissionais liberais - freelancers -, e que são todos muito bons. A concorrência é grande, mas porque também tem uma demanda grande.* (Josemar Queiroz)

Esse contexto de competição gerou um mercado com ritmo acelerado, alta demanda e prazos curtos, circunstâncias que afetam a qualidade de comunicação dos profissionais envolvidos nos projetos. Além disso, na grande maioria dos casos, não há um entendimento por parte dos responsáveis de atendimento ao cliente do processo de geração deste tipo de material. Estes fatores contribuem para a exigência de um artista que entregue o projeto finalizado, para que não haja a necessidade de divisão de etapas ou ter que recorrer a mais de um profissional. Josemar relata:

> *O mercado daqui impõe a necessidade de dominar várias ferramentas. Porque primeiro, a gente não tem produções grandes. Se uma empresa como a rede Globo investisse em animações ao invés de novelas, a gente teria, mas isso não vai acontecer. Em compensação o mercado publicitário do Brasil é gigantesco e, no mercado publicitário, tu tem que fazer tudo: tem que fazer logotipo, composição do marca, modelar o que for necessário. Não tem muito tempo e também ninguém vai pagar X pra tu fazer só a modelagem e Y pra outro cara fazer a iluminação, por exemplo. São coisas que, se tu te esforça um pouco, tu consegue fazer sozinho. Mas o problema do mercado publicitário é que ele é muito pesado: os prazos são insanos e as pessoas envolvidas não tem a menor ideia do que é fazer uma peça 3D.* (Josemar Queiroz)

A consequência desse âmbito é a formação de um artista generalista, ou seja, um profissional que tem domínio do processo como um todo, sem especialização em uma etapa em particular. Apesar desta imposição ser vista como obstáculo, principalmente no início de carreira - afinal exige a absorção de uma série de conteúdos - há também a vantagem de formar um artista que consegue transitar pela produção e se comunicar com todos os profissionais da área 3D envolvidos. Segundo Josemar:

> *O artista brasileiro tem esse perfil de generalista, justamente pelo cenário que está inserido, que gera essa necessidade de saber um pouco de tudo. É a nossa vantagem porque conseguir transitar pelas etapas de produção ajuda na comunicação e no fluxo de produção. Afinal, como se vai administrar algo que tu não entende como funciona? E essa é a vantagem do Brasil, que todo mundo vê como dificuldade: tu tem que fazer tudo. [O brasileiro] não tem condições de dizer 'quero ser especialista de tal etapa' desde o começo, a não ser em casos muito atípicos e também privilegiados. Também, pra quem tá começando, [se especializar] não é algo inteligente porque tu pode estar te especializando em algo que tu não sabe se é aquilo que tu quer de verdade. Tu tem que fazer um pouco de tudo pra saber, principalmente, o que tu não quer fazer. Tirando o que tu não quer, lá na frente tu te especializa, só que tu vai estar com uma bagagem tão grande de todas as outras coisas que tu fez pelo menos um pouquinho, que tu te torna uma pessoa chave, porque tu consegue navegar em todas as áreas. (Josemar Queiroz)*

Um adendo interessante mencionado por Josemar é o argumento de que, no início de carreira, há pouca compreensão sobre nossa real preferência de trabalho, uma clareza que vem apenas com experiência:

> *Quando você começa a trabalhar, fazendo a peça que for, você começa a identificar as coisas que você curte e as que tu não curte. Às vezes você não curte porque ainda não sabe fazer, e tem que conseguir identificar isso, mas às vezes mesmo sabendo você não curte; e aí esquece, não adianta insistir. Já pensou se tu te especializa em algo e descobre lá na frente que não era isso? Só que claro, você vai ter que ter algum domínio daquela parte pra entregar o trabalho, mas não precisa se especializar, sabe? No meu caso é modelagem, nunca gostei. Até faço [a modelagem], fica boa, mas não me sinto realizado, mesmo com uma modelagem bem*

*feita. Então eu disse pra mim mesmo focar em outras coisas que me dão mais prazer. Mas eu nunca ia ter como saber disso sem ter experimentado. (Josemar Queiroz)*

Tendo esclarecido as condições de trabalho do artista nacional, fez-se necessário também compreender como acontece a entrada nesse mercado. Josemar comenta sobre a importância da curiosidade pela área e proatividade pessoal, mas ao mesmo tempo ressalta a importância de dominar mais de uma área como diferencial:

> *Primeiro, não pode ter medo de oportunidade, tem que encarar o que vier. Não é sempre um caminho linear sabe? Mais importante que seguir um caminho certinho, é seguir em frente. As coisas se conectam lá na frente. Se você tá saindo da faculdade pra entrar no mundo do 3D, utilizando o design como bagagem, o mercado publicitário é ótimo porque você mexe com várias áreas. Além das áreas de 3D, que tu tem que saber fazer tudo, se você conhece também princípios de design, teoria de cor, todas essas etapas visuais, isso agrega muito. (Josemar Queiroz)*

Outra forma de inserir-se no mercado de trabalho 3D é através da publicação de um portfólio. Idealmente um portfólio é composto por projetos profissionais, mas estes são escassos no início de carreira. Desta forma, a sugestão de Josemar é apostar em projetos pessoais, pois estes, além de criarem uma conexão emocional entre o artista e seu público, também são uma demonstração do seu nível de habilidade:

> *Pra se promover o ideal é ter portfólio, mas no começo é muito difícil. Aí entra o [projeto] autoral. Até porque, quanto tu tá dentro de um estúdio, tem uma equipe, e cada um faz uma parte; só que quem vai contratar sabe disso, que a pessoa não fez tudo sozinho. Então tu precisa de trabalho autoral pra mostrar o que você realmente sabe fazer. [...] A forma [de promoção] que o Victor [Hugo Queiroz] faz seria a ideal: pegar algo com uma base sólida de fãs, que eu curto muito também, e fazer um projeto completo de 3D. Tem que se aproveitar do que já existe, do que já tá pronto. [...] É que nem música: quando tu tá aprendendo, você toca a música de tal e tal pessoa que tu curte e que os outros também conhecem. Porque dessa forma tu tá mexendo com o emocional do público, usando a nostalgia a teu favor; e tudo que mexe no emocional qualquer pessoa grava mais fácil. Claro que tem a qualidade do trabalho, mas eu vejo que se identificar nos trabalhos dos outros é bem importante pra se interessar.* (Josemar Queiroz)

Um comentário relevante durante a entrevista foi sobre o papel das universidades nessa conjuntura. Na percepção de Josemar, é muito vantajoso para o mercado nacional existirem conversas sobre os métodos de produção em termos práticos dentro do meio acadêmico. Desta forma, todos os profissionais da cadeia de produção - desde atendimento ao cliente até quem vai, de fato, executar o projeto - conseguem se comunicar. Segundo Josemar:

> *Enquanto tu está aprendendo [ferramentas de computação gráfica], não existe nenhum material didático que te ensine qual é a forma mais eficiente de trabalhar, coerente com o mercado de trabalho; e tem um profissional do outro lado, na agência, que está na mesma situação. Então se quem está produzindo 3D já não sabe o workflow, imagina quem está do outro lado?! Isso dificulta muito nosso trabalho. Falar sobre processos deveria ser conteúdo de aulas de faculdade. Porque, das pessoas que se formam, algumas vão ir atender cliente, outras vão ir executar os projetos, e essas pessoas vão se encontrar lá na frente. Se ambos têm consciência do processo, a comunicação é muito mais simples. [...] As condições do mercado só vão mudar quando as faculdades mudarem, quando formarem outro tipo de profissional.* (Josemar Queiroz)

Nota-se aqui outro tópico de interesse: os métodos e processos envolvidos em uma produção 3D. Questionei Josemar sobre seu processo particular e como ele lida com a variedade de projetos provindos do cenário brasileiro:

> *Claro, em um ponto de vista mais técnico, eu tenho processos, técnicas que eu já conheço. Domino várias ferramentas e utilizo as mesmas em projetos diferentes; mas a pipeline depende muito do projeto que tu tá fazendo. O meu processo muda de projeto pra projeto. Até em função do perfil do mercado publicitário, cada trabalho é diferente do outro, e se o mercado é maleável tu também tem que ser. Depende de prazo até, às vezes você não tem tempo pra executar uma etapa da forma que tu fez em um projeto anterior. Então cada um tem demandas diferentes, mesmo que o produto final, uma imagem, seja o mesmo. Tem que experimentar e se adaptar bastante. É mais sobre conhecer os recursos do que ter tudo definido e planejado.* (Josemar Queiroz)

Baseando-se em seus anos de experiência, Josemar também comenta sobre as vantagens de utilizar a *pipeline* de animação como estrutura para projetos de 3D:

> *Depois de passar por vários métodos de produção, percebi que a pipeline de animação é a mais completa para qualquer tipo de produção 3D, inclusive pra meus [trabalhos de] freelances. Porque dela tu consegue ir pra games e pra still também. Nos games por exemplo, tu só tem um tipo 9 diferente de preocupação com topologia e densidade de polígono, no still tu não precisa do rig, mas os passos são os mesmos. Infelizmente muitos estúdios não perceberam isso ainda, o que é bem frustrante, e foi inclusive um dos motivos que me fez querer trabalhar de casa.* (Josemar Queiroz)

Em função do enfoque deste trabalho e da especialização de Josemar, conversamos sobre a importância da etapa de *Look Development* na cadeia de produção 3D e como de que forma é possível reestruturar a metodologia para dar mais espaço a essa fase diante do cenário atual:

> *O Look Dev é uma etapa que tá crescendo bastante justamente porque tem essa preocupação com o produto final, com a qualidade da imagem final, é a etapa que finaliza o projeto pra que ele possa ser de fato usado como produto; então o profissional envolvido nisso tem uma influência grande. Mas também porque quando tu te preocupa com Look Dev tu entende o nível de complexidade do projeto. Não precisa colocar textura realista em um projeto de cartoon, entende? Tu economiza processo e trabalho assim, e tu acaba saindo com uma linguagem muito mais coerente com o projeto. Então, começar um projeto se preocupando em como vai ser feita a etapa de Look Dev, justamente colocar o Look Dev como ponto central, é uma vantagem muito grande, porque assim tu já antecipa uma série de problemas e te torna mais assertivo. Eu acho que futuramente vão perceber isso e trazer o Look Dev mais pro começo. Talvez possa ser até que não seja o artista de Look Dev vá pro começo, mas sim que o diretor venha mais pro Look Dev, já que ele [o diretor] participa de todas as etapas. Mas claro, vai precisar entender da parte técnica, como fazer as coisas, justamente pra entender a dificuldade que tal decisão vai gerar em termos práticos. Quem sabe, vai ver artista de Look Dev vai começar a virar diretor de arte.* (Josemar Queiroz)

<sup>9</sup> Josemar refere-se aqui aos projetos de geração de imagem que não envolvem a etapa de animação, produzindo uma imagem "parada" - daí vem a nomenclatura *still*, que traduzido do inglês significa "imóvel".

Outro ponto importante levantado durante essa conversa, foi a característica de interdisciplinaridade que a etapa de *Look Development* possui, que anda de mãos dadas com o perfil generalista do artista brasileiro. Para isso, é fundamental conseguir navegar entre todas as etapas do processo de produção e, no caso de trabalhos em equipe, ter uma comunicação sólida:

> *Algo que eu sempre pedi em todos os lugares que trabalhei era poder acompanhar as outras etapas. Principalmente a de modelagem. As pessoas não entendem muitas vezes que, se algo vai ser metal, por exemplo, tem que ser modelado com isso em mente, tá tudo um pouco conectado. Tem algumas soluções de texturas ou shaders que faz muito mais sentido tu usar o modelo pra simular. O pessoal releva, ignora muito isso. Comunicação é chave pra poder entender pra onde o projeto tá indo... Idealmente eu acho que todas as áreas tem que trabalhar em paralelo.* (Josemar Queiroz)

Por meio da entrevista com Josemar, foi possível entender alguns dos desafios recorrentes encontrados pelos profissionais da área da CGI brasileira mas também como traduzir estas adversidades em diferenciais. O*s insights* sobre o perfil generalista do artista daqui dão uma ideia sobre como utilizar esse contexto como base para reestruturar uma *pipeline* de produção complexa e segmentada.

#### **3. METODOLOGIA**

Em função da importância do conhecimento técnico e da compreensão das interações entre limitações tecnológicas e restrições projetuais necessárias para executar este trabalho, a metodologia utilizada para sua realização possui algumas particularidades. Existem dois aspectos principais que devem ser levados em consideração para determinar a estrutura deste método. O primeiro é que se trata de um processo de reformulação da *pipeline* 3D levando em consideração uma estrutura de pequeno porte, ou seja, um assunto que ainda não possui uma quantidade significativa de conteúdo disponível e logo, que exige certo nível de experimentação. O segundo aspecto que permeia a definição do método é o fato de que trata-se de uma metodologia técnica para a execução de um material gráfico, ou seja, levou-se em consideração exclusivamente as etapas que possibilitam a execução de uma peça 3D, diferenciando-se então de metodologias projetuais de design.

Afim de estabelecer uma abordagem que acomode estes aspectos, foi necessário buscar métodos que levem em consideração o requisito de adaptabilidade. Dentro dos discursos de Kleon e Catmull foi possível encontrar orientações; o autores relatam experiências de gerenciamento criativo em projetos que exigiram uma mentalidade que prioriza flexibilidade.

Em seguida, devido a necessidade de incluir os procedimentos técnicos da *pipeline*, procurou-se estruturar um método baseado no *workflow* de artistas nacionais como Josemar Queiroz, Victor Hugo Queiroz e Pedro Conti. Em adição às práticas destes artistas, estabeleceu-se como guia para todas as etapas - e para o projeto - o desenvolvimento do *Look Development*. Isso significa dizer que todas as etapas contam com um controle de qualidade para que seja possível focar no desenvolvimento visual da peça, possibilitando assim um resultado final que usufrui de texturas, *shaders*, cores, composição e iluminação para engrandecer o projeto como um todo.

#### **3.1. O DISCURSO DE GERENCIAMENTO CRIATIVO**

A primeira pergunta a ser respondida perante este contexto é como abordar o desenvolvimento de algo novo. A argumentação de Kleon (2012) sugere basear-se, primeiramente, em influências relevantes para o trabalho:

> "O que um bom artista entende é que nada vem do nada. Todo trabalho criativo baseia-se no que veio antes. Nada é completamente original. [...] Se estamos livres do fardo de tentar ser completamente original,

podemos parar de tentar fazer algo do nada, e podemos abraçar influência ao invés de fugir dela." (KLEON, 2012, p. 7-8)

Em seguida, o autor continua sua argumentação explicando que aderir à uma influência não significa prender-se a ela, pois, ao contextualizar determinado processo, estamos criando um novo. Kleon faz uma analogia interessante:

> "Cada nova ideia é apenas uma mistura de uma ou mais ideias anteriores. Aqui está um truque que ensinam em escolas de arte. Desenhe duas linhas paralelas em um pedaço de papel:

> Quantas linhas estão ali? Há a primeira linha, a segunda linha, mas também há uma linha no espaço negativo entre elas. Vê? 1+1=3." (KLEON, 2012, p. 9)

O próximo passo é decidir no que ou em quem se basear. Kleon recomenda escolhermos artistas que nos inspiram, pessoas que ele se refere como "heróis". Desta forma, podemos selecionar um tipo de trabalho que tem uma ligação direta com o resultado que almejamos, assim como cultivamos um laço emocional com o método. O objetivo principal desta técnica é compreender o pensamento e o processo utilizado, não simplesmente repetir passos. Desta forma, é possível basear-se em algo competente mas ao mesmo tempo apropriar-se do processo, tornando-o algo particular de determinado projeto.

Complementando esse tópico, Catmull ressalta a importância, mas também os limites que qualquer processo tem. Ao relatar os primeiros anos do estúdio Pixar, onde muito ainda estava se consolidando, Catmull conta sobre a utilização de um princípio definido durante a produção de *Toy Story*: confie no processo. Este princípio implica que, apesar dos equívocos e erros inevitáveis durante um projeto criativo, o 'processo' é uma forma de, apesar de variáveis imprevisíveis, ter um certo controle, visualizando o projeto como um todo (CATMULL, 2014). Porém, é preciso ter cautela ao seguir essa linha de pensamento, pois, segundo Catmull, o indivíduo tem um papel ativo constante para que o processo não se torne uma simples sequência de passos, que exige e dita ao invés de auxiliar e apoiar:

> "Nós 'confiamos no processo', mas o processo não salvou *Toy Story 2*. 'Confie no processo' se transformou em 'Suponha que o processo vai

consertar as coisas para nós'. Isso nos deu consolo, o que sentimos que precisávamos. Mas também nos persuadiu a baixar a guarda e, no final, nos tornou passivos. Pior ainda, ficamos desleixados. [...] O erro que cometemos foi esquecer que 'o processo' não tem agenda e não tem senso crítico. É apenas uma ferramenta - uma estrutura. Precisávamos assumir mais responsabilidade e propriedade de nosso próprio trabalho, de nossa disciplina e de nossos objetivos." (CATMULL, 2014, p. 79)

A partir desta observação, reforça-se o conceito "confie no processo": um ambiente criativo, que procura soluções inovadoras, precisa de um certo tipo de estabilidade, um caminho que dê esperança de que fazer algo diferente e novo é possível. Porém esta segurança não vêm do estabelecimento de um método específico, mas sim do envolvimento das pessoas comprometidas com o projeto. Catmull diz:

> "Eu devo dizer aqui que mesmo quando questiono 'Confie no processo' como uma ferramenta motivacional falha, eu ainda entendo a necessidade de fé em um contexto criativo. Como geralmente trabalhamos para inventar algo que não existe, pode ser assustador vir trabalhar. [...] Como, então, seguir em frente quando tão pouco é visível e tanto é desconhecido? Eu já vi diretores e escritores que estavam presos e não conseguiam se soltar, porque não conseguiam ver para onde ir em seguida. É aqui que alguns de meus colegas insistem que estou errado, que 'Confie no processo' têm significado - eles o veem como código para 'Continue, mesmo quando as coisas parecem perdidas'. Quando confiamos no processo, eles argumentam, podemos relaxar, desapegar, dar uma chance a algo arriscado. Conseguimos aceitar que uma ideia pode não funcionar e, mesmo assim, minimizar nosso medo de fracasso, porque acreditamos que chegaremos lá no final. Quando confiamos no processo, lembramos que somos resilientes, que já sentimos desânimo antes, mas no final tudo fica bem. Quando confiamos no processo - ou talvez mais precisamente, quando confiamos nas pessoas que usam o processo - somos otimistas, mas também realistas. [...] Como Brad Bird [...] gosta de dizer 'o processo faz ou desfaz você', eu gosto do jeito de Brad de encarar, porque enquanto isso dá poder ao processo, ao mesmo tempo implica que nós temos um papel ativo também. Katherine Sarafian [...] diz que prefere imaginar-se engatilhando o processo ao invés de confiar nele - observando para ver onde ele está vacilando, e ir consertando um pouco para ter certeza de que está funcionando. Novamente, o indivíduo desempenha o papel ativo, não o

processo em si. [...] Na Pixar, *Toy Story 2* nos ensinou essa lição - que devemos estar sempre atentos a mudanças de dinâmicas." (CATMULL, 2014, p. 80-81)

Desta forma, apesar de definir etapas e planejar o processo técnico em seguida, este trabalho conta com uma mentalidade de que equívocos acontecerão, e que os mesmos são parte do processo. Baseando-se em estruturas de artistas influentes, define-se passos que, no momento, parecem fundamentais; porém não haverá apego a nenhum deles (ou à ordem pré-definida dos mesmos) caso se mostrem incoerentes.

### **3.2.** *PIPELINE* **TÉCNICA**

Para definir as etapas técnicas deste trabalho leva-se em consideração, primeiramente, a *pipeline* de computação gráfica descrita anteriormente, mas em adição adotei a orientação feita por Kleon (2012) e assim selecionei três materiais de apoio que exploram o processo de artistas influentes. Dois destes materiais são *making-ofs* de projetos dos artistas Victor Hugo Queiroz e Pedro Conti, ambos *freelancers* brasileiros com foco em *Look Development*; e o terceiro material é uma entrevista com Conti (2012), onde ele aprofunda as explicações sobre suas abordagens. Durante entrevista Conti comenta:

> "A ideia não era simplesmente criar uma imagem, mas sim estudar cada passo do processo com profundidade. Esta imagem demorou em torno de 5 meses para ser finalizada, utilizando meu tempo livre, o que pode parecer bastante, mas tenho certeza que foi o que me permitiu aprimorar minha *pipeline*." (CONTI, 2012)

Da mesma forma, utilizarei a abordagem de estudo e exploração citada por Conti (2012) como apoio para desenvolver este trabalho. Vale ressaltar também que, a partir das delimitações deste trabalho de conclusão de curso, não serão realizadas as etapas de *rigging* e animação.

Ainda vale esclarecer novamente que o enfoque desta metodologia é utilizar o *Look Development* como eixo-guia. Desta forma as etapas a seguir foram estruturadas pensando nos passos técnicos que facilitam a execução de um projeto que prioriza o desenvolvimento visual através de texturas, *shaders*, cores, composição e iluminação. A figura 25 apresenta a estrutura geral resumida desta metodologia:

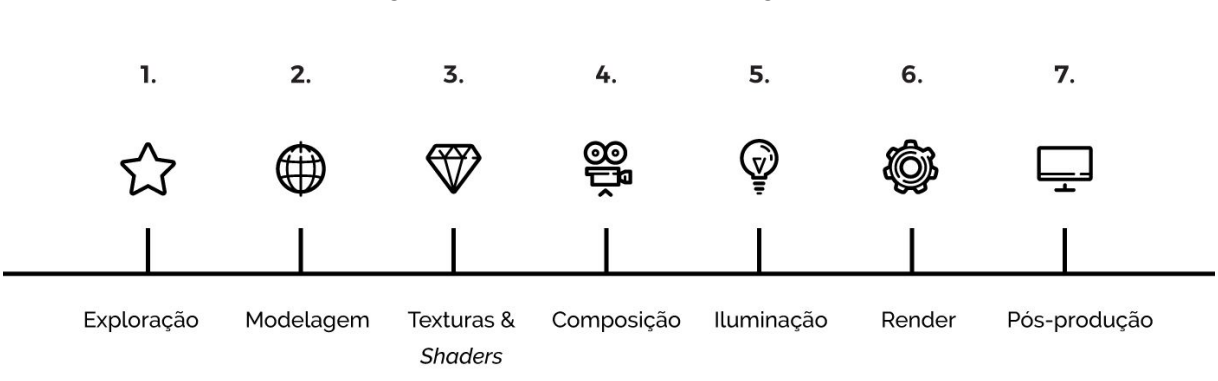

## Figura 25 - Estrutura metodológica resumida

#### Fonte: A autora

# 1) EXPLORAÇÃO

O primeiro passo para a concepção do projeto consiste na busca de materiais que auxiliem o alinhamento e visualização da proposta. Este passo pode ser desenvolvido através de, por exemplo:

- a) **painéis visuais**, com o propósito de abastecer-se com materiais que inspiram e servem de referência;
- b) **análise de similares**, para criar paralelos de produção com projetos existentes;
- c) **palavra-conceito**, a fim de facilitar o alinhamento do projeto com uma proposta;
- d) **arte conceituais**, que devem fazer alusão a uma narrativa visual através de expressões, linguagem corporal, composições, formas, proporções;
- e) *character sheets*, para casos que envolvem personagens;
- f) **estudos de cor e luz**, a fim de complementar o estilo e tom da cena, bem como definir áreas de contraste;
- g) *thumbnails*, para que seja possível visualizar o tamanho dos elementos dentro da composição, aproximando-se assim também de uma dimensão para material gráfico final, bem como, caso necessário, prever espaços para adição de informações textuais posteriormente;
- h) **estudos iniciais de** *Look Development*, a fim de definir o nível de complexidade - realismo versus estilização - dos materiais a serem simulados nas etapas seguintes, compreender a variedade de materiais necessária para o projeto, prever dificuldades técnicas e antecipar possíveis alterações necessárias na fase de modelagem para facilitar a etapa de *Look Dev*.

Após gerar estes materiais, os mesmos devem ser filtrados através do *feedback* de diretores de arte, mentores e colegas; alterados onde houver necessidade; e por fim, aqueles que forem selecionados, devem ser reunidos de forma organizada.

#### 2) MODELAGEM

Existem diversas abordagens para executar esta fase. A forma de execução desta etapa é bastante individual, por isto relato aqui as abordagens mais comuns.

Para modelagem de personagens e objetos "orgânicos"<sup>10</sup>, sugere-se ferramentas de escultura digital. Nesta abordagem, o primeiro momento conhecido como blocagem (onde o foco é a definição das formas principais), permite adaptações ao traduzir os estudos 2D para o 3D, e desta forma, pode haver um desenvolvimento em paralelo de algumas artes conceituais com a modelagem, para que seja possível visualizar e manipular alguns elementos mais facilmente. Após a finalização das esculturas digitais, segue-se para o detalhamento dos modelos, seguido de fases de retopologia<sup>11</sup>, abertura de UVWs<sup>12</sup> e geração dos mapas de textura.

Em objetos não-orgânicos usualmente usam-se técnicas de modelagem poligonal desde o começo, utilizando as formas primitivas dos *softwares*, pois assim não há necessidade do processo de retopologia após sua modelagem. Outra vantagem deste método é a geração de objetos com baixa densidade poligonal. Após a finalização dos modelos segue-se para a abertura de UVWs e geração dos mapas de textura.

#### 3) TEXTURAS E *SHADERS*

A partir dos estudos iniciais de *Look Dev* é possível compreender o nível de complexidade necessário nesta fase. Com esta base, segue-se para a adição de cores aos modelos, bem como a pintura de texturas. Vale mencionar que a pintura de texturas é muitas vezes feita a partir de fotografias, que podem ser obtidas *online* ou através de fotos tiradas com máquina digital. O Substance Painter e o Substance Designer são *softwares* recomendados para esta fase.

Em seguida, segue-se para o desenvolvimento dos *shaders*, utilizando os mapas

<sup>&</sup>lt;sup>10</sup> Geralmente modelos que representam seres vivos, que têm muitas formas curvas e não podem ser modelados por meio de primitivas geométricas (cubo, esfera, cilindro, torus e outros)

<sup>&</sup>lt;sup>11</sup> Retopologia é o nome de um processo (que pode ser automatizado ou não, dependendo do software e do modelo) que visa a reconstrução da malha poligonal, tendo como objetivos gerar malhas com boa continuidade e com menor número de faces.

 $12$  Chama-se "abertura de UVW" o processo de planificar uma superfície 3D, gerando um "mapa" - um bitmap. Este processo pode ser feito de forma automatizada ou não, dependendo do modelo e do software. Chama-se estes mapas de UVW pois são as letras que antecedem as letras XYZ.

gerados na pintura de texturas. Neste ponto, verifica-se se haverá a necessidade de produzir algum tipo de mapa específico para configurar o *shader* corretamente. Para a configuração dos *shaders*, deve-se escolher o motor de renderização (por exemplo, V-ray, Keyshot). A escolha do motor de renderização é definida pelos seguintes fatores: orçamento (nem todos os motores são gratuitos), *softwares* utilizados em outras etapas, efeitos desejados, *hardware* e tempo disponível para renderização.

Para avaliar os mapas de textura e as configurações de *shaders*, os modelos podem ser expostos a diferentes tipos de iluminação, para que se possa observar como reagem em diferentes cenários.

### 4) COMPOSIÇÃO

Neste momento, todos os elementos devem ser agrupados em um único arquivo e posicionados em frente a uma câmera virtual, baseando-se nos estudos desenvolvidos na etapa de exploração.

Define-se aqui as dimensões do material final e perspectiva através do posicionamento e configuração de câmera. Também é o momento de atentar-se a configuração de escala dos arquivos.

No caso de personagens, esta etapa abrange a definição da pose.

## 5) ILUMINAÇÃO

Com os elementos posicionados, inicia-se a adição luzes virtuais necessárias para dar vida à peça. Esta etapa conta com uma série de variáveis que dependem do andamento do projeto, e logo, não é possível prever a quantidade de luzes necessárias para determinada cena.

#### 6) RENDER

Com as fases anteriores em andamento, iniciam-se testes de render, para que seja possível visualizar a peça e observar erros. Vale ressaltar que os testes de render ocorrem durante todo o processo, pois a configuração desta etapa pode mudar significativamente os resultados, e logo é necessário fazer estes ajustes em paralelo para não se deparar com um produto final incoerente.

A configuração de render também conta com uma série de variáveis que depende do andamento do restante, e desta forma, não é possível planejar muitos aspectos desta etapa.

# 7) PÓS PRODUÇÃO

Mesmo que procure-se finalizar ao máximo o material dentro do ambiente 3D, são raros os casos que não exigem nenhum tratamento de ajuste de cor e contraste ou adição de algum efeito especial. Desta forma, há também uma etapa de finalização onde estes ajustes são feitos - como por exemplo a adição de elementos textuais.

Por fim, ressalto que, mesmo que esteja sendo apresentada de forma linear, a *pipeline* é um processo em que várias etapas acontecem em paralelo, pois as fases são dependentes e complementares entre si e, logo, causam alterações nas restantes. Ainda, preferi não delimitar *Look Development* como uma etapa técnica, pois, na minha compreensão, o desenvolvimento do *Look Dev* tem mais a ver com a visão geral e completa do projeto, tangenciando em todas as fases técnicas desta *pipeline,* e então, reduzir *Look Development* a uma etapa - ainda mais a uma etapa técnica - poderia ser desvantajoso para a visão do projeto.
### **4. ESCOPO DE PROJETO**

Considerando o referencial teórico, o contexto da indústria brasileira, a estratégia metodológica, a análise de similares e os objetivos deste trabalho, foi possível estabelecer diretrizes para guiar a escolha do produto final:

- a) Elaborar um projeto que tenha aplicações práticas de design, levando em consideração as problemáticas do dia-a-dia do âmbito profissional de um estúdio nacional;
- b) Atender um tipo de demanda comum do mercado brasileiro;
- c) Promover estabelecimentos nacionais;
- d) Homenagear uma obra ou artista.

Um categoria de evento que tem como base a homenagem à obras influentes são os concertos sinfônicos executados por orquestras renomadas. Dois grandes exemplos desse gênero de entretenimento são:

a) Piano Opera: Final Fantasy

Em março de 2016, a cidade de São Paulo recebeu o pianista Hirouki Nakayama no Teatro Gamaro lotado de fãs, durante concerto que trouxe as icônicas composições de Nobuo Uematsu, utilizadas na clássica série japonesa de RPG *Final Fantasy*. Para tornar a experiência mais imersiva, o concerto contou com vídeo inédito de imagens dos jogos exibidos em uma tela de cinema junto com a música durante os momentos mais intensos (JBC, 2016).

b) O Senhor Dos Anéis In Concert: A Sociedade Do Anel

Em junho de 2019, a cidade de Porto Alegre recebeu pela primeira vez o cine-concerto, sob orientação do Maestro Adriano Machado juntamente com 250 músicos integrantes da Orquestra Villa Lobos e da *Howard Shore Office*. O conjunto interpretou ao vivo a trilha sonora composta por Howard Shore (vencedora do Oscar de Melhor Trilha Sonora em 2002) enquanto o filme 'O Senhor dos Anéis: A Sociedade do Anel' era exibido em tela de cinema de alta definição. A música ao vivo carrega seu próprio peso narrativo, criando uma atmosfera emocionante e dramática, trazendo a riquíssima literatura imaginativa de J.R.R Tolkien a vida. A trilogia cinematográfica de 'O Senhor dos Anéis Em Concerto' roda o mundo em diversas apresentações e já foi visto por mais de meio milhão de pessoas em vários países.

No Brasil, também houveram apresentações no Rio de Janeiro e em São Paulo (UHUU!, 2019).

A cidade de Porto Alegre conta com a Ospa, a Orquestra Sinfônica de Porto Alegre. Fundada em 1950, é um órgão da Secretaria de Estado da Cultura, Turismo, Esporte e Lazer e possui um status de prestígio em todo o país. Conta com uma extensa agenda de concertos em todo o estado, atingindo um público abrangente e diversificado. É a Orquestra mais antiga do país em atividades ininterruptas, com programação constituída pelas séries Pablos Komlós, Igrejas, Araújo Vianna, Interior, Música de Câmara, Concertos Didáticos, Ospa Jovem e Concertos Especiais (OSPA, 20--?). Na divulgação da Temporada Artística 2019 a Ospa anunciou:

> "A Temporada Artística 2019 da Orquestra Sinfônica de Porto Alegre (Ospa) está repleta de grandes atrações e programas para públicos diversificados. Anunciada no dia 12 de março, a programação conta com 64 apresentações, repertórios inéditos e grandes nomes da cena internacional da música de concerto. [...] Matté [regente da Orquestra] comenta: 'Procuramos sempre ampliar o repertório para atender todos os períodos da música de concerto e diferentes públicos. Há muita coisa pela frente, com uma agenda de muita qualidade e diversificação.'" (OSPA, 2019)

Na categoria de eventos que prestam homenagem, a série Araújo Vianna da Ospa conta com especiais de Música de Videogames, com uma programação que conta com a cronologia das trilhas sonoras dos maiores clássicos de jogos de videogames; e com um especial de homenagem ao Pink Floyd, composto pelos principais sucessos da banda britânica.

Então, através deste contexto, a proposta deste trabalho de conclusão de curso é projetar material de divulgação para um evento hipotético de concerto especial da Ospa, que preste homenagem a uma obra renomada, utilizando ferramentas de geração de imagem por computação gráfica para fornecer publicidade ao suposto evento.

Por fim, foi selecionado para homenagem o filme lançado em 1940 pelos estúdios Disney, 'Fantasia'. A obra, considerada um clássico do cinema, é um experimento artístico que mistura animação com melodias clássicas. Consiste em oito segmentos animados acompanhados de trilha sonora conduzidas por Leopold Stokowski e executados pela Orquestra da Filadélfia. A proposta de mistura entre música erudita como complemento para arte visual alavanca o enredo, contribui para a narrativa e para o desenvolvimento da animação e proporciona cenas icônicas. Justamente por contar com um repertório que poderia ser executado pela Ospa, cenas de alto impacto visual e prestígio mundial, é uma obra que confere todos os requisitos propostos para o escopo deste trabalho. Além disso, o filme completa 80 anos em 2020.

## **5. CRONOLOGIA DO DESENVOLVIMENTO DO PROJETO**

A fim de registrar o desenvolvimento do projeto de forma fidedigna, optou-se por transcrever o processo em ordem cronológica considerando uma semana como unidade de contagem de tempo, pois muitas etapas ocorreram de forma paralela e não seria verídico transcrevê-las isoladamente.

### SEMANA 1: PESQUISA VISUAL

O primeiro passo da pesquisa foi assistir ao filme 'Fantasia', fazendo anotações e selecionando cenas icônicas. O longa-metragem conta também com materiais extras, como o documentário "*The Making of Fantasia*", onde profissionais envolvidos com a criação da obra relatam sobre o contexto no qual o filme foi produzido.

Esta pesquisa inicial deixou claro que a obra selecionada possui uma quantidade significativa de personagens e cenas que poderiam se tornar o objeto principal deste projeto. Em um primeiro momento, cogitou-se utilizar a figura de Leopold Stokowski, o regente que aparece no início de cada segmento do filme, pois, além de ser um "personagem" recorrente em todas as porções do filme, sua presença vem acompanhada de uma construção visual bastante icônica, conforme mostra a figura 26:

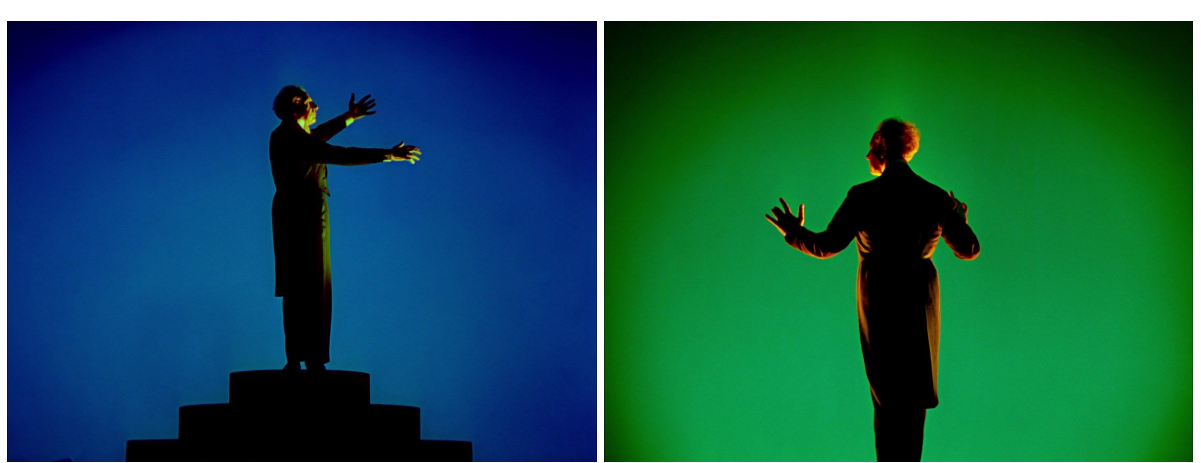

Figura 26 - Cenas com Leopold Stokowski do filme Fantasia (1940)

Fonte: Walt Disney Animation Studios © (1940)

Porém, após reflexão durante conversa com minha orientadora, ficou claro que um personagem em particular seria melhor aceito pelo público: o protagonista do segmento 'O aprendiz de Feiticeiro', Mickey Mouse. O fator principal que influenciou a escolha do Mickey

como protagonista para o desenvolvimento deste material de publicidade foi seu imediato reconhecimento por qualquer público, mas esta decisão foi tomada também em função de uma limitação do projeto: o prazo em conjunto com minha experiência intermediária de modelagem me fez pensar que seria melhor optar por um personagem ao estilo cartum ao invés de uma figura humanóide, pois sua execução possui uma complexidade menor.

Com esta decisão tomada, foi possível aprofundar a pesquisa visual, que se estendeu a: artes conceituais da obra original, cenas do filme, materiais originais de publicidade, produtos de merchandising (principalmente brinquedos), produtos secundários baseados na obra original (como por exemplo a série de jogos *Disney Infinity)*, e produção de artistas independentes que homenagearam o filme através de ilustrações. Todos estes materiais foram reunidos em painéis visuais disponíveis nos apêndices B, C e D.

## SEMANA 2: ANOTAÇÕES INICIAIS, ESTUDOS DE *WORKFLOW* PARA MODELAGEM E ESTUDOS DE COMPOSIÇÃO

A partir dos painéis visuais foi possível iniciar alguns estudos. Todas as propostas, ideias e dúvidas foram escritas, anotações que podem ser encontradas no apêndice E. Com este material em mãos foi possível identificar alguns elementos que poderiam ser mantidos na execução deste material. Um exemplo são as texturas granuladas presentes nos materiais de arte conceitual e nos cenários de cenas da obra. Apesar do personagem em si ter cores lisas, principalmente em função do estilo de animação tradicional da época, os cenários e artes conceituais são ricos em texturas que lembram pinceladas e efeitos visuais presentes ali para simular mágica. Observa-se também a utilização de luzes diretas, com *highlights* bem acentuadas, e contrastes entre tons claros e escuros. Ainda, o material explora as formas geométricas do personagem para criar silhuetas claras, dando ênfase à linguagem corporal.

Apesar de estar ciente que seria necessário desenvolver estudos de arte conceitual e composição para alinhar o projeto, decidi iniciar o processo de modelagem desde já pois percebi que a tradução do 2D para o 3D apresentava alguns desafios. A fim de melhor estruturar a etapa de modelagem, procurei instruções dentro de cursos e *workshops*. O maior guia foi o curso "*3D Character Workshop*" apresentado por Shane Olson utilizando o software Zbrush. Como as artes conceituais para este projeto não haviam sido produzidas ainda, utilizei as proporções originais do personagem para fazer esse estudo, que resultou na modelagem da figura 27:

77

## Figura 27 - Primeiro estudo de modelagem baseado nas artes conceituais de 'O aprendiz de Feiticeiro'

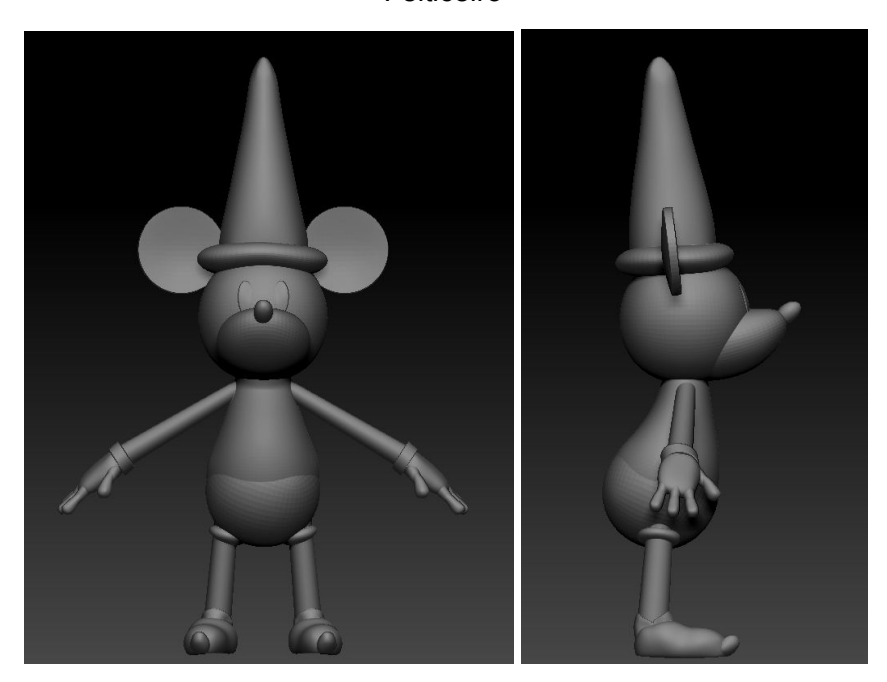

Fonte: A autora

Apesar de ser um estudo inicial, foi possível atentar-se a algumas particularidades que deveriam ser levadas em consideração, como por exemplo a interação entre o chapéu e as orelhas (os mesmos se sobrepõem), algo que não gera problemas no 2D mas que no 3D poderia causar resultados indesejados. Também, percebi a importância de iniciar uma fase que eu não sentia segura, para determinar quanto tempo seria necessário investir nesta etapa para que fosse executada de forma apropriada. Para me tornar confortável com a execução da modelagem, decidi trabalhar de forma consistente em estudos desta fase, sempre utilizando materiais de apoio.

Paralelamente, iniciei estudos de composição baseados nos *thumbnails* feitos nas anotações encontradas no apêndice E. Os estudos de composição foram feitos diretamente em um meio 3D pois estou ciente que meus estudos 2D não contemplam a posição de câmera, um fator importante para determinar perspectiva e proporções entre objetos. Para a execução desta fase utilizei os softwares 3dsMAX e V-ray. Neste momento havia duas propostas para o cartaz:

> 1) Proposta Palco: nesta proposta o cenário faria referência ao palco que o regente do filme aparece diversas vezes entre segmentos, mas contando com o Mickey como figura central. A figura 28 mostra o estudo de composição inicial desta proposta:

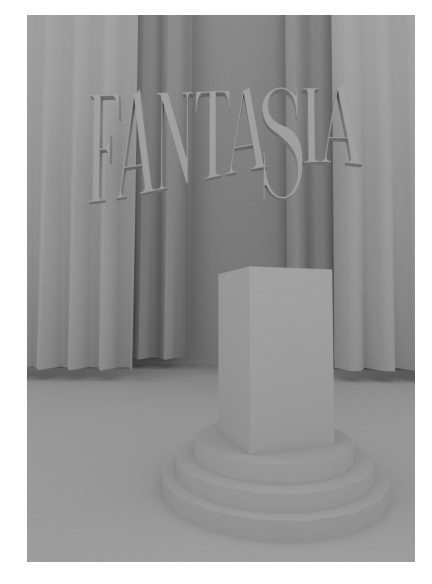

Figura 28 - Estudo de composição da proposta 'Palco' 13

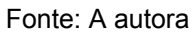

2) Proposta Montanha: nesta proposta o cenário seria uma referência direta a cena em que o protagonista Mickey tem um sonho e se encontra em uma montanha. A figura 29 mostra o estudo de composição inicial desta proposta:

Figura 29 - Estudo de composição da proposta 'Montanha'

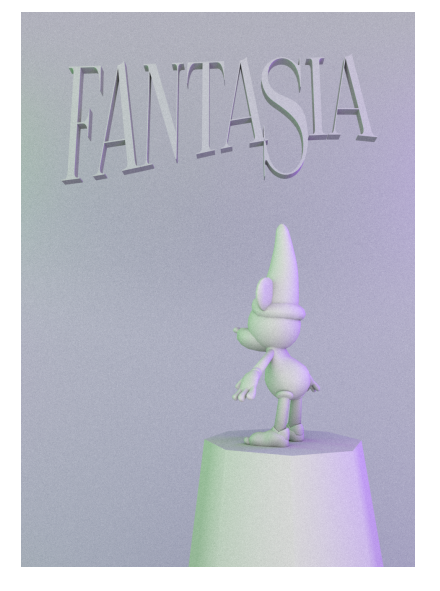

Fonte: A autora

<sup>13</sup> Neste momento o estudo da modelagem não havia sido finalizado e por este motivo utilizei uma caixa para representar a posição do personagem.

# SEMANA 3: ESTUDOS DE DIAGRAMAÇÃO, SELEÇÃO DE ELEMENTOS TEXTUAIS, ESTUDOS DE FAMÍLIAS TIPOGRÁFICAS E CORREÇÕES TÉCNICAS DOS ARQUIVOS 3D

Através dos estudos de composição foi possível compreender o espaço disponível para elementos textuais. Entre eles estão: título e apresentação do evento; informações de data, horário, local, artistas envolvidos, venda de ingressos; e logotipos de instituições envolvidas.

Neste momento houve também preocupação com a seleção de famílias tipográficas. Percebeu-se, através da análise dos materiais de publicidade reunidos nos painéis visuais (encontrados no apêndice C), que seria interessante para o projeto customizar os tipos que compõem o título "Fantasia". Ainda com este material de referência em mente, optou-se por pesquisar fontes serifadas com influência gótica para o título, pois estas possuem características geométricas - fazendo assim um paralelo com aspectos presentes no personagem - e transmitem a ideia de clássico e sofisticado com um toque de fantasia; adjetivos ligados diretamente à obra homenageada. Outro motivo para explorar fontes serifadas é o fato de harmonizarem com fontes não serifadas, as quais seriam utilizadas para o restante das informações, já que as mesmas são neutras, legíveis e muitas vezes geométricas, e desta forma compartilham aspectos com o restante dos elementos, ao mesmo tempo que não competem com o restante das informações, sejam textuais ou não.

Estes estudos colocaram em pauta discussões sobre o tamanho final do material, decisões que seriam tomadas futuramente em conjunto com a orientadora.

Outro resolução feita neste período foram questões técnicas de escala dentro dos arquivos 3D. Em qualquer projeto de 3D, principalmente os que contam com um processo importante de texturização, devem, desde o início, se preocupar com a configuração de escala dos arquivos. Desta forma, evita-se problemas de mapas de texturas fora de proporções, *flickering* de iluminação<sup>14</sup>, posição de câmera, tempo de render longo, entre vários outros. Assim, todos os arquivos foram padronizados na escala de metros, para evitar todos os erros citados anteriormente, mas também para facilitar a transição entre arquivos de diferentes *softwares*.

Estas correções se estenderam aos estudos de modelagem. O primeiro estudo de modelagem, apresentado na figura 27, sofreu alterações que podem ser encontradas no apêndice F.

<sup>14</sup> Diferenças de cálculo da luz entre renders, o que ocasiona resultados falhos na computação de texturas e *shaders*.

## SEMANA 4: CORREÇÕES E TOMADAS DE DECISÃO

Este período foi utilizado para correções, discussões e tomadas de decisões junto à orientadora. A primeira decisão tomada foi em relação às propostas. A proposta selecionada foi a 'Palco', pois chegou-se a conclusão que a proposta 'Montanha' já havia sido reinterpretada por diversos artistas, enquanto a proposta 'Palco' era mais específica ao evento, além de também fazer referência ao material original, através da reinterpretação das cenas onde o regente está presente. Reconheceu-se também que alguns aspectos da proposta 'Montanha' eram mais vantajosos, como por exemplo, o fundo de cor escura, o que auxiliaria no contraste para que os elementos textuais tivessem boa legibilidade. Desta forma, decidiu-se manter o fundo escuro através da utilização de cortinas, um objeto que permite, através do trabalho de texturas, fazer paralelos com o céu estrelado presente na cena original do filme.

Outra decisão tomada foi em relação à posição do personagem. Nos estudos de composição apresentados inicialmente, o personagem está posicionado mais à direita, porém, como a proposta selecionada faz alusão a um maestro regendo, conclui-se que seria interessante gerar opções com o mesmo centralizado.

Em relação ao ângulo da câmera, concordou-se eram necessárias correções que tornassem as silhuetas mais claras, a fim de valorizar as formas do personagem e esclarecer a narrativa da cena.

Por fim, tomou-se decisões em relação ao tamanho final do material. Para facilitar o processo de impressão, decidiu-se manter o padrão internacional ISO 216, utilizando a série A.

Ainda, continuei o processo de modelagem baseado no curso *"3D Character Workshop"*. Foi possível perceber uma série de erros que eu cometi nas primeiras etapas da modelagem, e assim, foram feitas anotações para que os erros não se repetissem nos modelos seguintes. Alguns destes erros foram: desatenção à simetria do modelo; adição de elementos desnecessários como mãos, ao invés de fazer apenas as luvas; não ter separado os elementos em diferentes categorias, o que resultou numa mescla entre o que era o corpo do personagem e o que eram roupas.

### SEMANA 5: ARTES CONCEITUAIS E ESTUDOS DE TEXTURIZAÇÃO

Os estudos e tomadas de decisões possibilitaram o alinhamento do projeto. Com estas informações em mãos foi possível focar na narrativa visual do material. Para realizar esta fase, percebi que eram necessários estudos de arte conceitual. As explorações desta fase estão registradas no apêndice G, e a partir delas foi possível chegar em um resultado que a) transmite a narrativa que o personagem está regendo, através de sua linguagem corporal e posicionamento na página, b) faz referência direta à obra original, através da utilização de elementos presentes no filme, como o palco e luzes laterais, c) explora formas e proporções que mantém a identidade do personagem original mas que ao mesmo tempo o personalizam para torná-lo específico a esse projeto e d) disponibiliza espaço e contrastes para os elementos textuais que seriam inseridos posteriormente. A figura 30 mostra o resultado:

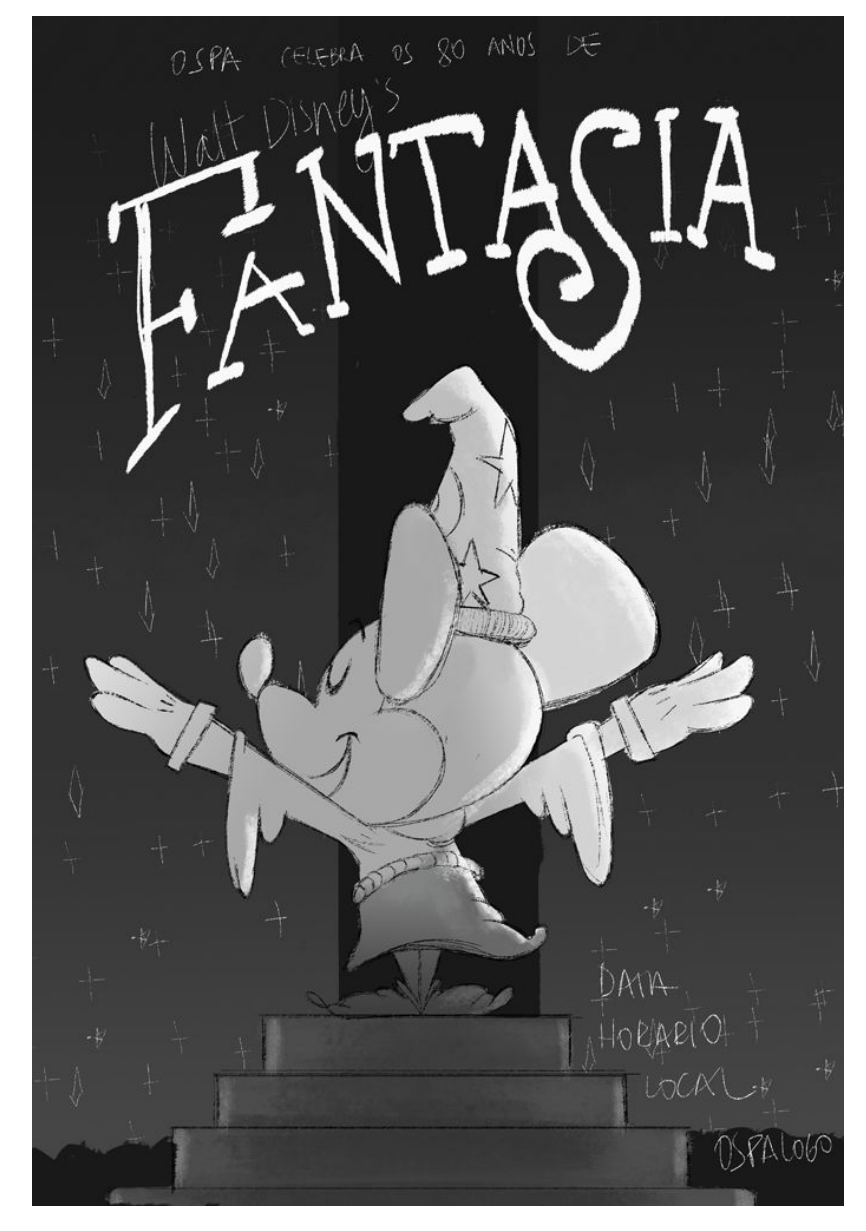

Figura 30 - Arte conceitual do projeto

Fonte: A autora

Vale ressaltar que os estudos iniciais de modelagem auxiliaram na execução da arte conceitual pois, além de me proporcionarem uma noção tridimensional das formas utilizadas, foi possível decidir com maior facilidade o tamanho de alguns elementos para driblar problemas, como por exemplo, a interação entre o chapéu e as orelhas citado anteriormente.

A arte conceitual também permitiu atentar-se ao processo de texturização. Com uma linguagem visual alinhada com aspectos geométricos e formas simples, percebeu-se que o processo de texturização deveria seguir estas mesmas características. Também, fica clara a quantidade de elementos necessários para compor a cena.

Analisando alguns objetos presentes (cortina, chapéu, bermuda, roupão, sapatos) percebe-se o potencial de adicionar *shaders* que simulam tecidos, uma categoria de materiais com uma variedade de padrões e texturas, ou seja, possuem particularidades compatíveis com o uso de detalhes e texturas granuladas citadas anteriormente.

Assim, iniciou-se novamente um processo de pesquisa visual, focando agora em texturas de tecidos. Para tal, optei analisar longa-metragens recentes que tivessem personagens com características semelhantes à arte conceitual que desenvolvi. Uma referência importante foi o filme "Os Incríveis 2". Neste material encontrei uma série de referências de tecidos criados a partir de um processo de texturização atual que possuem também detalhes customizados e geométricos, como por exemplo o tecido da figura 31:

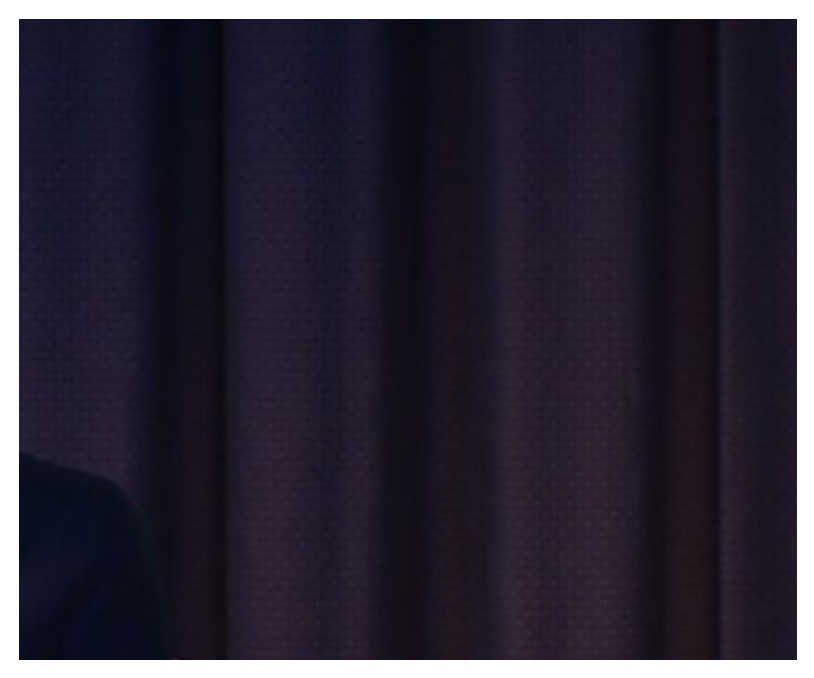

Figura 31 - Zoom de uma cena do longa-metragem "Os Incríveis 2"

Fonte: Pixar © (2018)

Em função da grande quantidade de imagens selecionadas a partir deste material, optou-se por não criar painéis visuais, e sim organizá-las em pastas para referências futuras.

A partir destas referências iniciei estudos de texturas e *shaders*. Para tal, configurei um arquivo com a mesma escala do projeto e posicionei luzes que considerei próximas ao projeto final. Foram feitos testes para os seguintes materiais: carpete, cashmere, feltro e algodão (com aspecto "grosso" e costura visível para a cortina). Estes testes encontram-se no apêndice H.

Durante os testes, percebi que a peça pode se beneficiar de materiais customizados, pois texturas muito realistas podem não harmonizar com o estilo cartum. Como o personagem é caracterizado por formas geométricas, seria interessante criar este paralelo entre o personagem e as texturas, e para tal seria necessário controle dos padrões utilizados nos tecidos.

Apesar de texturas customizadas serem mais trabalhosas, acredito que nesse caso pode ser vantajoso para os tecidos, pois cria uma unidade visual entre os diferentes materiais, proporciona controle sobre as texturas (inclusive sobre sua resolução, algo importante para tamanhos de impressão grandes) e elimina a necessidade de procurar texturas online (economia de tempo). Também, para adicionar detalhes granulados ou com o aspecto de pinceladas é necessário certo nível de experimentação, algo que mapas de texturas prontos não proporcionam.

Apesar das vantagens listadas, é necessário iniciar o processo de criação de mapas customizados o mais cedo possível para entender o se há de fato vantagens de economia de tempo e se o resultado visual vale o investimento.

### SEMANA 6: CONFIGURAÇÃO DE CÂMERA

A fim de ser assertiva em relação à perspectiva dos elementos (e suas respectivas texturas) na cena, mostrou-se necessário definir olver a posição da câmera. Esta etapa apresentou desafios, pois a proposta da arte conceitual sugere uma câmera ortogonal, uma opção que câmeras reais não possuem.

A solução foi fazer uma pesquisa sobre tipos de lentes e suas características, procurando entender como estes atributos afetam a narrativa de uma imagem. Procurei conhecer a forma de trabalhar de diretores como Wes Anderson e de estúdios como o Laika, pois ambos trabalham com câmeras reais e possuem um estilo parecido com o que estou tentando reproduzir.

Por fim, decidi utilizar a *Physical Camera* do 3dsMAX, com uma lente de 300mm,

pois a) esta opção proporciona controle total das funções de uma câmera, garantindo liberdade na hora de iluminar a cena e b) uma lente de 300mm (ou lente telefoto), normalmente utilizada para capturar imagens distantes, gera pouca distorção, chegando próximo à uma vista ortogonal. Através desta nova configuração (e dos constantes estudos de modelagem) cheguei ao seguinte resultado da composição (figura 32):

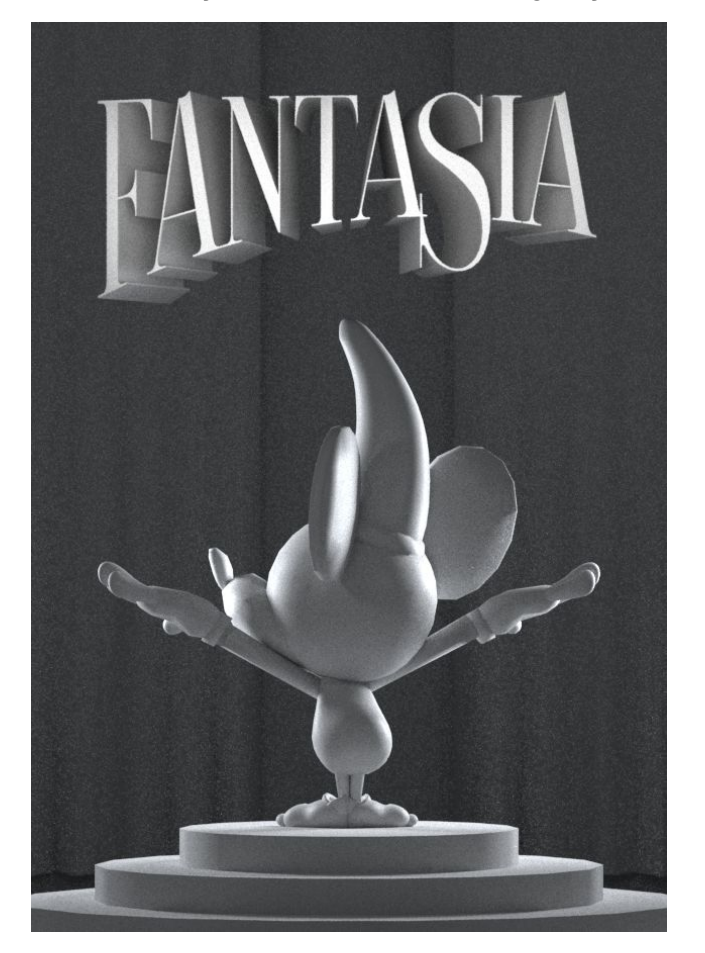

Figura 32 - Teste de composição a partir da nova configuração de câmera

Fonte: A autora

## SEMANA 7: TESTES COM SUBSTANCE DESIGNER

Decidi avançar os estudos de texturização para avaliar a possibilidade de adicionar o *software* de produção de mapas de textura procedurais Substance Designer. Para tal decidi recriar o tecido da cortina.

Apesar de um começo devagar para entender os comandos e a lógica do programa, após investir algumas horas de estudo o processo se torna mais rápido e intuitivo. Utilizei os mapas de texturas aplicados para testes de render dos tecidos feitos anteriormente (disponíveis no apêndice H) para ter uma base da quantidade de mapas e detalhamento necessários para simular as características do material. Foram gerados mapas de *diffuse, normal, displacement, reflection* e *reflection glossiness*; os mesmos foram exportados para testes dentro do V-ray. A figura 33 mostra o resultado:

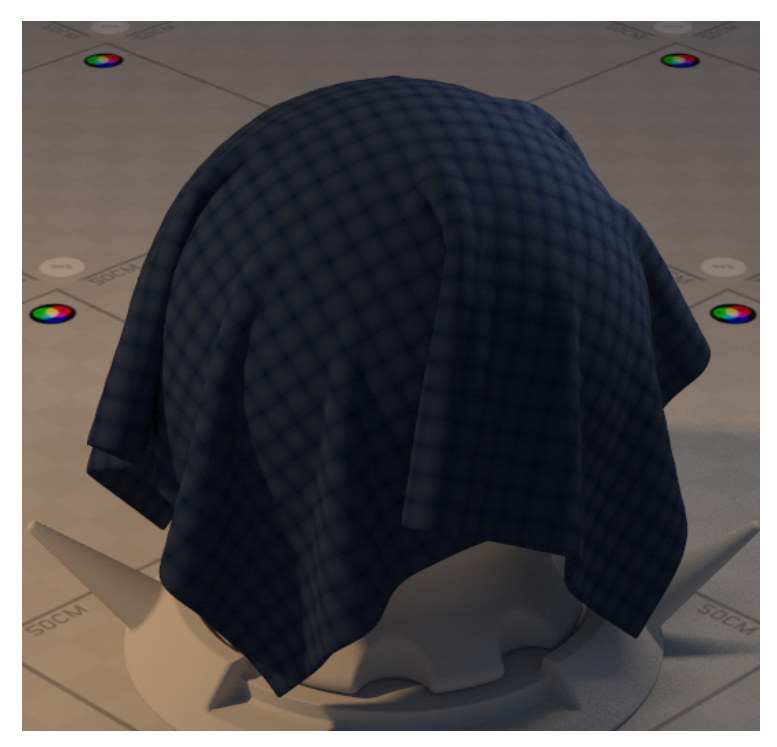

Figura 33 - Teste de material criado a partir dos mapas gerados com Substance Designer

Fonte: A autora

Há vários ajustes para serem feitos nos mapas deste tecido (as anotações das correções necessárias estão disponíveis no apêndice I), porém este teste não tinha como objetivo um produto final, mas sim para compreender a viabilidade de um resultado interessante e rápido através da implementação do Substance Designer. Acredito que estes testes serviram este propósito e sinto maior confiança em introduzir este software na *pipeline*. Com o propósito de não desviar atenção da peça como um todo, optou-se por continuar estes estudos em segundo plano e utilizar a quantidade de tempo disponível para ter intervalos e descansar a visão - o que ajuda a perceber ajustes diferentes.

### SEMANA 8: FEEDBACK

A fim de validar minhas decisões para o projeto, recorri a artistas profissionais da área para receber feedback. Obtive contato com dois artistas nacionais, Tom Bernardes,

diretor de arte da série animada "Tainá e os Guardiões Da Amazônia" e Fernando Peque, artista conceitual do curta "*In My Heart*". O material enviado para ambos está disponível no apêndice J.

Ambos foram bastante receptivos e ressaltaram que o andamento do trabalho estava assertivo, principalmente ao que se refere ao design do personagem e a composição do cartaz. As sugestões feitas foram referentes à silhueta do personagem. Aconselharam destacar melhor as orelhas (importantes para identificação do Mickey) e o movimento do roupão e das mãos. Para esclarecer suas sugestões, Tom Bernardes enviou uma ilustração de autoria própria (figura 34):

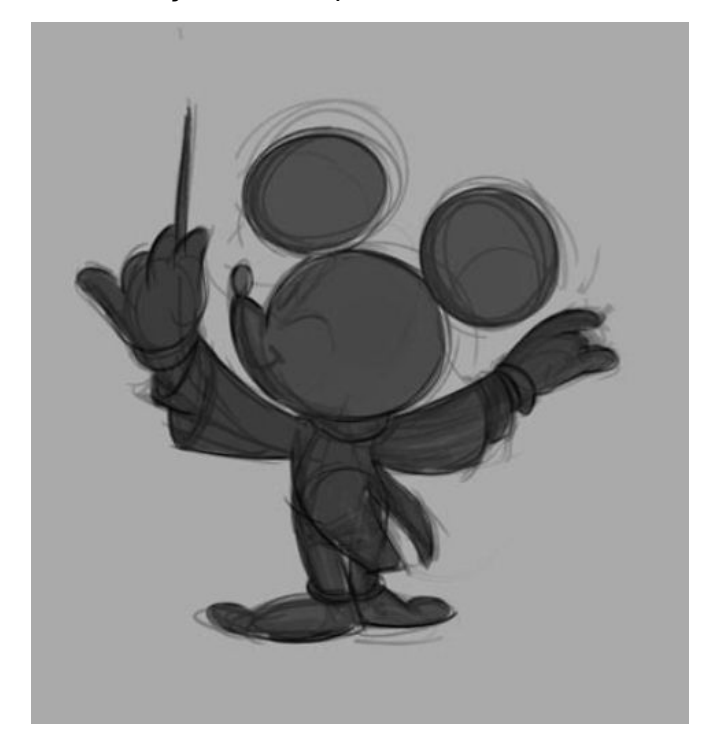

Figura 34 - Ilustração enviada pelo artista Tom Bernardes

Fonte: A autora

## SEMANA 9: MODELAGEM DO MICKEY (BLOCKING)

Com o retorno e aprovação de outros artistas, senti confiança para iniciar a execução do modelo definitivo. Vale ressaltar que neste ponto já haviam sido feitos uma série de tentativas de modelagem que se mostraram inapropriadas. Desta vez decidi tomar o tempo necessário para executar sem erros a primeira etapa do curso "*3D Character Workshop*", chamada de *blocking*. Nesta fase, o principal objetivo é acertar as proporções, formas e silhueta do personagem. Para tal utilizei o software Zbrush. A figura 35 mostra o resultado:

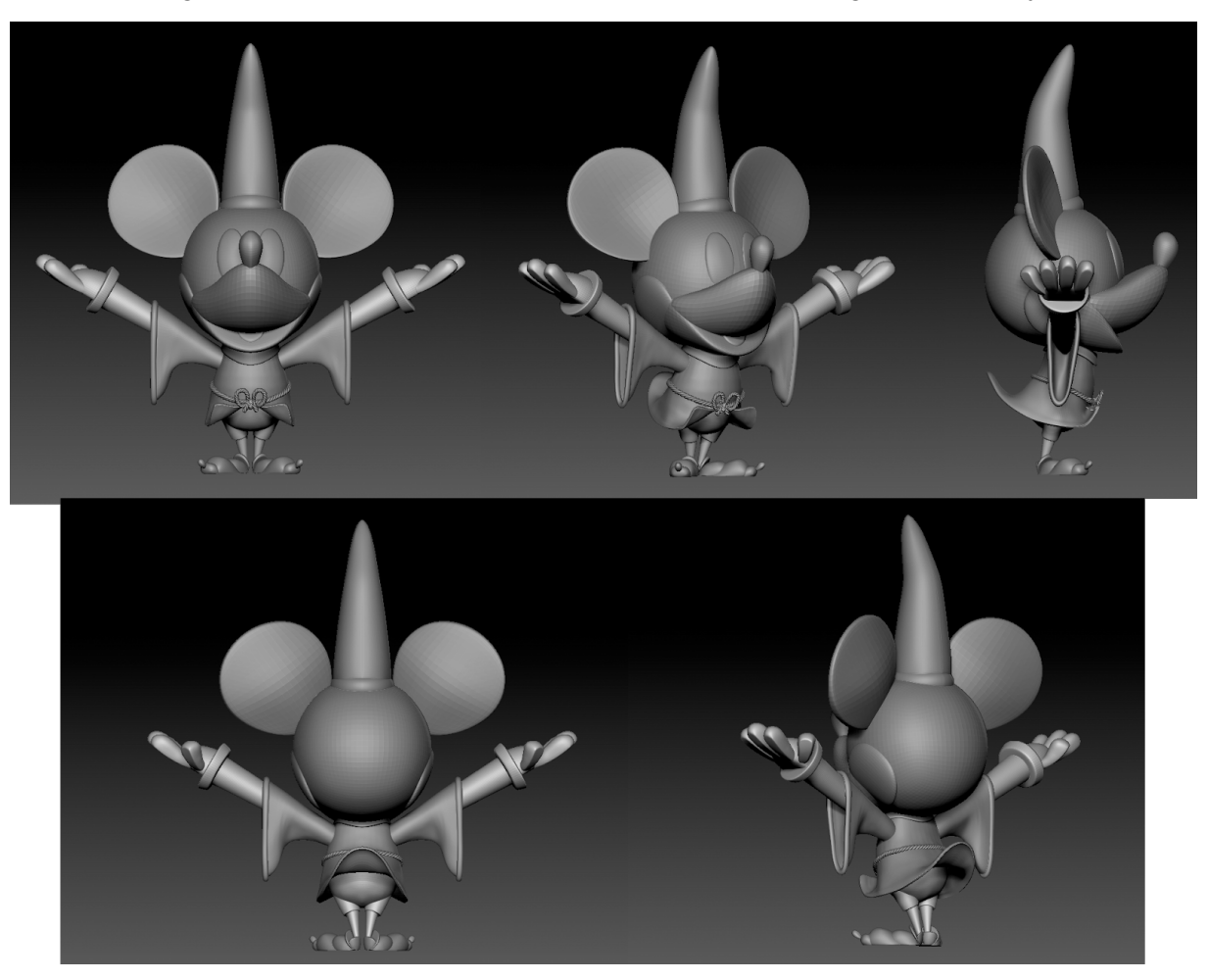

Figura 35 - Resultado da etapa de *blocking* da modelagem do Mickey

Fonte: A autora

## SEMANA 10: MODELAGEM DO MICKEY (DETALHAMENTO)

Ao chegar em um resultado satisfatório da etapa de *blocking*, seguiu-se para a etapa de detalhamento, onde todas as formas que compõem o *blocking* são mescladas e podem ser esculpidas. A figura 36 mostra o resultado:

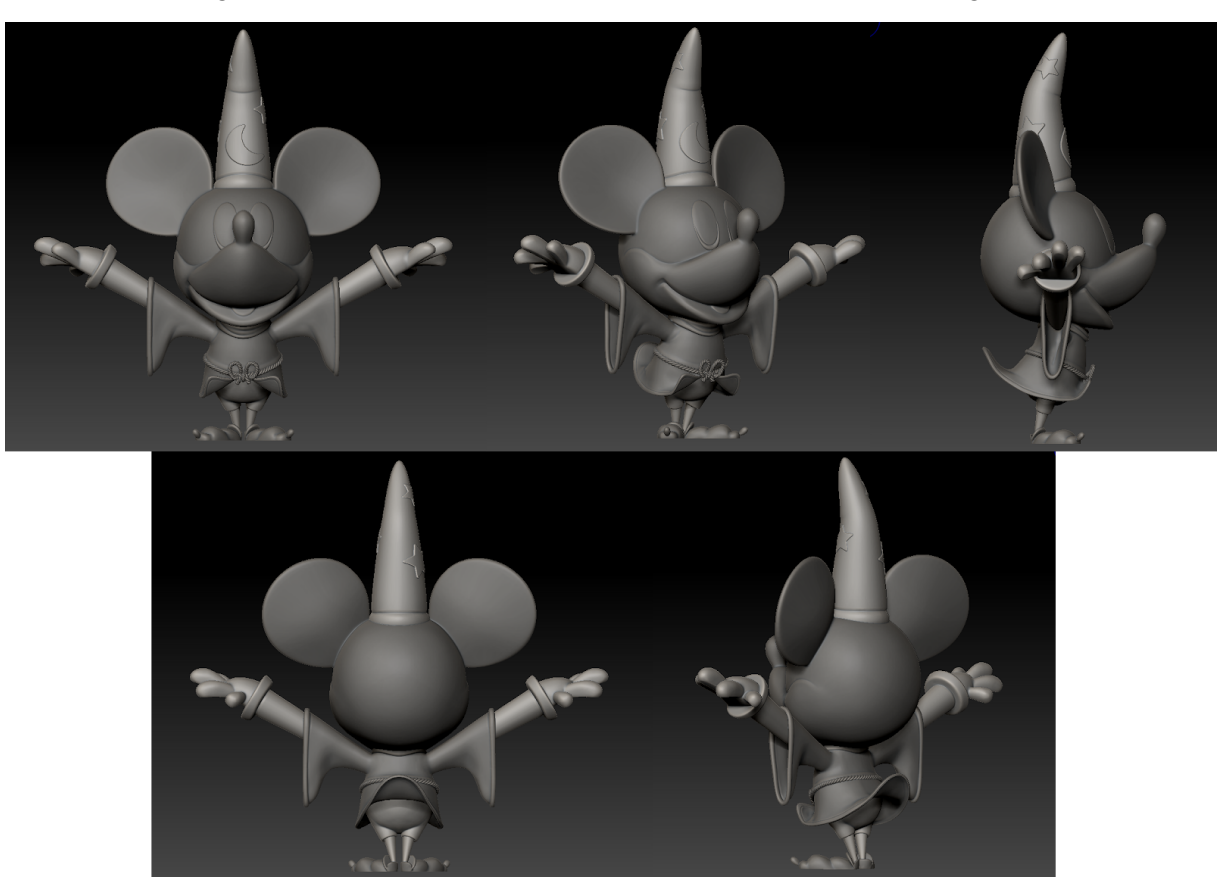

Figura 36 - Resultado da etapa de detalhamento da modelagem

Fonte: A autora

SEMANA 11: MODELAGEM DO MICKEY (RETOPOLOGIA E ABERTURA DE UVs) & MODELAGEM COMPLETA DOS OBJETOS SECUNDÁRIOS DA CENA (CORTINA, PALCO E LETREIRO)

Ao finalizar a escultura digital do modelo e seus detalhes, todos os elementos foram exportados no formato .FBX e iniciou-se o processo de retopologia e abertura de UVs, necessários para importar o modelo ao 3dsMAX e para a etapa de texturização. Para essa fase, utilizei o *software* 3DCoat, recomendado pelo curso "*3D Character Workshop*". A figura 37 mostra o resultado da retopologia:

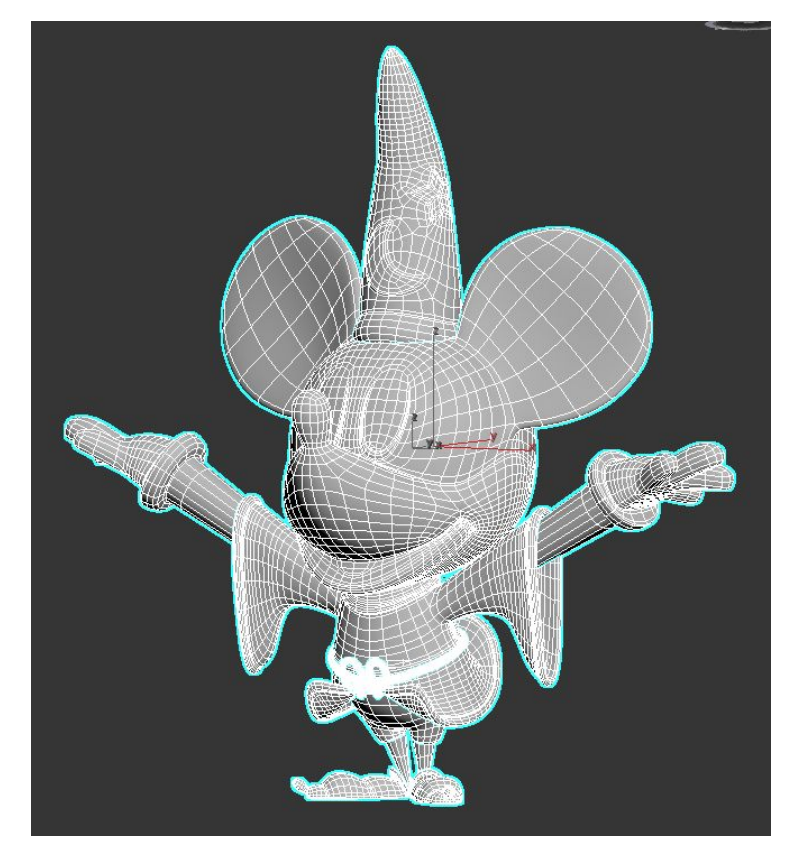

Figura 37 - Resultado da etapa de retopologia da modelagem do Mickey

Fonte: A autora

Os quatro mapas de UVWs gerados a partir do modelo referentes ao a) chapéu, b) cabeça, c) corpo e mãos e d) roupas estão disponíveis no apêndice K.

Neste momento também foram modelados os objetos secundários da cena: cortinas, palco e letreiro. Os seguintes métodos foram utilizados cada elemento:

- a) Palco: foi utilizada uma abordagem de modelagem poligonal, ou seja, não houve necessidade de uma fase de retopologia, apenas de abertura de UVs. Para este objeto utilizei o software 3dsMAX e 3DCoat.
- b) Cortinas: foi utilizado o modificador nativo do 3dsMAX *Cloth*, o qual simula movimentos de tecidos a partir da animação de um objeto de colisão. Com a simulação feita, o objeto foi convertido em objeto poligonal e foi realizada a abertura de UVs no 3DCoat.
- c) Letreiro: através do software Illustrator foi possível utilizar vetores para customizar a família tipográfica Blacker Pro, que em seguida foi importado para o 3DsMAX no formato de *splines* e transformados em um objeto poligonal através do modificador de extrusão. Após foi realizada a abertura de UVs no 3DCoat.

A figura 38 mostra estes elementos posicionados na cena:

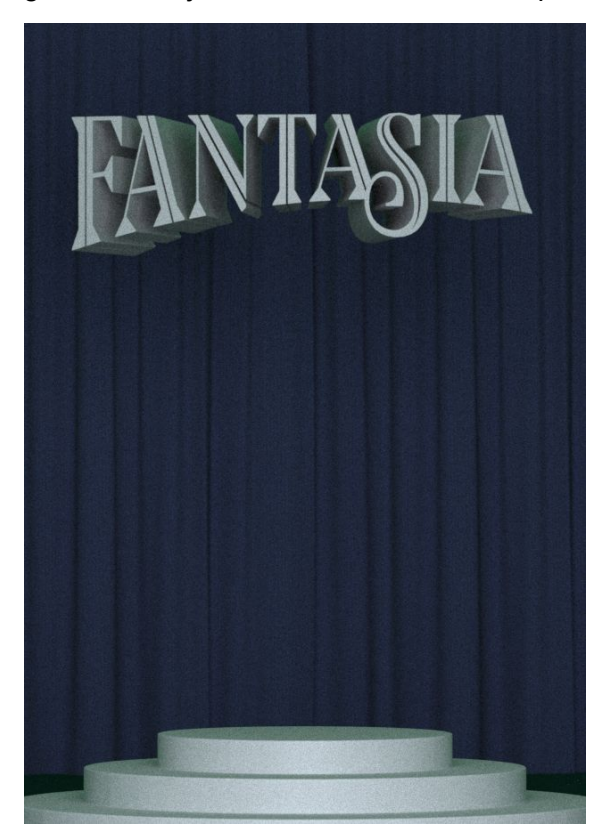

Figura 38 - Objetos secundários da cena posicionados

Fonte: A autora

Os mapas de UVWs gerados a partir destes objetos estão disponíveis no apêndice L.

### SEMANA 12: TEXTURAS E SHADERS, TESTES DE RENDER

Este período foi dedicado à criação de texturas e *shaders*. O guia principal foi procurar desenvolver texturas que não competissem com as formas gerais do personagem, mas que tornassem a superfície interessante. Assim, optei por texturas com padrões geométricos bem definidos, mas com baixo contraste. Através da variação de tamanho e reflexividade, utilizei os mesmos mapas para criar materiais diferentes, pois desta forma é possível manter o mesmo nível de detalhamento em todos os objetos. Todos os materiais contam com detalhes de superfície, nenhum objeto é completamente "liso". Nos modelos que exigiam sutileza, como a pele do personagem, adicionei trocas de cor sutis e ranhuras densas porém pequenas.

Referente à estética, procurei dar um ar "teatral" nas roupas do personagem. Imaginei uma versão da roupa utilizada no filme mais própria para uma orquestra. Em uma pesquisa de referência sobre figurinos, encontrei tecidos com aparência brilhosa, e incorporei estes aspectos em alguns materiais para essa peça, pois essas características interagem bem com luz, dando efeitos sutis mas interessantes. A partir disto surgiu inspiração para um chapéu feito de brilhos e para roupas com diferentes tecidos na parte de dentro e de fora. Alguns dos materiais simulados foram: cetim, camurça, feltro, algodão, glitter, corda dourada.

Para desenvolver esses *shaders,* utilizei diversas abordagens, desde fotografia de texturas, *softwares* de manipulação de imagem, geradores de mapas procedurais (BerconMaps<sup>15</sup>) até a adição de novos softwares na *pipeline*. Optei por variar as mesmas texturas para criar *shaders* diferentes, ou seja, percebi a necessidade de ter um controle alto sobre essas texturas. Utilizei o programa Substance Designer, estudado durante a produção deste projeto, para criar uma textura procedural totalmente controlada. Por ser um programa novo em meu repertório, decidi criar apenas uma textura através desta abordagem. Em função da grande quantidade de tecidos na cena, escolhi desenvolver uma textura (figura 39) específica para este tipo de material.

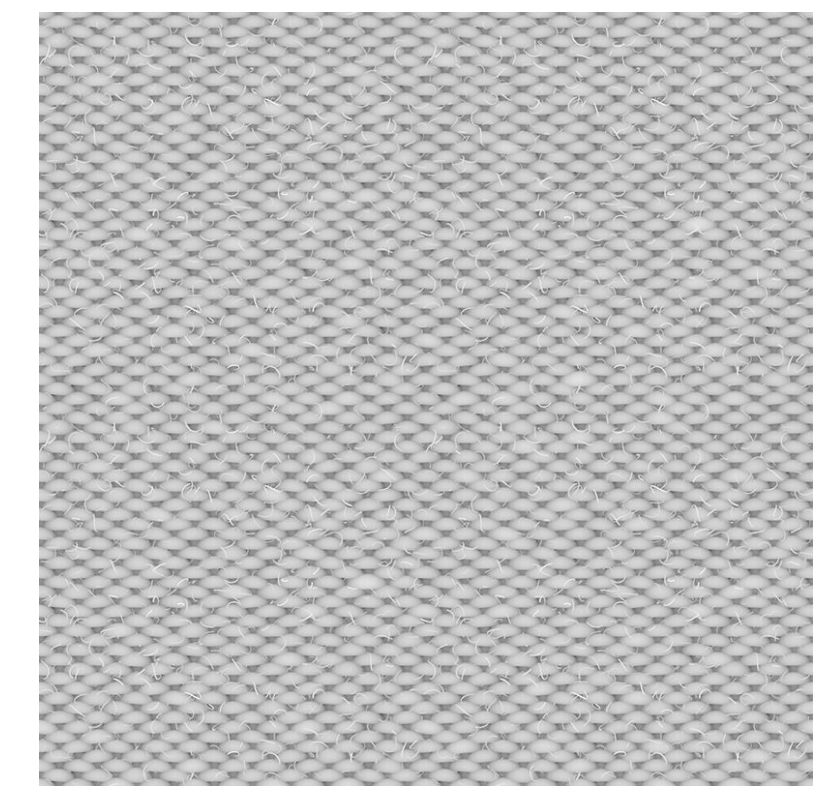

Figura 39 - Textura procedural criada a partir do Substance Designer

Fonte: A autora

<sup>15</sup> BerconMaps é um plug-in para 3ds MAX criado por Jerry Ylilammi que adiciona cinco novos mapas procedurais com diversas configurações para que, quando combinados, criem uma variedade de padrões.

Uma vantagem de utilizar o Substance Designer é a criação de texturas a partir do sistema PBR<sup>16</sup>, ou seja, as características do material era desenvolvidas visualmente e o programa gera automaticamente mapas condizentes com estes aspectos. O método PBR é vantajoso pois os materiais reagem corretamente à qualquer iluminação, minimizando a necessidade de ajustes majoritários e dando maior liberdade e tranquilidade para as fases seguintes.

Outro programa protagonista na etapa de texturização foi o Substance Painter. Através dele é possível pintar e configurar texturas diretamente no modelo. Apesar das claras vantagens deste programa, tive dificuldade em entender algumas particularidades. Percebi que seria necessário dedicar tempo de estudo ao programa, assim como dediquei ao Designer. Para não perder o foco do projeto (e do prazo) decidi utilizar ferramentas com as quais sou mais familiarizada; afinal seria um risco à qualidade do projeto adicionar um *software* que não me proporcionava segurança. Apesar desta decisão, fiquei bastante curiosa em aprender mais sobre esse *software* para projetos futuros.

Junto à configuração dos *shaders*, é sempre preciso fazer testes de renders para visualizar os materiais. Para acelerar o processo, prefiro utilizar regiões de render pequenas e com baixa resolução, a fim de concentrar em aspectos mais gerais. No final do dia ou durante intervalos, procurei fazer testes de render em alta resolução (figura 40) para reparar em detalhes.

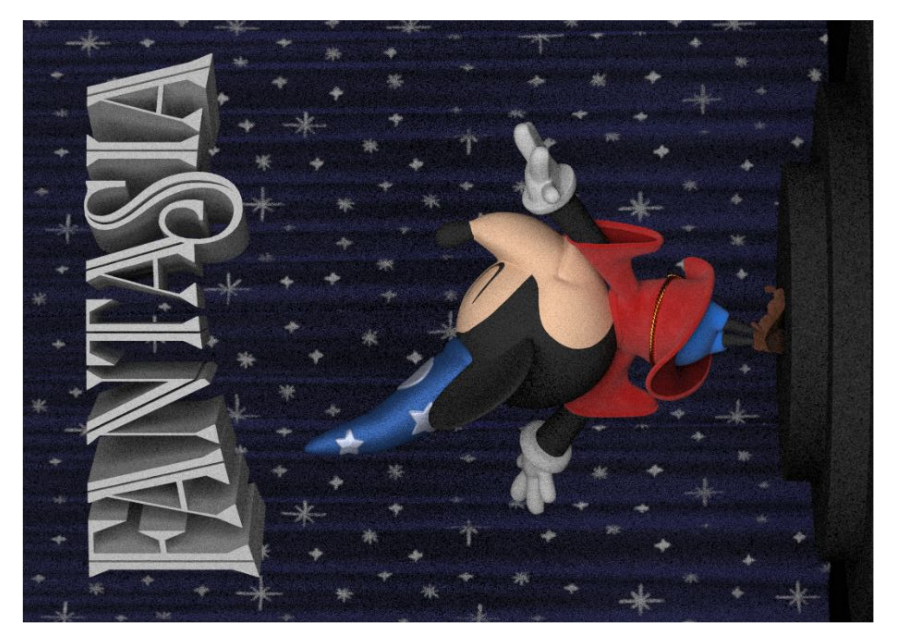

### Figura 40 - Teste de render com texturas

Fonte: A autora

<sup>&</sup>lt;sup>16</sup> Physically Based Render, explicado em detalhe no tópico 2.1. História da computação gráfica.

A etapa de render é um bom indicativo dos problemas presentes no projeto. Dois problemas maiores surgiram a partir destes testes: dificuldades técnicas com mapas de *displacement* muito densos e tempo de render alto. Contornei os problemas técnicos com mapas de normal e modificadores específicos para mapas de *displacement* (VRayDisplacementMod), mas me mantive alerta à texturas muito densas. O tempo de render foi um pouco mais complicado de resolver. Meu equipamento tem performance média, e os primeiros testes em alta resolução estavam levando mais de 10 horas. Utilizei algumas configurações avançadas e consegui diminuir este tempo para 8 horas.

Percebi que para baixar mais o tempo seria preciso reduzir a qualidade da imagem, e por isso procurei remanejar meu cronograma para disponibilizar esse tempo nas próximas semanas. Durante esse replanejamento, percebi que seria vantajoso separar o render dos elementos principais (cortina, letreiro e personagem) para poder manipulá-los individualmente na fase de pós-produção, porém o tempo necessário para render triplica. Levando o prazo em consideração, decidi que havia tempo para realizar os renders separadamente e ajustei meu cronograma conforme.

## SEMANA 13: AJUSTES DE COMPOSIÇÃO E MODELAGEM E DESENVOLVIMENTO DA ILUMINAÇÃO

Este foi o momento de me afastar um pouco da peça. Depois de alguns dias de descanso, retornei ao projeto e me senti insatisfeita com a legibilidade dos elementos. O grande problema dessa composição é a silhueta do personagem. Parte do reconhecimento do Mickey vem do formato das orelhas, algo difícil de ler com ele de perfil. Em mídias 2D existem meios para contornar essa questão, mas no 3D não encontrei uma alternativa. Uma opção era posicioná-lo totalmente de costas, mas assim se perde a expressão, elemento importante para criar uma conexão emocional com o público. Apesar de gostar bastante da narrativa que vinha com o personagem de costas, decidi trocar a posição, mostrando o personagem em três-quartos frontal.

Esta decisão gerou outros problemas. A expressão com olhos fechados se mostrou confusa de frente. Assim, fiz ajustes na modelagem, adicionando olhos ao modelo. Outro ajuste de modelagem foi a proporção do palco. A altura dos degraus me fez pensar que seria difícil para um personagem com aquele tamanho de pernas subir no palco. Assim, reduzi o tamanho dos degraus; apenas tive que ser cuidadosa para não reduzir demais o espaço para os elementos textuais.

Percebi outros ajustes de modelagem também. Separei o modelo da língua do

personagem de sua face, a fim de facilitar sua manipulação e questionei a topologia do chapéu. No caso do chapéu, adicionei geometria para dar volume aos formatos da lua e estrelas; porém percebo depois que isso poderia ter sido resolvido facilmente com texturas, economizando polígonos no modelo e facilitando sua retopologia (foi um dos mais demorados).

Com estes ajustes feitos, senti segurança em seguir para a próxima fase. Para definir a narrativa visual da etapa de iluminação, revisei o material de referência. Lá encontrei paletas cromáticas que faziam menção a misticismo e magia através de tons de azul saturados complementados por toques de verde e lilás. Como estes conceitos são bastante atmosféricos, decidi que a iluminação era a melhor forma de incorporá-los à peça. A partir disso, meu objetivo foi criar pontos focais e contrastes que, de longe, dessem a ideia de um céu estrelado cercado de magia e encanto, mas que de perto fosse possível perceber que se tratava de um palco. Acredito que desta forma se sugere a ideia de que algo mágico pode acontecer no mundo real; apenas precisamos de um pouco de inspiração e imaginação.

Mesmo com estas características bem definidas, a etapa de iluminação foi uma das mais desafiadoras. Em projetos anteriores, minha experiência se limitou à cenas diurnas, focando na geração de uma iluminação mais realista possível. A cena deste projeto porém, não apenas é "noturna" como também precisa traduzir um senso de encanto e magia; é uma iluminação um tanto quanto teatral e dramática. Em função das dificuldades impostas, refiz a iluminação uma série de vezes, trocando abordagens entre luzes que utilizavam texturas e luzes baseadas em cor ou temperatura.

Depois de alguns dias de tentativa, cheguei a um resultado que acredito valorizar as formas do personagem. Para tal, apostei em luzes individuais de preenchimento para ressaltar a tridimensionalidade e posicionei luzes posteriores para conseguir efeitos que contornam a silhueta dos objetos. Apesar do resultado satisfatório, essas luzes são sensíveis a trocas de ângulos, e utilizar apenas uma luz para dar o mesmo efeito em todos os objetos se mostrou inviável. Por isso criei luzes individuais com o mesmo efeito para diferentes elementos. Por exemplo: o contorno do palco e do personagem são feitos com 4 luzes separadas, mas todas utilizam a mesma configuração a fim de dar o mesmo efeito e criar a ilusão que apenas uma luz está sendo utilizada.

Outra parte importante do processo de iluminação foi o equilíbrio entre luzes quentes e frias. Mesmo seguindo uma paleta cromática bastante fria, acredito que luzes quentes são importantes para humanizar o personagem e para criar contrastes cromáticos harmônicos. Assim, utilizei uma mistura de luzes quentes (para o personagem) e frias (para o cenário). A última luz adicionada possui uma coloração lilás e afeta a cena toda. Esta luz é importante

para fazer paralelos com o material de referência original e criar um senso de uniformidade nas luzes restantes da cena. A posição das luzes em relação aos objetos da cena estão disponíveis no apêndice M. Por fim, fiz um novo teste de render (figura 41) e decidi deixar alguns efeitos de luz mais saturados para serem resolvidos na pós-produção, pois a cena já contava com 12 luzes, e gerenciar todas elas ou adicionar mais poderia resultar em atrasos. Além disso, luzes saturadas são um efeito difícil de reproduzir no 3D mas facilmente manipulados em programas como Photoshop.

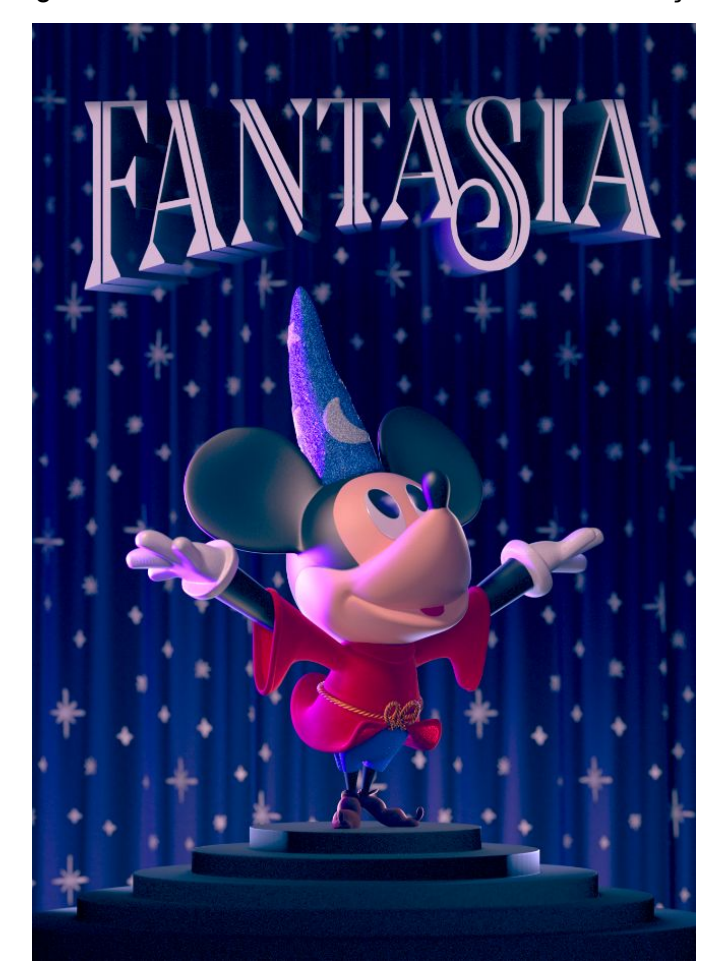

Figura 41 - Teste de render com texturas e iluminação

Fonte: A autora

Com a iluminação feita, reparei que era necessário dedicar tempo ao *shader* do letreiro. Tive muitas dúvidas sobre como desenvolver esse material, e depois de ver a iluminação pronta, percebi que deveria ser algo que parecesse feito de mágica, mas que não destoasse dos objetos da cena. Assim, criei um *shader* (figura 42) com opacidade baseada na distância dos polígonos, criando um efeito gradiente e revelando o que está atrás. Para dar legibilidade às letras, utilizei um material reflexivo mas com detalhamento

polido, ou seja, o material é composto pelas cores da cena, mas ainda tem sua silhueta bem definida. Para dar uma toque especial, adicionei pequenos detalhes com um nível de reflexividade maior, dando a ideia de pequenos brilhos. Este foi de longe o *shader* mais diferente e específico que já fiz.

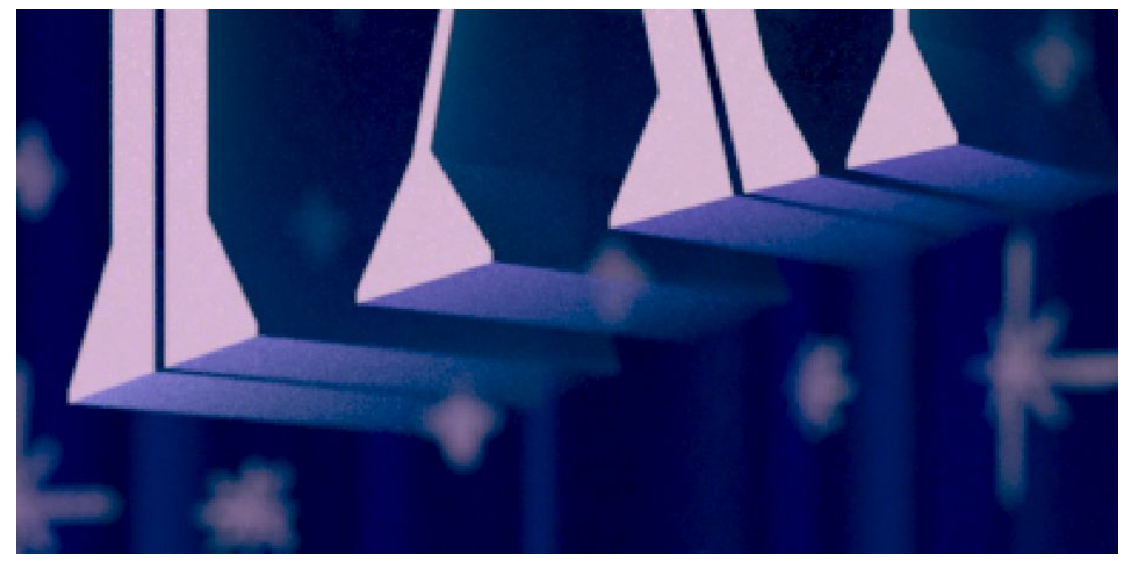

Figura 42 - Efeito de opacidade do *shader* do letreiro

Fonte: A autora

## SEMANA 14: RENDER E PÓS-PRODUÇÃO

Com todos os elementos adicionados à cena, finalizei a configuração de render, adicionando "Render Elements": canais extras de renderização que facilitam a pós produção da imagem (alguns exemplos estão disponíveis no apêndice N). Como mencionado, optei por fazer renders separados, e por isso configurei 3 arquivos individuais, cada um referente a um elemento principal da peça. Em função da quantidade de tempo necessária para finalização desses renders, optei renderizar um teste com todos os elementos juntos em resolução média para ir trabalhando nas fases restantes.

Na pós-produção, foram feitas principalmente correções de cor e contraste. Procurei acentuar a luz lilás em alguns pontos, através de saturação e efeito de "glow". Na fase final destes ajustes fiz algumas correções minuciosas através de um processo de pintura digital. Por fim, adicionei os elementos textuais. A figura 43 mostra o resultado:

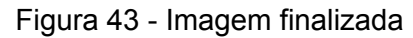

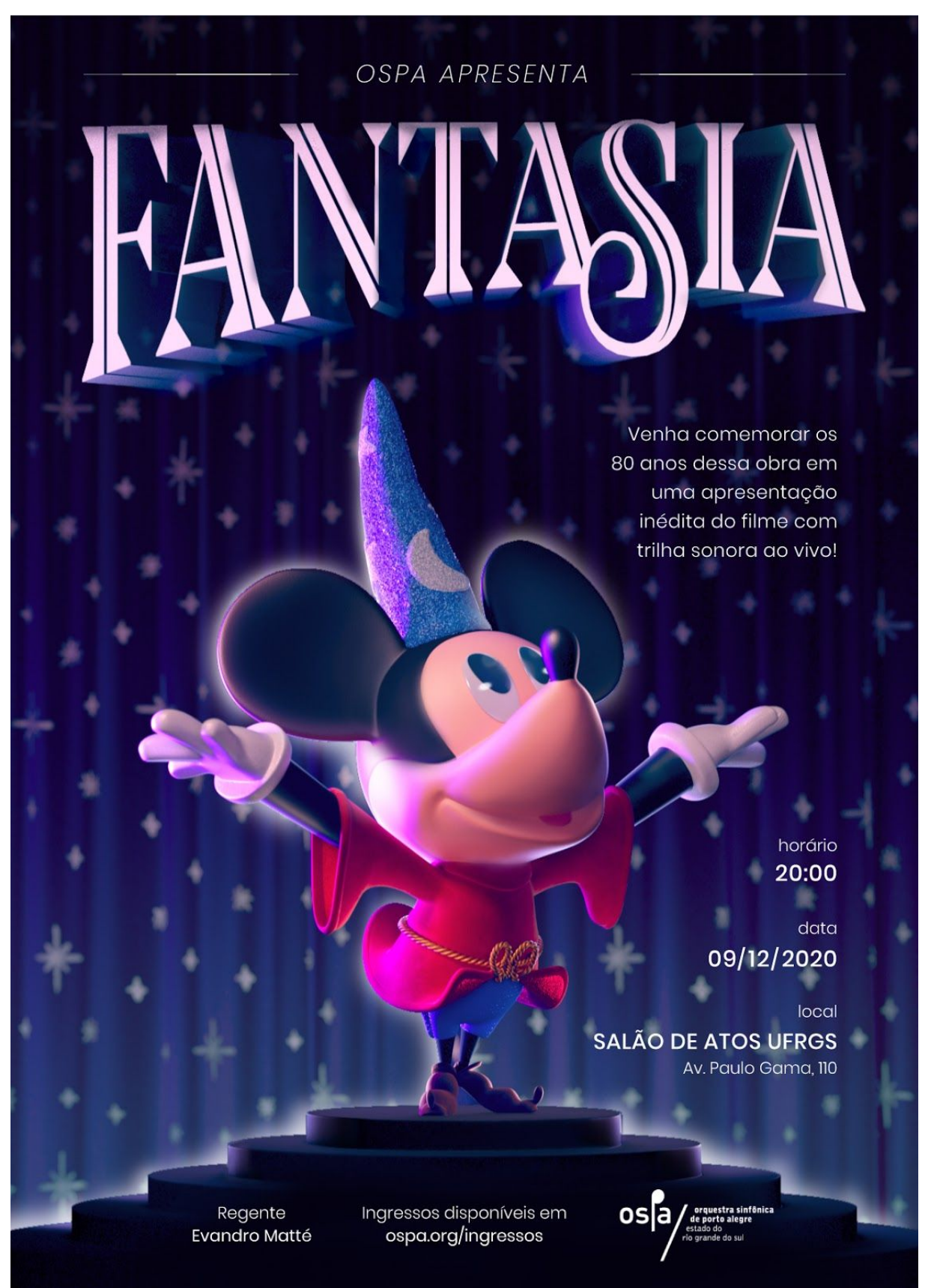

Fonte: A autora

Os elementos textuais foram posicionados a partir de alinhamentos de objetos da cena. Possuem uma estética neutra pois não são o ponto focal da peça, mas recebem posição privilegiada e alto contraste e legibilidade; afinal são informações relevantes ao evento.

### **6. INSIGHTS DO PROCESSO DE PRODUÇÃO**

Durante o processo de produção ocorreram oportunidades de avaliar métodos, técnicas e decisões. Para organizar os *insights* e reflexões feitas durante o desenvolvimento, decidiu-se registrá-los conforme cada etapa, assim facilitando sua leitura e compreensão.

#### **6.1. INSIGHTS SOBRE GERENCIAMENTO CRIATIVO**

O aprendizado mais evidente desta experiência é a confirmação de algo expresso por Catmull (2014): o método é uma ferramenta que depende do papel ativo dos envolvidos. Entender a estrutura metodológica e as técnicas envolvidas é crucial para compreender o potencial de uma ideia e para executar um projeto 3D, porém, igualmente importante, é tornar-se ciente que as etapas são princípios e não regras a serem seguidas rigorosamente. Utilizar um método não é problemático, afinal sem estrutura é difícil sequer conceber a proposta, porém existe a ideia de que projetos bem sucedidos seguem um padrão, quando na realidade, a característica que estes projetos compartilham é a capacidade de se adaptar.

Flexibilizar um projeto implica assimilar o contexto no qual o mesmo está inserido. Avaliar prazos, habilidades e estrutura é tão parte do método quanto as etapas necessárias para sua execução, ou seja, uma metodologia eficiente é também coerente.

Se o papel ativo dos envolvidos é tão importante quanto a estrutura do método, a relação entre os profissionais também têm peso, principalmente em circunstâncias que contam com uma equipe pequena onde interações ocorrem constantemente. Fortalecer a confiança individual e entre a equipe é um passo importante para estabelecer um método eficaz.

No que diz respeito ao planejamento das fases de produção, obtive os melhores resultados quando dediquei tempo para amadurecer ideias a ponto de torná-las exequíveis, mas também não demorei para concretizá-las. Planejar é básico e prever o andamento de algumas etapas é automático, mas é preciso cuidado para não se perder em possibilidades abstratas. Percebi que planejar, além de exigir tempo e energia, pode abrir a imaginação à circunstâncias ansiogênicas e dúvidas desnecessárias. O exercício de balancear o planejamento e a execução de um projeto criativo é, eu diria, contínuo durante todo o processo, afinal é bastante comum sentir a necessidade de rever decisões e remanejar cronogramas.

Uma vantagem observada em relação ao planejamento para equipes de pequeno

porte versus para equipes de grande porte é que uma organização formal é dispensável. Em equipes grandes é necessário desenvolver um sistema de comunicação que funcione de forma indireta, pois muitas vezes os profissionais não têm contato; em alguns casos é inclusive necessário ter um profissional dedicado apenas a este intermédio. Porém, em equipes menores, é possível organizar o processo com nomenclaturas simples, registros informais e diálogo direto. Vale esclarecer que a casualidade do planejamento não o torna banal e não dispensa organização, mas é uma forma de economizar tempo e energia possível apenas em times menores.

No que diz respeito a tomada de decisões, além de manter as restrições do projeto em mente, eu diria que é fundamental contar com *feedback* construtivo e acreditar na decisão tomada. É preciso esclarecer que confiar em uma decisão não significa apegar-se a expectativas de um resultado perfeito, mas sim dar chance para aquela opção se desenvolver. O momento de repensar decisões se manifesta quando tempo, energia ou recursos demais estão sendo gastos e os resultados não se mostram satisfatórios. Em alguns casos, principalmente aqueles com prazos curtos, repensar o processo todo pode causar mais problemas do que solucionar, mas em minha experiência, tomar uma decisão ativa de procurar novas soluções (mesmo que para projetos futuros) é vantajoso.

Outro indicador para tomar decisões assertivas é priorizar a qualidade do projeto. Prazos e limitações são levados em consideração justamente para que não se comprometa o potencial do material, ou seja, manter o projeto dentro de circunstâncias realistas não significa abdicar sua qualidade. Quando falo em qualidade dentro de um projeto 3D me refiro não apenas a um resultado final com apelo visual, mas também ao controle de qualidade das etapas de desenvolvimento (como modelagem, retopologia, abertura de UVs, configurações de arquivo, etc). Problemas técnicos dentro de arquivos 3D se acumulam rapidamente e acabam dominando o processo, impedindo o foco na estética. Estes deslizes transparecem no produto final, principalmente para olhos treinados. Não argumento pela busca de projetos executados perfeitamente, afinal "gambiarras" têm seu espaço e muitas vezes auxiliam na finalização de um projeto, mas dentro do possível, é sempre melhor optar por decisões que tornam os arquivos funcionais, pois a longo prazo economiza tempo e dores de cabeça, além de facilitar reutilização dos componentes e trabalho em equipe.

Como dito anteriormente, *feedback* é uma parte importante para tomada de decisões. Apesar de termos que ter confiança em nossas decisões finais, contar com uma rede de apoio se mostrou benéfico em minha experiência. A comunidade 3D cresceu, e hoje temos acesso a tutoriais, vídeos, cursos e *workshops -* materiais que auxiliam na jornada de crescimento profissional - mas é possível também conectar-se a outros artistas e criar canais para buscar ajuda diretamente. Alguns artistas têm a ideia de competição e evitam compartilhamento, mas isto é, na minha opinião, uma noção que deve ser desconstruída. Em minha experiência com projetos 3D, observo que o processo é longo, cansativo e muitas vezes frustrante; e quando compartilhado, mesmo que apenas para *feedback*, perde parte deste peso.

Dividir nosso progresso pode ser intimidador e para contrapor estes sentimentos, além de selecionar colegas de confiança e com conhecimento do assunto para pedir ajudar, procurei desapegar da ideia de que sucesso é um caminho único com paradas específicas. Procurei substituir esta noção com a de que sucesso é uma conquista pessoal e relativa, que deve ser descoberta através de experiência próprias. Para mim, o exemplo mais claro deste desapego foi valorizar a experiência de aprender e reconhecer avanços, mesmo que pequenos. Durante o desenvolvimento deste projeto me deparei com uma série de desafios, principalmente nas fases de arte conceitual e modelagem; porém, experimentei trocar a ideia de que estava falhando pela noção de que eu estava apenas aprendendo. Acredito que valorizar nosso progresso pode ser uma forma empoderadora de nos profissionalizarmos.

Ainda dentro do tópico de gerenciamento criativo, uma perspectiva que eu gostaria de trazer é que não gerenciamos apenas o projeto, mas também a equipe. Na minha opinião, as estruturas metodológicas e o planejamento de processos criativos deveriam levar em conta a necessidade humana de afastar-se em dados momentos do desenvolvimento de projetos. É fácil mencionar este artifício como uma forma de acrescentar ao projeto através de novas interpretações e ópticas, porém, faço esta ressalva aqui porque tenho preocupação com a saúde mental dos profissionais envolvidos nessa área, principalmente os inseridos no mercado brasileiro e em equipes pequenas, onde responsabilidades grandes caem em poucas pessoas. Utilizar descanso como uma forma de aprimorar nosso trabalho é, nada mais, do que outra forma de trabalhar. Assim, faço aqui meu apelo à importância de conhecer a si mesmo, respeitar nossas limitações, e avaliar o que os projetos acrescentam a nós - e não vice-versa.

## **6.2. INSIGHTS SOBRE** *PIPELINE* **TÉCNICA**

Antes de abordar os relatos de cada etapa, existe um aspecto geral da produção técnica que merece menção. Uma atitude com custo-benefício significativo foi estabelecer nomenclaturas de forma consistente. Pode soar banal, mas negligência (ou até preguiça) ao nomear e distribuir arquivos e pastas contribuem para a perda de tempo e de controle do projeto. A atitude simples de definir nomenclaturas no início das etapas para identificar com facilidade os diversos componentes de um projeto 3D evita erros de leituras entre *softwares* e facilita o retorno ao projeto. É comum superestimar nossa memória e contar que seremos capazes de lembrar a localização, configuração e conteúdo de diversos arquivos, porém através de minha experiência observei que ações simples de organização ajudam na economia de tempo e energia.

Ainda sobre o processo de produção, neste projeto tive a experiência inédita de executar todas as etapas. Apesar de ser bastante trabalho, acredito que experienciar todas as fases de produção me proporcionou uma nova perspectiva. Eu diria que este trabalho me ajudou adquirir clareza dos desafios de cada parte, desenvolver um vocabulário mais extenso para me comunicar melhor e empatizar com outros artistas.

Referente aos relatos específicos de cada etapa, seguem os registros da minha experiência:

### 1) EXPLORAÇÃO

O motivo pelo qual renomeei a primeira etapa - normalmente referida como "pré-produção" nas *pipelines* de grandes estúdios - foi por acreditar que a expressão sugere processos que devem ser finalizados antes de qualquer produção concreta. Nos cenários de grandes estúdios, avaliar o potencial de um projeto antes de fazer um investimento majoritário através de uma etapa de pré-produção é sensato; mas muitas vezes no contexto brasileiro<sup>17</sup> esta não é uma opção viável (normalmente por falta de capital e/ou prazo). Nestas situações é comum projetos serem aprovados através de um briefing apenas descritivo ou com estudos incoerentes com a produção 3D, muito em função de serem desenvolvidos por profissionais que não entendem o processo de produção. Ou seja, essa fase de alinhamento do projeto acaba virando responsabilidade da equipe de produção.

Desta forma, argumento que a nomenclatura "exploração" sugere um tipo de estudo mais livre, que pode ser executado em paralelo com o desenvolvimento do projeto, utilizando inclusive ferramentas próprias da produção. Meu objetivo principal com essa troca de denominação é desconstruir a ideia de que é necessário ter todas as respostas antes de se iniciar a produção. Para esclarecer: não argumento que desenvolver essa fase em conjunto com a produção é mais vantajoso do que o gerar estudos prévios, apenas observo que o cenário ideal de pré-produção não é comum na conjuntura nacional e através desta análise procuro caminhos para contornar estes obstáculos.

Então, a alternativa que encontrei para contextualizar esta etapa sem abafar sua importância é presumir que esta fase é um processo contínuo durante todo o projeto.

<sup>17</sup> Contexto explanado por Josemar Queiroz durante entrevista

Acredito que não é preciso ter receio de revisar estes estudos iniciais e fazer novas pesquisas (principalmente em casos onde o cliente exige alterações no briefing original); afinal é preciso tornarmos cientes que mesmo com planejamento extensivo não há como prever todos os desafios de uma produção 3D.

É necessário ressaltar o papel fundamental que esta etapa tem: é essencial para visualizar e alinhar o projeto. Quando executada adequadamente, esta etapa eleva a produção; mas que decisões tornam esta fase assertiva dentro deste novo contexto? Através da minha experiência eu argumentaria que o investimento deve ser relativo às diretrizes do projeto, ou seja, que a melhor forma de avaliar a quantidade e variedade necessária destes estudos é ponderar quais são os materiais que vão auxiliar de forma mais concreta a execução do projeto. Por exemplo: as minhas diretrizes determinavam que o material produzido seria baseado em uma obra que já possui uma paleta de cores bem definida; porque então dedicar uma série de recursos para gerar estudos de cores variados? Além disso, as ferramentas 3D possibilitam estudar e variar a paleta de cores através dos processos de texturização e iluminação. Mesmo que estas etapas estejam mais a frente, me pareceu vantajoso tomar decisões em relação a paleta de cores junto à produção destas fases. Acredito que desapegar da comparação com a pré-produção de projetos de grande porte economizou tempo e energia e manteve minha motivação.

Um tópico também pertinente a esta fase é o alinhamento do *Look Development*. Por acreditar que atenção desde o início com *Look Dev* é uma vantagem para projetos feitos a partir de ferramentas 3D, eu diria que este é um bom momento para iniciar pesquisas de referências, explorar palavras-conceito que ajudem a determinar a narrativa visual, e, na medida do possível, prever o processo de texturização, o desenvolvimento de *shaders* e a iluminação. Em minha experiência, alinhar o processo de *Look Dev* auxilia no desenvolvimento coerente do restante das etapas e harmoniza a identidade visual do projeto. No meu caso uma palavra-conceito guia foi "geometria" e as pesquisas de referências da obra original me inspiraram a procurar texturas ricas em ruído visual.

### 2) MODELAGEM

Existem diversas abordagens para executar esta fase. Na minha experiência, contar com material de apoio auxiliou muito a execução da modelagem. O grande guia foi o curso *"3D Character Workshop"*, mas pesquisas rápidas e específicas (por exemplo: "como simular tecidos no 3dsMAX" ou "como importar vetores no 3dsMAX") acrescentaram vários conhecimentos importantes ao projeto. Ao estudar as diversas abordagens possíveis nesta etapa é possível desenvolver um processo mais individual e criar segurança para executá-la com rapidez.

Relembrando que neste trabalho a etapa de modelagem engloba os processos de retopologia e abertura de UVWs, eu argumentaria que uma etapa de modelagem executada com cuidado e atenção é a forma mais segura de evitar erros no projeto. Isso porque as etapas de texturização, composição e iluminação tem dependência direta para com a modelagem, logo, um modelo defeituoso gera problemas para o resto do projeto, o que vai, eventualmente, causar desperdício de recursos.

Além das vantagens citadas, uma modelagem adequada também facilita a geração de mapas de textura customizados através do processo de baking<sup>18</sup>, auxiliando em alguns casos a fase de texturização.

#### 3) TEXTURAS E *SHADERS*

A reflexão fundamental sobre esta etapa é que a proposta deste trabalho de centralizar *Look Dev* não significa complexificar texturas e *shaders*; mas sim compreender que o apelo visual do produto final deriva em grande parte do processo de texturização, que esta etapa depende do controle de qualidade das anteriores e que dar a devida atenção às restrições e diretrizes projetuais para definir um processo de *Look Dev* coerente resulta em uma identidade visual harmoniosa.

Um aspecto da produção 3D que merece consideração é a importância de gerar variações visuais para fugir do aspecto "liso" e "falso". Utilizando mapas de textura, (principalmente mapas de reflexão, normal e *displacement*) é possível contornar esta característica nativa do 3D. Se o projeto depende de uma estética simples as variações podem ser sutis, mas eu argumentaria que, a não ser em casos muito específicos, recorrer a estes artifícios é sempre necessário. Outras formas de gerar variações visuais são através de tons de cores diversos, detalhes na modelagem, acúmulo ou sobreposição de objetos e sombra e luz.

## 4) COMPOSIÇÃO

A primeira ressalva sobre a etapa de composição é a importância de configurar a escala dos arquivos. Sem este cuidado técnico os modelos, texturas e o sistema de iluminação vão gerar problemas entre si.

A protagonista desta fase é a câmera: é o que define perspectiva, dimensão, sensibilidade de luz, foco. Todas estas variáveis devem trabalhar em conjunto para valorizar os modelos, as texturas e a iluminação.

<sup>18</sup> *Baking* é o processo de transferência de informações de uma geometria 3D para um mapa de textura.

Na tentativa de executar "corretamente" esta etapa assimilei composição com alinhamentos de ângulos; uma abordagem metódica. Porém, depois de chegar a resultados insatisfatórios, concluí que composição não é sobre regras. É sobre narrativa, emoção e conexão com o público.

Assim, argumento que este é o estágio para focar na comunicação da mensagem, utilizando todos os meios à disposição. Acredito também que o ambiente 3D é ideal para isso pois permite uma experimentação com disposição e perspectiva que outras ferramentas não proporcionam.

### 5) ILUMINAÇÃO

Apesar desta etapa contar com uma série de aspectos técnicos, ainda existem decisões artísticas a serem tomadas aqui, afinal iluminação é uma parte essencial da narrativa visual. Eu diria que o sistema de luzes ideal é aquele realista o suficiente para não distrair o olhar, mas também dramático a ponto de evidenciar o tom emocional da cena. As luzes têm uma influência grande na paleta de cor e na atmosfera, e devem trabalhar em conjunto com os *shaders* para criar um resultado harmonioso e convincente.

Uma dúvida comum é a quantidade de luzes necessárias para iluminar uma cena. Em minha experiência, a melhor forma de abordar esta questão é começar se perguntando quantas luzes seriam necessárias em uma cena real (contando sempre com a influência do sol e céu). A partir daí, é possível definir quais luzes são essenciais para iluminar a cena e quais são secundárias e voltadas ao detalhamento. Para mim, quanto menor a quantidade luzes melhor, pois assim é mais fácil de gerenciar suas configurações e também contribuí para tempos de render mais baixos. Porém, cada caso é um caso. Existem relatos de cenas do filme "Ratatouille" com mais de 200 luzes (THE SCIENCE BEHIND PIXAR, 2018), então argumento que desde que o sistema de iluminação valorize os modelos e texturas, tudo é válido.

### 6) RENDER

Na minha experiência, a etapa de render não deve ser subestimada. Esta fase é demasiada técnica e deixar de contabilizar o tempo necessário para configuração e processamento causa conflitos com prazos, principalmente se o *hardware* disponível não é de alta performance (cenário recorrente de equipes pequenas).

Apesar desta particularidade, com a evolução dos *softwares* de render, esta fase conta com artifícios que facilitam a resolução de problemas difíceis de solucionar com iluminação, câmeras ou *shaders*. Dentro dos próprios *softwares* é possível fazer correções de saturação, contraste, brilho, cor; adicionar efeitos especiais, predefinição de cores; e separar os canais de render para utilizá-los individualmente em um programa de pós-produção. Acredito que todas estas propriedades devem ser exploradas para facilitar o processo de finalização da imagem.

## 7) PÓS PRODUÇÃO

Apesar de ser possível utilizar ferramentas de manipulação de imagens para adicionar efeitos ou fazer correções maiores na peça, na minha opinião, isto abre espaço para soluções que destoam do restante da peça. Vale aqui o princípio que "menos é mais". Por isto, acredito que este é o momento de ser minucioso com detalhes e fazer correções pequenas, pois considero as ferramentas 3D mais apropriadas para resolver questões maiores.

Para avaliar o que deve ser deixado para pós-produção, vale se perguntar o que necessitaria a adição de uma quantidade significativa de luzes, texturas, elementos, configurações, enfim, recursos para se resolver um requisito do projeto. No caso deste trabalho, a parcela importante desta fase foi a adição dos elementos textuais e gradientes ou correções de contraste e de cor para proporcionar legibilidade aos mesmos.

## **7. DEFINIÇÃO DO MÉTODO**

Através da experiência de desenvolvimento deste projeto foi possível atentar-se à adaptações relevantes à estrutura metodológica definida anteriormente a partir da *pipeline* de CGI. Estas alterações têm como principal objetivo salientar a centralização do *Look Dev* e trazer para a pauta dos projetos decisões que têm potencial para economizar recursos.

### **7.1. DEFINIÇÃO DA ESTRUTURA METODOLÓGICA**

Acredito ter sido assertiva em relação à quantidade de etapas e ao que cada uma delas abrange; então mantive este aspecto da estrutura. Porém, troquei a nomenclatura da fase de pós-produção para finalização, pois acredito que a expressão "pós-produção" é frequentemente associada a ajustes e, dentro desta nova estrutura, esta fase conta também com a adição de outros elementos (como elementos textuais e efeitos diferenciados). Além disso, acredito que esta troca de nomenclatura auxilia na sugestão que o projeto já deve estar em etapas finais, e deve-se contar com esta fase apenas para ajustes menores.

Referente à forma de apresentação da estrutura metodológica, cogitei reorganizar as fases em um formato de linha do tempo, pois assim seria possível traduzir a ideia de que as etapas ocorrem simultaneamente. Porém, esta solução, além de se mostrar visualmente poluída, contava com a minha experiência individual para definir como e quais etapas ocorrem ao mesmo tempo; e minhas escolhas para produzir não se aplicam a todo e qualquer projeto.

Assim, optei apresentar a *pipeline* no formato de um heptágono, com as etapas dispostas em sentido horário para facilitar leitura. Desta forma, sugere-se um processo cíclico com etapas interdependentes - onde é possível ir e voltar - mas não se ignora a sequência técnica de execução das fases de produção. Acredito que essa forma de visualização auxilia no desapego da noção de etapas segmentadas e lineares.

Além disso, o centro do polígono tem algumas utilizações. Pode servir como espaço para fazer novas conexões entre as etapas, ajustando a metodologia conforme o projeto; pode-se utilizar o centro para anotar uma palavra-conceito para guiar o desenvolvimento do trabalho; ou pode ser apenas um lembrete da centralização do *Look Dev* como método de produção. Enfim, a ideia é servir de espaço livre para flexibilizar o método, caso necessário.

Em seguida, notei que manter a numeração sustentava a ideia de execução linear. Logo, retirei os números e mantive a sequência das etapas baseadas em sua disposição.

Outra questão observada durante a execução deste trabalho foi a necessidade de
diálogo constante entre as etapas de composição, iluminação e texturas e *shaders*. Percebi que é bastante frequente ir de uma para a outra, repensar decisões e retomá-las conforme o andamento do projeto. Eu diria até que a sequência de execução dessas fases depende de preferência individual e requisitos do projeto. Assim, decidi agrupar estas etapas através de um sistema de cores. Vale esclarecer que não identifico essas etapas como mais importantes, apenas reconheço as relações diretas entre si em termos práticos.

Todas as alterações citadas resultaram no esquema apresentado na figura 44:

Figura 44 - Nova estrutura metodológica

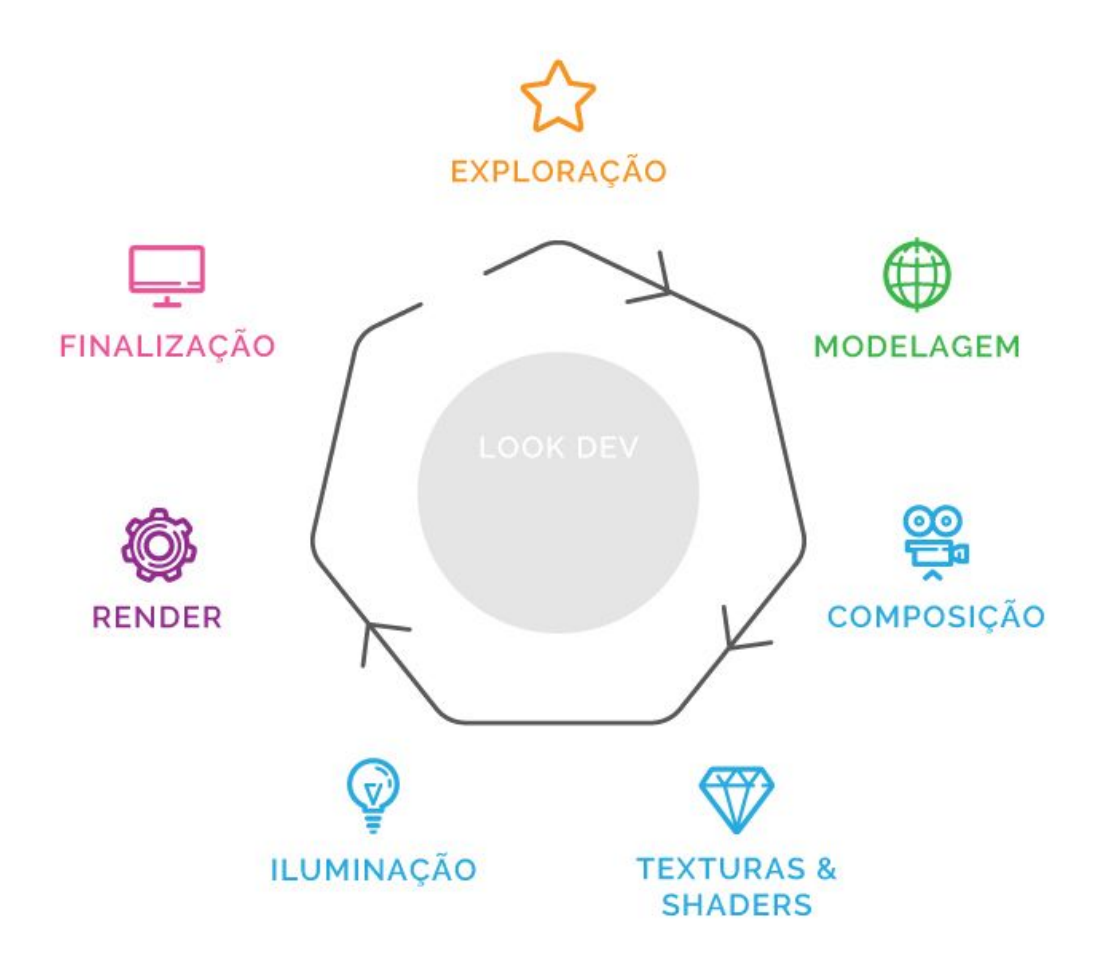

Fonte: A autora

Para definir a hierarquia de informação utilizei uma linha com pouca espessura e com tom de cinza para o contorno do polígono, dando maior foco aos ícones e nomes das etapas. Para identificação rápida de cada fase, utilizei ícones referentes a cada uma delas. No centro, adicionei um círculo com opacidade (para não atrapalhar a adição de novas informações) e as palavras "*Look Dev*". Em função da quantidade de elementos (linhas,

nomes, ícones) procurei manter uma estética neutra e concisa para não sobrecarregar visualmente o esquema da estrutura.

#### **7.2. MATERIAL DE APOIO**

Além desta reestruturação, decidi produzir um material que conta com espaço para registro de questões importantes para o andamento do projeto. Para tal, adicionei espaços para anotar nome, diretrizes, prazo e configuração da escala do projeto. Para auxiliar a etapa de exploração e ressaltar sua importância, agrupei exemplos de possíveis estudos, que podem ser grifados ou riscados, selecionando ou excluindo dada sugestão. Também deixei espaços livres para adição de algum estudo específico ou definição do tipo de painel visual previsto.

Como este método considera estudos de *Look Dev* fundamentais, foi dado um espaço específico a isso, com o título "Observações sobre *Look Dev*". Apesar de ter gerado alternativas com espaço maior para estas observações, decidi diminuir este espaço para sugerir um registro conciso e direto; afinal, a ideia não é decidir todos os aspectos da produção neste espaço, apenas alinhar o projeto. Reduzi parte desse espaço adicionando uma aba de lembretes, com reflexões que se mostraram relevantes durante a produção deste trabalho, e que acredito que se aplicam a produção de qualquer projeto 3D. A figura 45 mostra este material:

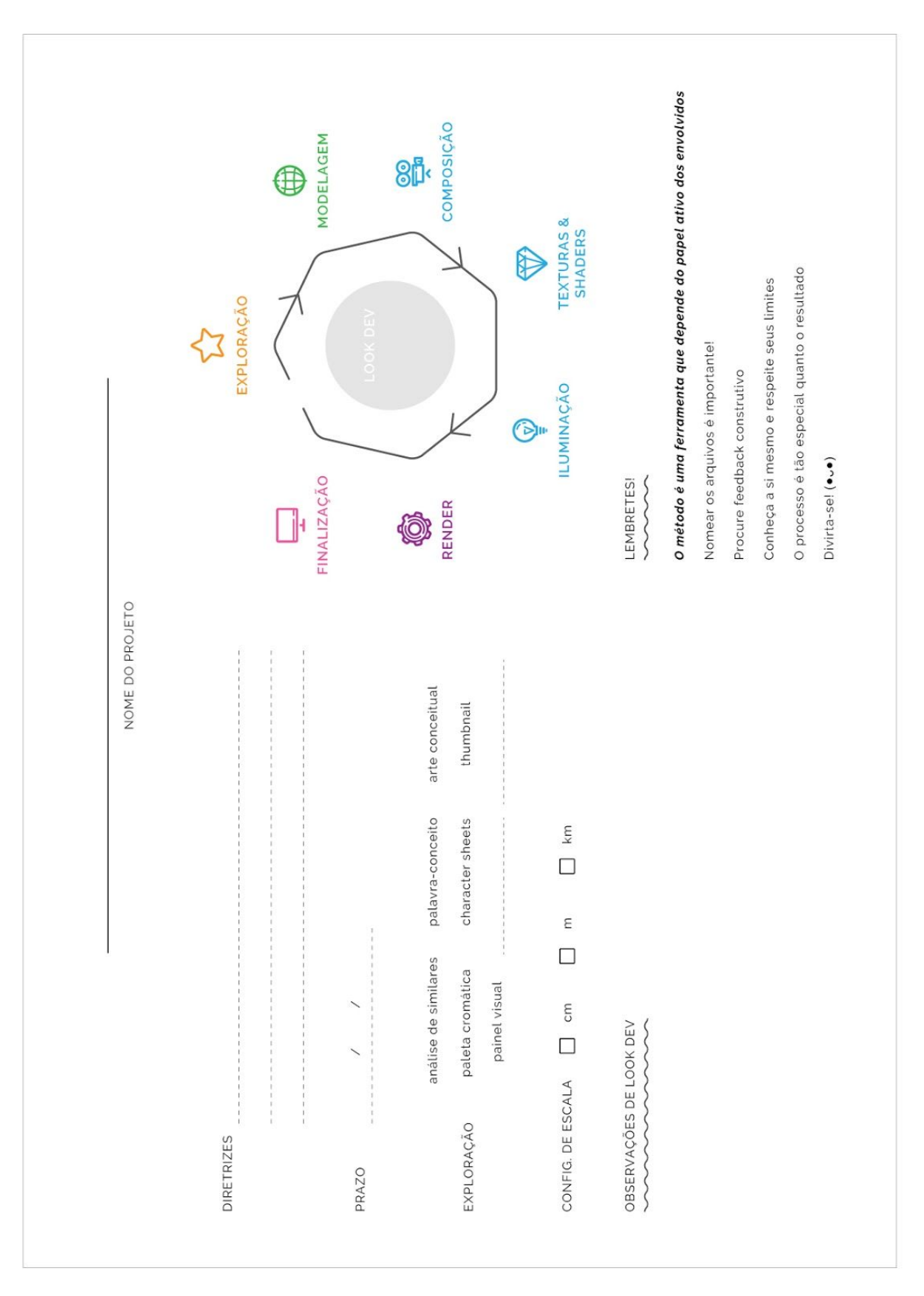

Figura 45 - Material de apoio para projetos baseados nesta metodologia

Fonte: A autora

Procurei manter a estética neutra e concisa do esquema da estrutura metodológica pois, apesar deste ser um material de apoio para reflexão e registro do projeto, não deve ocupar muito tempo para ser completado; a fim de engatilhar logo a produção do projeto.

#### **8. CONSIDERAÇÕES FINAIS**

A partir das noções levantadas por este trabalho foi possível compreender o cenário atual da CGI, através do estudo de suas origens, aplicações e desdobramentos. Entende-se que o contexto corrente é acessível - pois conta com uma base sólida de ferramentas e técnicas 3D disseminadas *online*, recursos que se desenvolveram durante o curso das últimas cinco décadas (1970 - 2019) - mas percebe-se também que os conteúdos sobre o processo de produção 3D disponíveis *online* abordam a realidade de estúdios de grande porte.

Por meio do mapeamento da indústria criativa brasileira e pela aproximação com um artista nacional, notou-se um cenário favorável para a introdução de novos métodos de trabalho, principalmente aqueles com a criatividade como pano de fundo. Contando com o apoio de recursos disponíveis, como designers, artistas e gerentes criativos, acredito que devemos tomar as rédeas do processo para potencializar todos os tipos de projetos. Com criatividade e experimentação é possível criar projetos que se diferenciam na multidão e dão espaço a conteúdos e perspectivas inovadoras.

No intuito de traduzir essas observações em soluções práticas, durante o desenvolvimento deste trabalho, foi possível identificar nos processos que permeiam a construção do *Look Development* de um projeto formas de associar etapas para desenvolver uma metodologia que leva em consideração obstáculos de produção sem perder o foco na qualidade do projeto. Ainda, a natureza multidisciplinar da fase de *Look Dev* coincide com o perfil generalista brasileiro, o que traz a tona a oportunidade de converter os obstáculos gerados pelo mercado brasileiro em particularidades de um profissional completo e diferenciado.

Sobre minha experiência pessoal, no decorrer deste projeto tive a oportunidade de entrar em contato com profissionais, aprofundar estudos e compartilhar aprendizados. Foi um prazer dedicar tempo a leituras sobre a área, explorar algumas alternativas um tanto quanto desafiadoras (e sobreviver a elas!) e criar laços com artistas que já estiveram em minha posição mas hoje estão inseridos no mercado de trabalho.

Além disso, através deste trabalho, descobri meios de valorizar crescimento pessoal como uma forma empoderadora de profissionalização. Apesar do material gráfico desenvolvido ter seus limites e imperfeições, acredito que captura meu momento como artista em ascensão; uma peça que, tenho certeza, verei com cada vez mais carinho com o passar dos anos. Espero que este estudo alavanque diálogos sobre o espaço do 3D dentro do meio acadêmico e sobre seus possíveis desdobramentos para a esfera profissional.

Por fim, gostaria de finalizar este trabalho de conclusão de curso compartilhando os

113

pensamentos de Catmull sobre a necessidade de dar espaço à experimentação, e logo, a riscos e possíveis fracassos; sobre superar inseguranças através de uma cultura que transforma obstáculos em oportunidades; e sobre ser gentil com o novo:

> "Embora a experimentação seja assustadora para muitos, eu argumentaria que deveríamos estar muito mais intimidados com a abordagem oposta. [...] Se você criar uma cultura destemida, as pessoas serão muito menos hesitantes em explorar novas áreas, identificando caminhos inexplorados e os conquistando. [...] É fundamental ver conflito como algo essencial, porque é assim que sabemos que as melhores ideias foram testadas e sobreviveram. [...] Há vezes em que um crítico arrisca de fato alguma coisa, como quando descobre e defende uma novidade. O mundo costuma ser hostil com novos talentos, novas criações. Originalidade é frágil. *O novo precisa de amigos*." (CATMULL, 2014 p. 111-144)

#### **REFERÊNCIAS**

ANCINE. **Apresentação.** Disponível em: <https://www.ancine.gov.br/pt-br>. Acesso em: 30 mai. 2019.

ANCINE. **Consulta de projetos audiovisuais: Tainá - série animada - animação.** Disponível em:

<http://sif.ancine.gov.br/projetosaudiovisuais/consultaprojetosaudiovisuais.do;jsessionid=c7fc 512f05d7eeb0ab19e758128ff88a?method=detalharprojeto&numsalic=130530>. Acesso em: 30 mai. 2019.

AUTODESK KNOWLEDGE NETWORK. **About rendering.** Disponível em: <https://knowledge.autodesk.com/support/autocad/learn-explore/caas/cloudhelp/cloudhelp/2 020/enu/autocad-core/files/guid-94cf8d57-8844-495b-ad85-003d1c32b406-htm.html>. Acesso em: 21 mai. 2019.

AUTODESK KNOWLEDGE NETWORK. **Polygonal modeling.** Disponível em: <https://knowledge.autodesk.com/support/maya/learn-explore/caas/cloudhelp/cloudhelp/201 6/enu/maya/files/guid-7941f97a-36e8-47fe-95d1-71412a3b3017-htm.html>. Acesso em: 21 mai. 2019.

AUTODESK KNOWLEDGE NETWORK. **Primitivas geométricas.** Disponível em: <https://knowledge.autodesk.com/pt-br/support/3ds-max/learn-explore/caas/cloudhelp/cloudh elp/2017/ptb/3dsmax/files/guid-64322a47-deba-4f3e-a24a-26a2a3d0734e-htm.html>. Acesso em: 28 mai. 2019.

AUTODESK KNOWLEDGE NETWORK. **Shaders (standard materials).** Disponível em: <https://knowledge.autodesk.com/support/3ds-max/learn-explore/caas/cloudhelp/cloudhelp/2 019/enu/3dsmax-reference/files/guid-d5d11f0a-0813-428b-b2f9-c60a54260726-htm.html>. Acesso em: 21 mai. 2019.

AUTODESK KNOWLEDGE NETWORK. **Sobre os relacionamentos da modelagem paramétrica.** Disponível em:

<https://knowledge.autodesk.com/pt-br/support/revit-products/getting-started/caas/cloudhelp/ cloudhelp/2018/ptb/revit-getstarted/files/guid-71f2c8ee-2a90-4076-a6c7-702082566ddf-htm.h tml>. Acesso em: 21 mai. 2019.

BLINN, James F.. **Models Of Light Reflection For Computer Synthesized Pictures.** ACM SIGGRAPH Computer Graphics, San Jose, v. 11, n. 2, p. 192-198, jul./jul. 1977. Disponível em: <https://ohiostate.pressbooks.pub/app/uploads/sites/45/2017/09/blinn-light.pdf>. Acesso em: 22 mai. 2019.

BLINN, James F.. **Simulation Of Wrinkled Surfaces.** ACM SIGGRAPH Computer Graphics, New York, v. 12, n. 3, p. 286-292, ago. 1978. Disponível em: <https://ohiostate.pressbooks.pub/app/uploads/sites/45/2017/09/blinn-bump.pdf>. Acesso em: 22 mai. 2019.

BUDA.TV. Escher's box. Disponível em: <http://www.buda.tv/portfolio/escher/>. Acesso em: 04 jun. 2019.

CAMARGO, Paulo. **'Cassiopéia' disputa pioneirismo com 'Toy story'.** Folha de S. paulo, São paulo, fev. 1996. Disponível em:

<[https://www1.folha.uol.com.br/fsp/1996/2/01/ilustrada/16.html>](https://www1.folha.uol.com.br/fsp/1996/2/01/ilustrada/16.html). Acesso em: 24 mai. 2019.

CANEMAKER, John. **Paper dreams: The art and artists of Disney storyboards.** 2 ed. Estados Unidos: Disney Editions, 2006. 288 p.

CARDOSO, Rafael. **Design para um mundo complexo.** São Paulo: Cosac Naify, 2012. 264 p.

CARLSON, Wayne E.. **Computer graphics and computer animation: A Retrospective Overview.** 1 ed. Estados Unidos: The Ohio State University, 2017. 775 p.

CATMULL, Edwin; WALLACE, Amy. **Creativity, Inc: Overcoming the unseen forces that stand in the way of true inspiration.** Estados Unidos: Transworld Publishers, 2014. 340 p.

CHEVAT, Zev. **Spider-man: into the spider-verse's unique art style meant 'making five movies'.** Polygon.com, 2018. Disponível em:

<https://www.polygon.com/2018/12/11/18136056/spider-man-into-the-spider-verse-movie-art -animation-style-visual-effects>. Acesso em: 04 jun. 2019.

CONTI, Pedro. **Digital art masters: v7 - sample making of 'viking'.** 3dtotal.com, 2012 Disponível em:

<https://3dtotal.com/tutorials/t/digital-art-masters-v7-sample-making-of-viking-pedro-conti-cha racter-human-viking-beard>. Acesso em: 15 jun. 2019.

CONTI, Pedro. **Look development workshop.** Pedroconti.com, 2019. Disponível em: <https://www.pedroconti.com/workshop>. Acesso em: 30 abr. 2019.

COOK, Robert L.; CARPENTER, Loren; CATMULL, Edwin. **The Reyes Image Rendering Architecture.** ACM SIGGRAPH Computer Graphics, New York, v. 2, n. 4, p. 95-102, jul. 1987. Disponível em: <https://graphics.pixar.com/library/Reyes/paper.pdf>. Acesso em: 23 mai. 2019.

CGMEETUP. **CGI Dreamworks Animation Studio Pipeline.** 2016. (15m42s). Disponível em: <https://youtu.be/ru0tQRJ4qKs>. Acesso em: 27 mai. 2019.

COMPUTER HISTORY MUSEUM. **Timeline of computer history.** Disponível em: <https://www.computerhistory.org/timeline/software-languages/>. Acesso em: 24 mai. 2019.

FIRJAN SENAI. **Mapeamento da indústria criativa no brasil.** Firjan, Rio de Janeiro, 2019. 44 p.

FOUNDRY. **Look development, lighting and texturing on spider-man: into the spider-verse.** Disponível em: <https://www.foundry.com/film-tv/into-spiderverse>. Acesso em: 04 jun. 2019.

FSA. **Introdução.** Disponível em: <https://fsa.ancine.gov.br/?q=o-que-e-fsa/introducao>. Acesso em: 30 mai. 2019.

GORAL, Cindy M.; TORRANCE, Kenneth E.; GREENBERG, Donald P.; BATTAILE, Bennett. **Modeling the interaction of light between diffuse surfaces.** ACM SIGGRAPH Computer Graphics, New York, v. 18, n. 3, p. 213-222, jul. 1984. Disponível em: <http://delivery.acm.org/10.1145/810000/808601/p213-goral.pdf?ip=143.54.201.22&id=8086 01&acc=ACTIVE%20SERVICE&key=344E943C9DC262BB%2E6F93F616481B3B59%2E4D 4702B0C3E38B35%2E4D4702B0C3E38B35&\_\_acm\_\_=1558626483\_17bc15c7b252d4e6b 4a86620a0012945>. Acesso em: 23 mai. 2019.

HASANIAN, Yasin. **Look development.** Artella.com, 2016. Disponível em: <https://blog.artella.com/index.php/2016/05/18/144573711826/>. Acesso em: 30 abr. 2019.

HYPE.CG. **Work: Tainá.** Disponível em: <https://www.hype.cg/taina>. Acesso em: 30 mai. 2019.

ICONIC NETWORK. **Pedro Conti, Artista 3D - ICONICast 92.** 2018. (1h28m25s). Disponível em: <https://youtu.be/ZZR13bFhXYk>. Acesso em: 14 jun. 2019.

INVESTRS. **Indústria criativa.** Disponível em: <https://investrs.com.br/industria-criativa>. Acesso em: 30 mai. 2019.

JBC. **Fotos do piano opera: Final Fantasy.** Disponível em: <https://madeinjapan.com.br/2016/03/04/fotos-piano-opera-final-fantasy/>. Acesso em: 05 jun. 2019.

JE SUIS BIEN CONTENT. **Tv productions: Roger.** Disponível em: <https://jsbc.fr/en/tv-productions/roger/>. Acesso em: 04 jun. 2019.

KLEON, Austin. **Steal like an artist: 10 Things Nobody Told You About Being Creative.** 1 ed. Estados Unidos: Workman Publishing, 2012. 160 p.

MULLEN, Tony. **Mastering blender.** 1 ed. Estados Unidos: Sybex, 2009. 472 p.

OSPA. **Orquestra.** Disponível em: <ospa.org.br/orquestra>. Acesso em: 05 jun. 2019.

PAPERMAN, **Walt Disney Animation Studios Short Films Collection.** Direção de John Kahrs. Estados Unidos: Walt Disney Studios Home Entertainment, 2015. 1 DVD (79 min).

PHILLIPS, Peter L.. **Briefing: A gestão do projeto de design.** 1 ed. São Paulo: Blucher, 2008. 208 p.

PHONG, Bui Tuong. **Illumination for Computer Generated Pictures.** Communications of the ACM, Universidade de Utah, v. 18, n. 6, p. 311-317, jun. 1975. Disponível em: <https://ohiostate.pressbooks.pub/app/uploads/sites/45/2017/09/phong1975.pdf>. Acesso em: 22 mai. 2019.

PIXOLOGIC. **Documentation: sculpting.** Disponível em: <http://docs.pixologic.com/user-guide/3d-modeling/sculpting/>. Acesso em: 21 mai. 2019.

PIXOLOGIC. **Documentation: transpose master.** Disponível em: <http://docs.pixologic.com/user-guide/zbrush-plugins/transpose-master/>. Acesso em: 29 mai. 2019.

QUEIROZ, Victor Hugo. **Making of: Phoenix Resurrection connecting covers, por Victor Hugo Queiroz.** Vraymasters.com, 2018. Disponível em: <https://vraymasters.com/2018/01/10/making-of-phoenix-resurrection-connecting-covers-porvictor-hugo-queiroz/>. Acesso em: 04 jun. 2019.

QUEIROZ, Victor Hugo. **Marvel's phoenix ressurection.** Vitorugo.com, 2017. Disponível em: <http://vitorugo.com/index.php/portfolio/items/marvels-phoenix-ressurection/>. Acesso em: 04 jun. 2019.

ROOSENDAAL, Ton. **Blender's 25th birthday!.** Blender.org, 2019. Disponível em: <https://www.blender.org/press/blenders-25th-birthday/>. Acesso em: 25 mai. 2019.

RUSSO, Mario. **Polygonal modeling: Basic and advanced techniques.** 1 ed. Estados Unidos: Wordware Publishing, 2006. 280 p.

SLICK, Justin. **Introducing the computer graphics pipeline: the 6 phases of 3d production.** Lifewire.com, 2019. Disponível em:

<https://www.lifewire.com/introducing-the-computer-graphics-pipeline-1962>. Acesso em: 30 mar. 2019.

SLICK, Justin. **Pioneers in 3d computer graphics.** Lifewire.com, 2018. Disponível em: <https://www.lifewire.com/pioneers-in-3d-computer-graphics-1958>. Acesso em: 30 mar. 2019.

SLICK, Justin. **Surfacing 101: creating a uv layout.** Lifewire.com, 2018. Disponível em: <https://www.lifewire.com/creating-a-uv-layout-1955>. Acesso em: 22 mai. 2019.

THE GNOMON WORKSHOP. **Look development with v-ray for maya.** Disponível em: <https://www.thegnomonworkshop.com/tutorials/look-development-with-v-ray-for-maya>. Acesso em: 03 jun. 2019.

THE SCIENCE BEHIND PIXAR. **Explore the exhibit.** Disponível em: <https://sciencebehindpixar.org/explore>. Acesso em: 27 mai. 2019.

#### UHUU!. **O Senhor dos Anéis in Concert: A Sociedade do Anel.** Disponível em:

<https://uhuu.com/evento/rs/porto-alegre/o-senhor-dos-aneis-in-concert-a-sociedade-do-anel -6873?gclid=cjwkcajw0n3nbrbveiwahmwvniyca4tha9g-vayxefcmkomddpjideksycegyj0wgcxs mjq9ycv3ybocgysqavd\_bwe>. Acesso em: 05 jun. 2019.

VIEIRA, Clóvis. **Cassiopéia: Extras**. 1996. Disponível em: <https://youtu.be/WsuDjIQkQ6I>. Acesso em: 24 mai. 2019.

WALT DISNEY ANIMATION STUDIOS. **Developing appealing characters: look development.** Disponível em:

<https://www.disneyanimation.com/careers/opportunities/developing-appealing-characters>. Acesso em: 03 jun. 2019.

#### **APÊNDICE A**

Roteiro de entrevista com Josemar Queiroz

Oi Josemar, tudo bem? Poderia começar se apresentando?

Sobre a tua trajetória:

Como tu te inseriu no mercado de trabalho? Quais foram os trabalhadores que ajudaram a definir sua carreira? Hoje tu trabalha em que área?

Sobre sua experiência dentro do mercado brasileiro:

Como é o mercado de trabalho para o artista 3D brasileiro? Que tipo de mercado o Brasil atende? Quais são as diferenças entre trabalhar dentro de um estúdio e como *freelancer*?

Sobre o perfil do artista brasileiro:

Como você descreveria o perfil do artista brasileiro? Como você acha que o cenário brasileiro influencia nesse perfil? De que forma artistas se promovem?

Sobre sua forma de trabalhar:

- Você poderia descrever resumidamente sua forma de trabalho?
- Você usa sempre o mesmo processo nos projetos que trabalha?
- Existem passos que se tornaram essenciais no teu workflow? Se sim, quais?
- Que tipo de conselho você daria para estruturar um processo de produção?

## **APÊNDICE B**

Painéis Visuais de "Artes conceituais originais" e "Cenas de Fantasia"

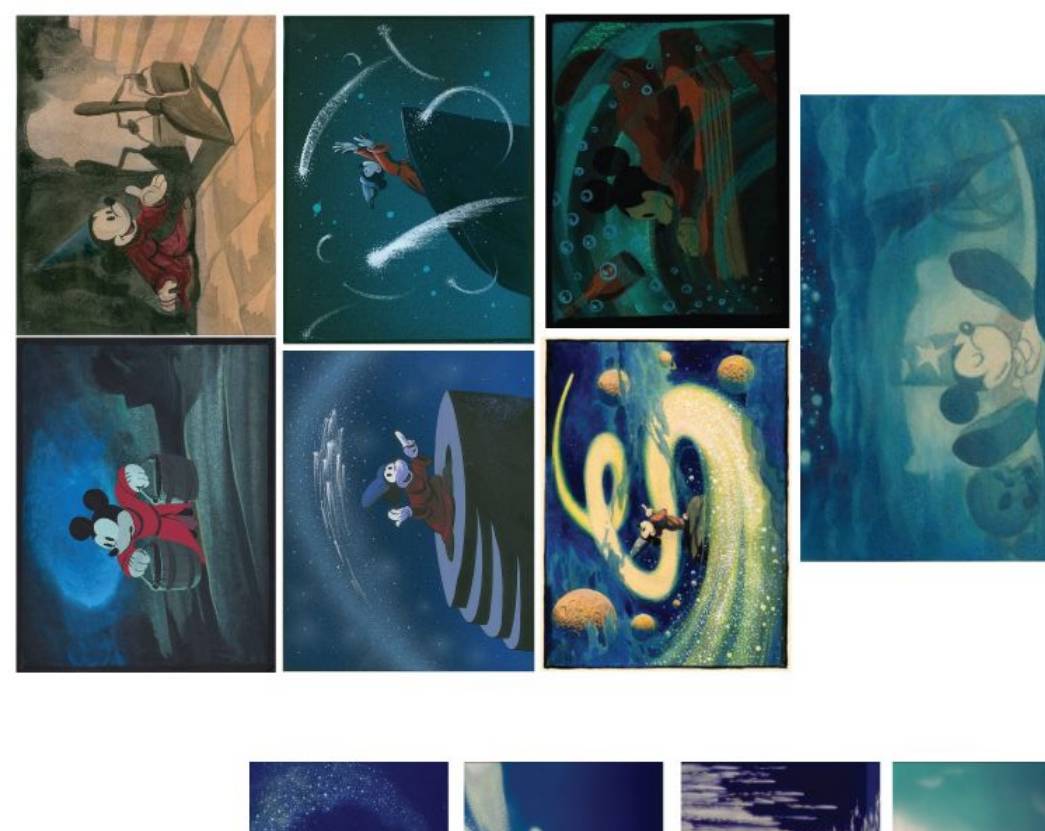

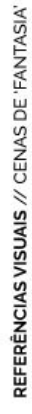

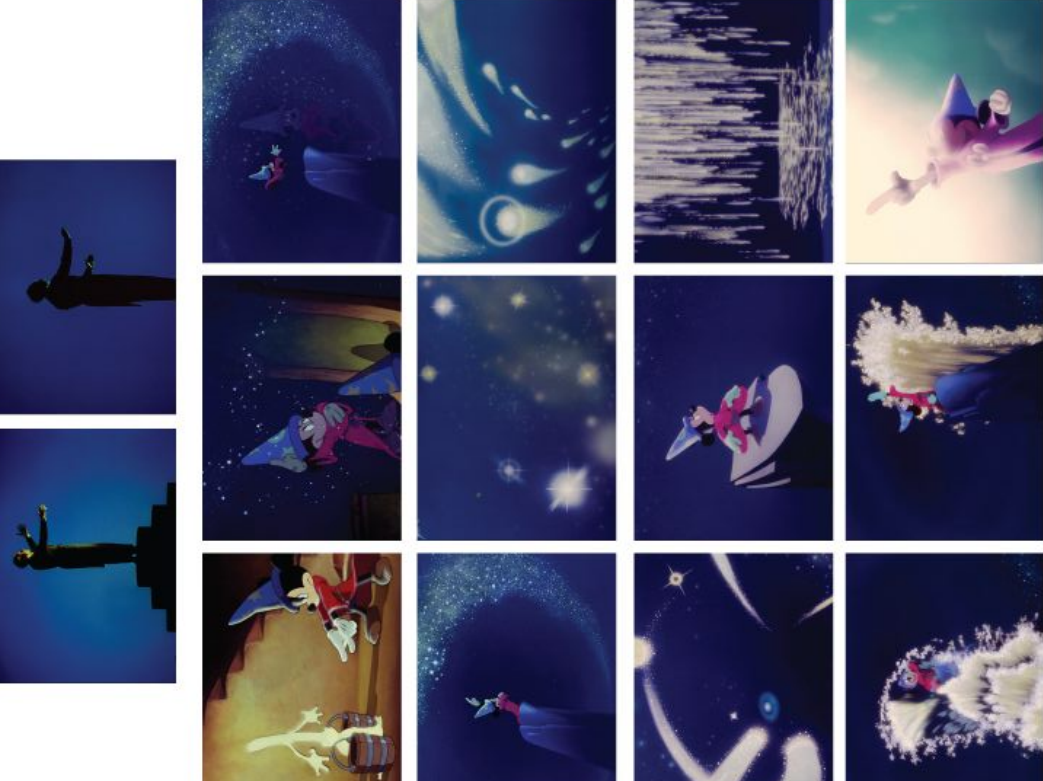

## **APÊNDICE C**

Painéis Visuais de "Cartazes de Fantasia" e "Merchandising"

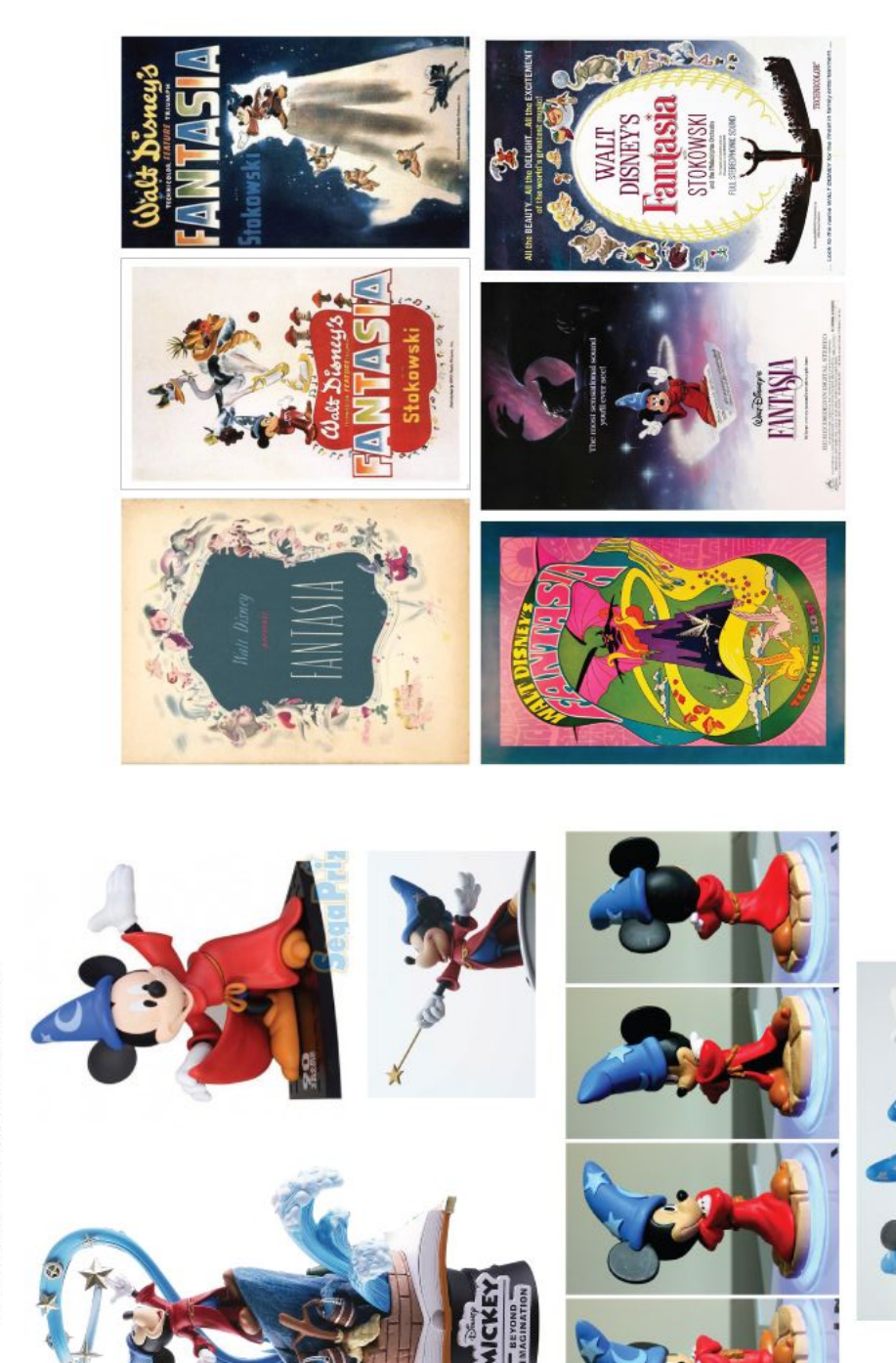

REFERÈNCIAS VISUAIS // MERCHANDISING

# **APÊNDICE D**

Painéis Visuais de "Disney Infinity" e "Quickey Mickey Hashtag"

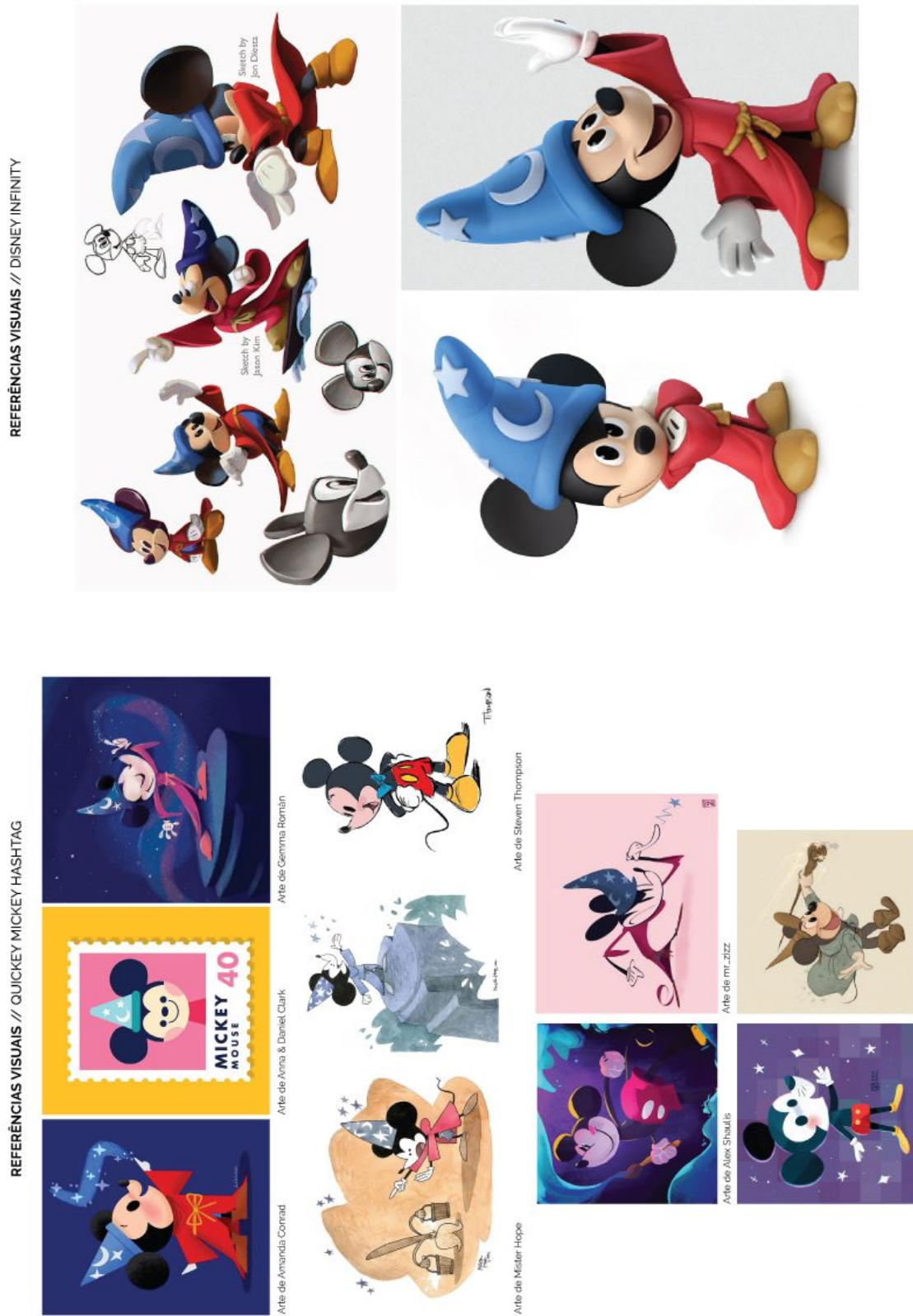

#### **APÊNDICE E**

Anotações iniciais sobre o projeto

muitas lyturas  $\rightarrow$  tester tame Mhos para na  $+ \frac{1}{2}$ llver/gold Se as texturas / traditional **DES LAGEWATS** aparcom  $e^{i/\rho}$ paint Pain  $\Rightarrow$  better AN SHEET pount shadder \* MODELAIC MICHES ORIGINAL 86 + Fourtasia em 30 (letreiro) > FOTOS MICHEY (PELUCLA) L TIRAR FOTO (SCAN IS PEDAR CHARACTER  $\rightarrow$  plack ar \* ETUDAR O LAYOUT FANTASIA **BREERINGER**  $52$ as vous Lawet  $\widehat{\mathbb{a}}$ CORRIGIR LSSO NO La FEFFRENCIAS A OF EVENT? SAVING **UNDECO** DO FANTASIA DECORAGIN PARA  $0 + \pi$ 24 POSTERS COM O MODELLO DAY PRA USAR MEYO GALZELA DE POSTERS NA JUZES DE COOES ANIMAÇÃO!  $G\epsilon$ MCKEY? BUILA  $41865$ CONCEPT POSIBLE MONEY PADRONIZATION PENCONTROL LINHAS - MICKEY INTERA GUYBO COM AS LUZES FICA - PESO FANTASIA VS GIRANDO? ć CHAPEU (PASSA PELAS ENTRADA  $\frac{1}{2}$ **EVENTO** POTTER (PIN # FANTASIA OCELHAS) ALINHAR **DAO** SERVE 1  $\circ$  $\overline{+}$ RIM LIGHTI! 三 MICHELL POSTERS (INTERATIVOS?) TEMPO **LCONSI YRL**<br>TBATE ÆKA  $\overline{\circ}$ RENDER POE AUTENTS 1 8  $\triangleleft$ 4  $\overline{I}$ 

### **APÊNDICE F**

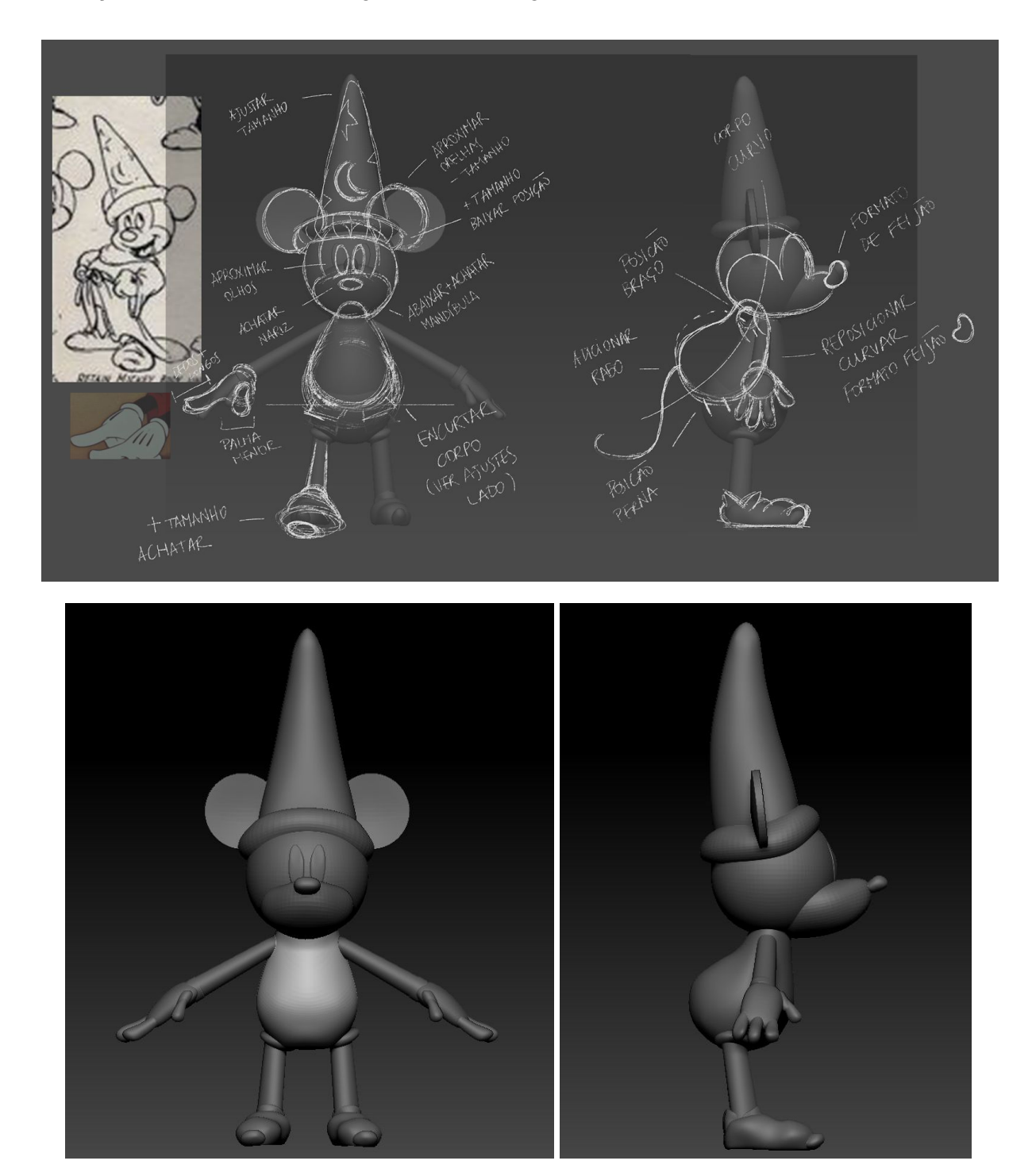

Correções referentes a modelagem do personagem

# **APÊNDICE G**

Estudos de arte conceitual do personagem

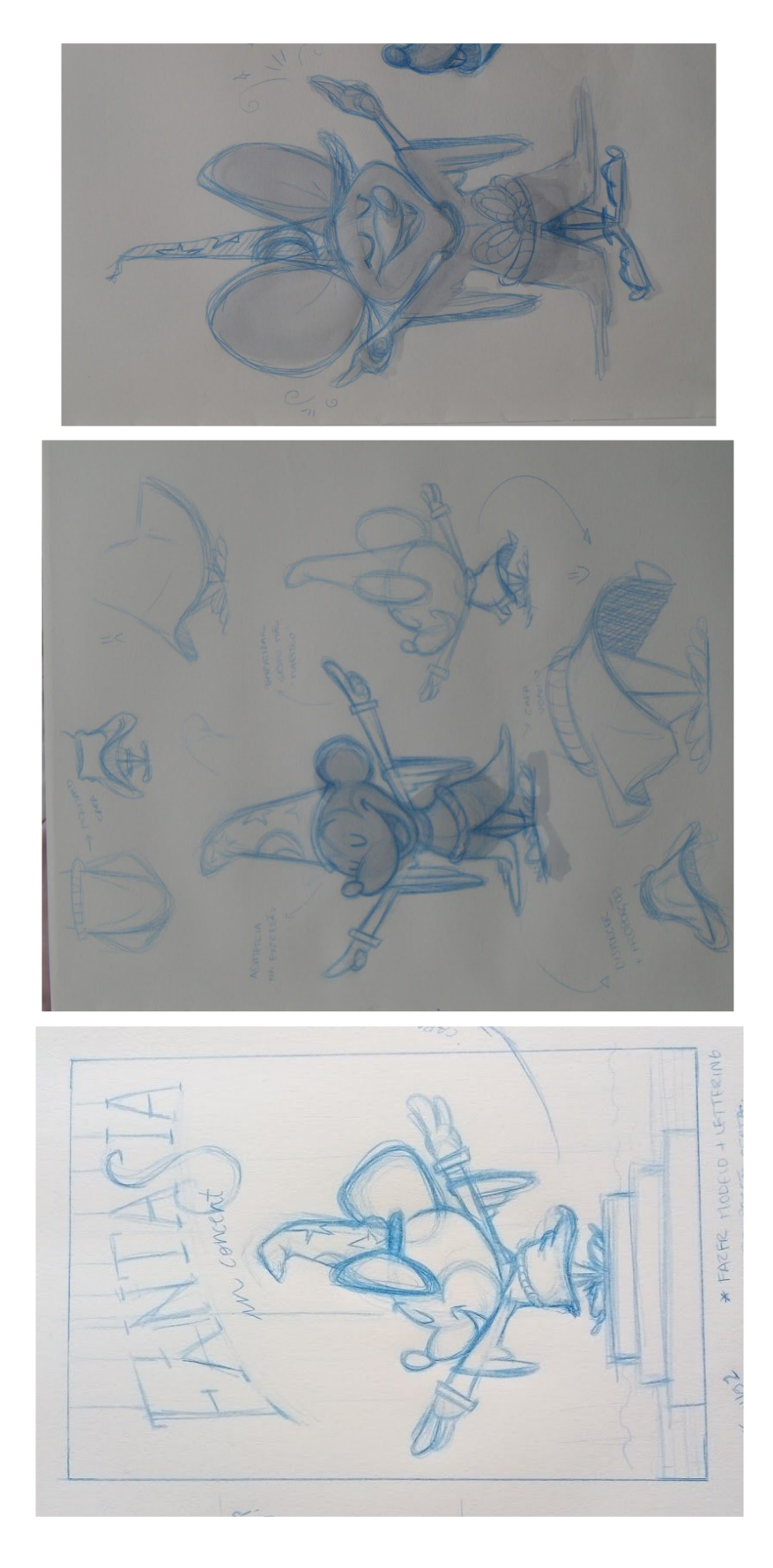

### **APÊNDICE H**

Testes de texturas e *shaders* dos tecidos algodão, cashmere, carpete e feltro (respectivamente)

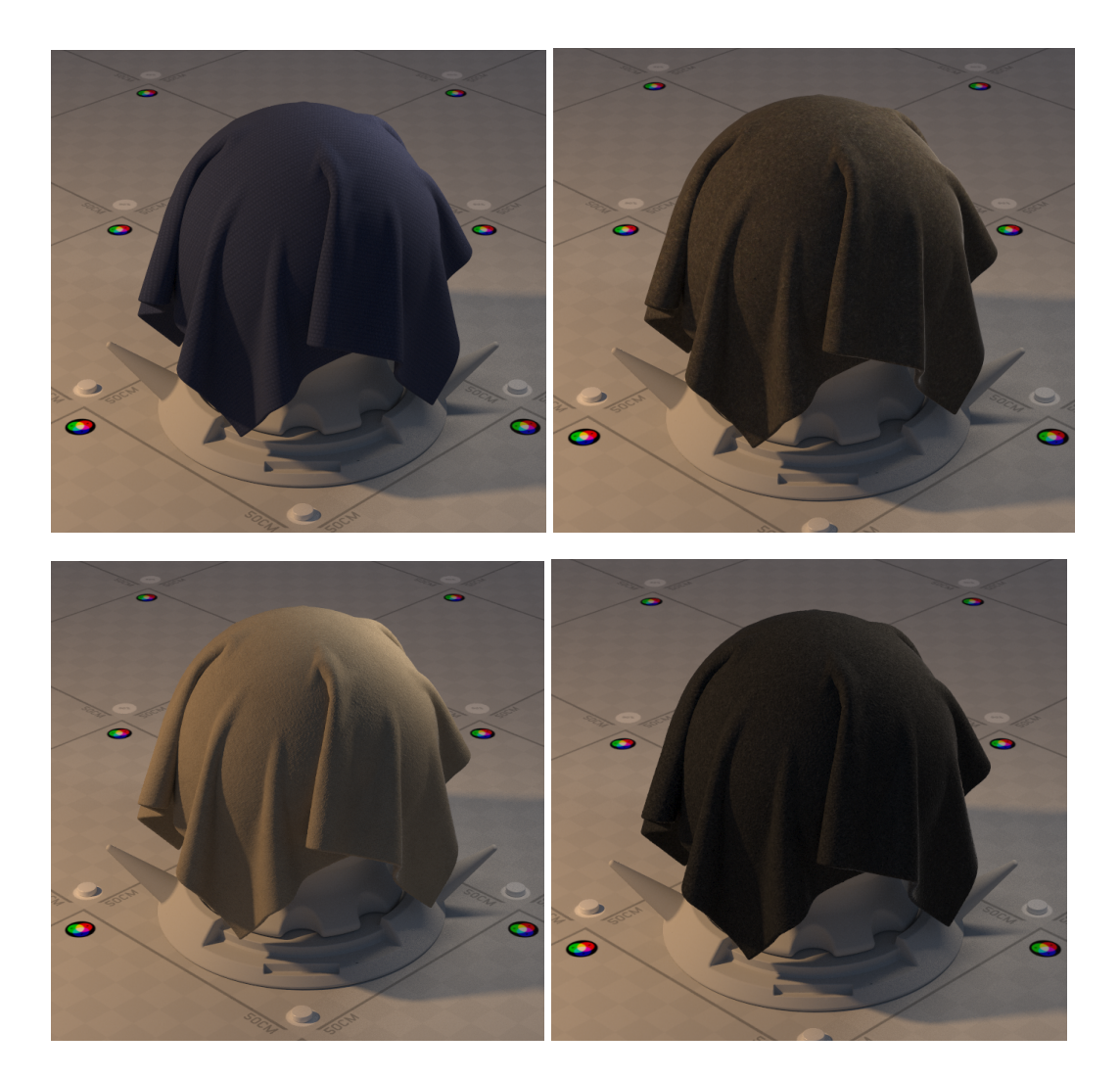

## **APÊNDICE I**

Correções referentes aos mapas de texturas produzidos através do Substance Designer

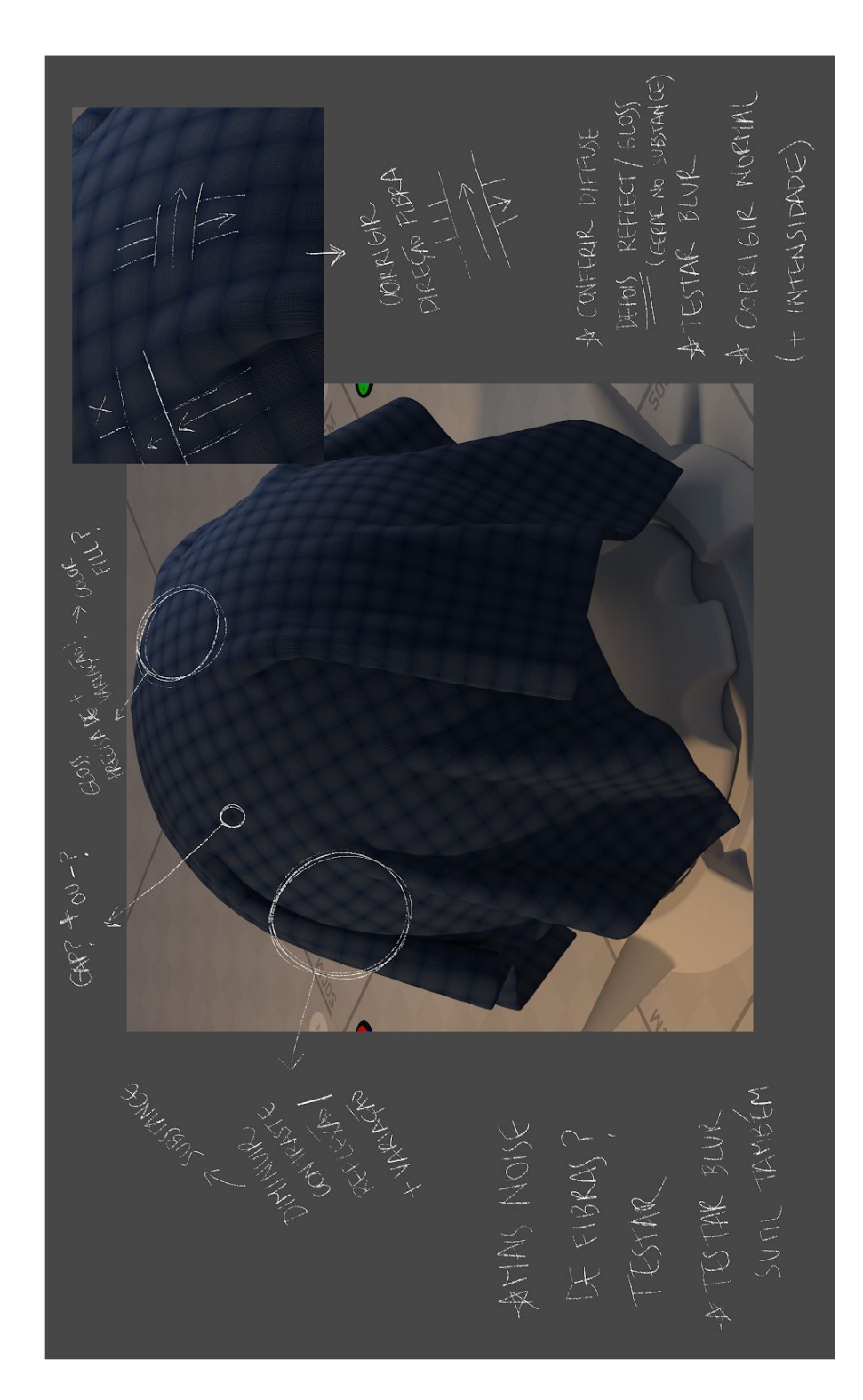

# **APÊNDICE J**

Materiais enviados para artistas a fim de receber feedback

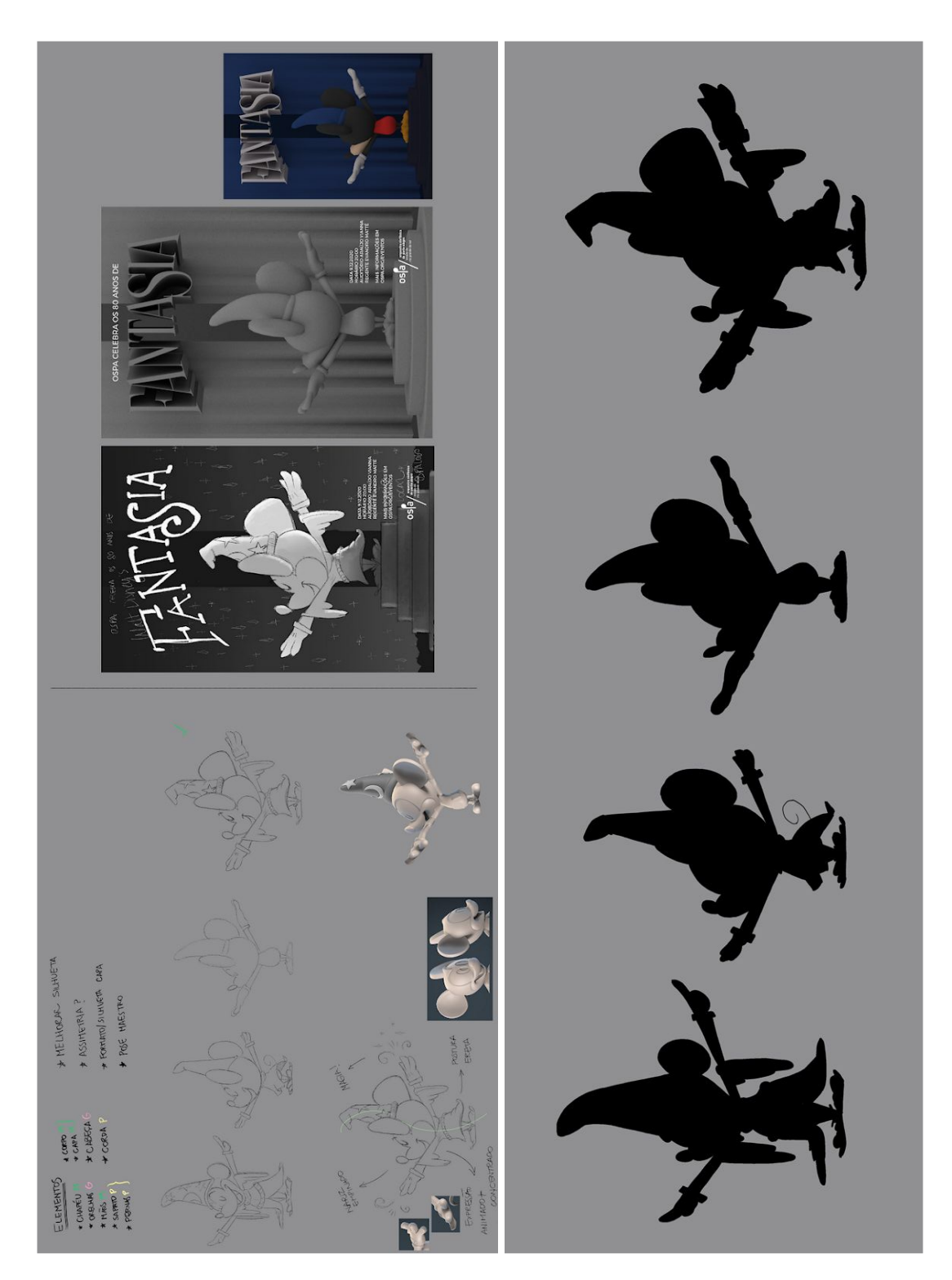

### **APÊNDICE K**

Mapas de UVWs gerados a partir de modelo referentes ao chapéu, cabeça, corpo e mãos e roupas (respectivamente)

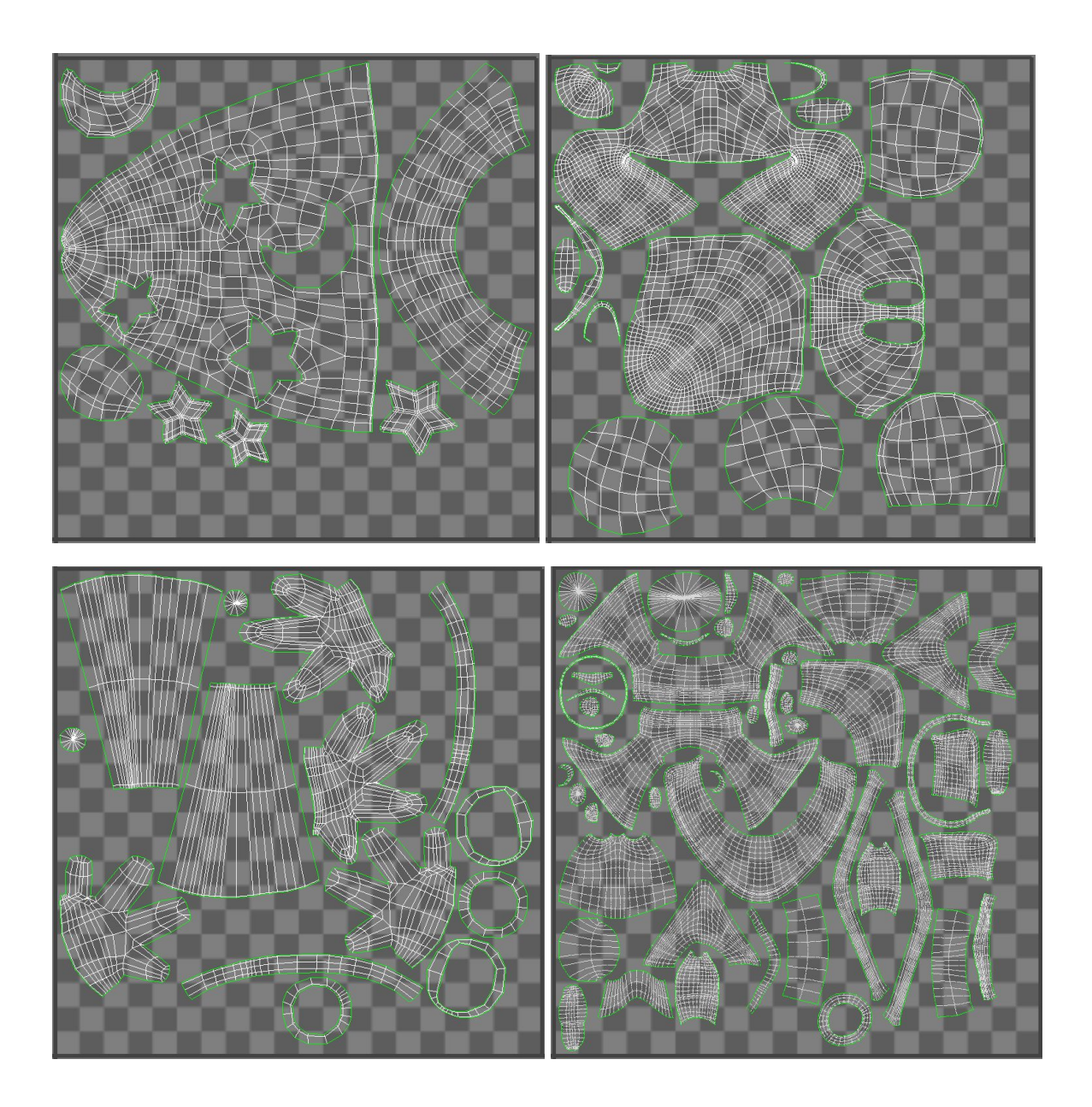

### **APÊNDICE L**

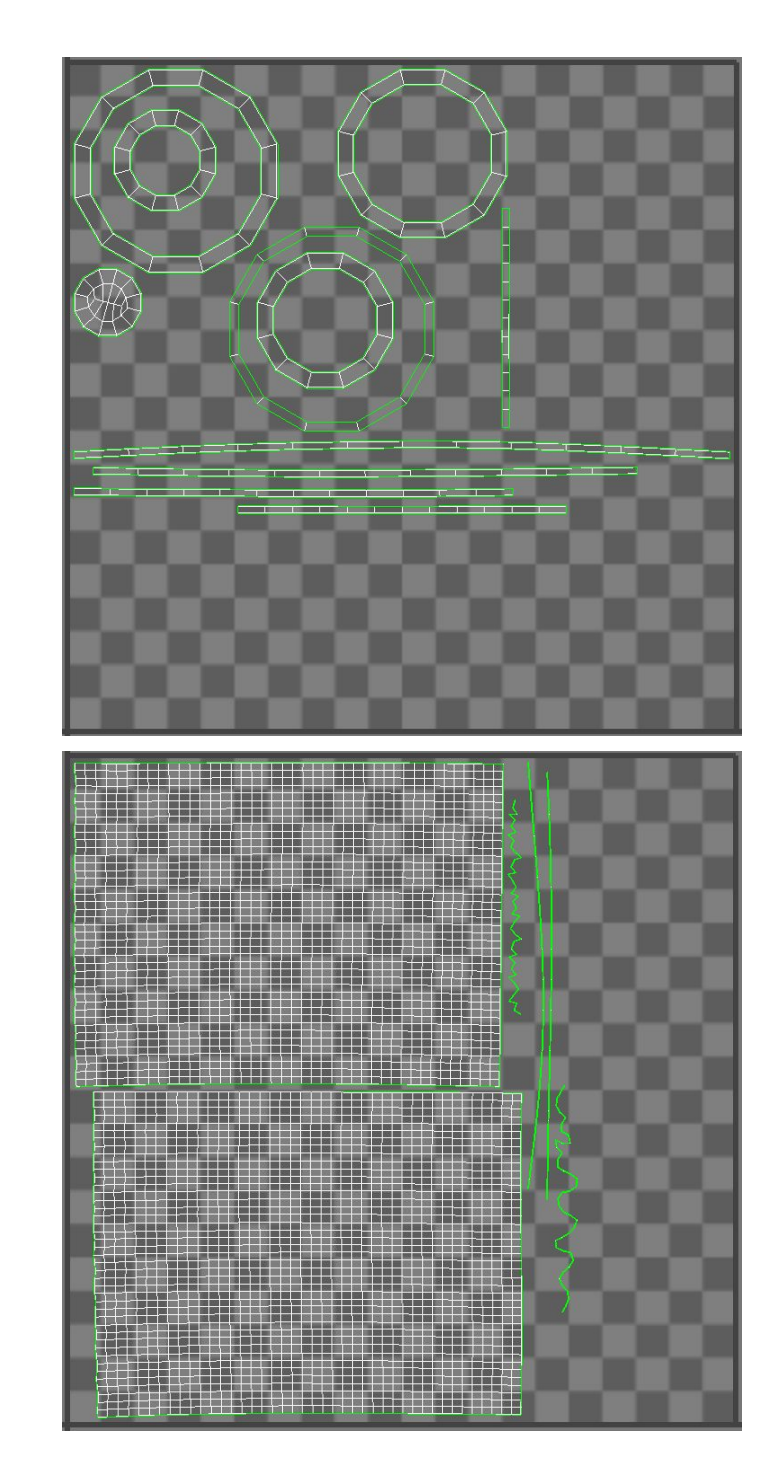

Mapas de UVWs gerados a partir de modelo referentes ao palco e cortina (respectivamente)

### **APÊNDICE M**

Posição das luzes em relação aos objetos da cena

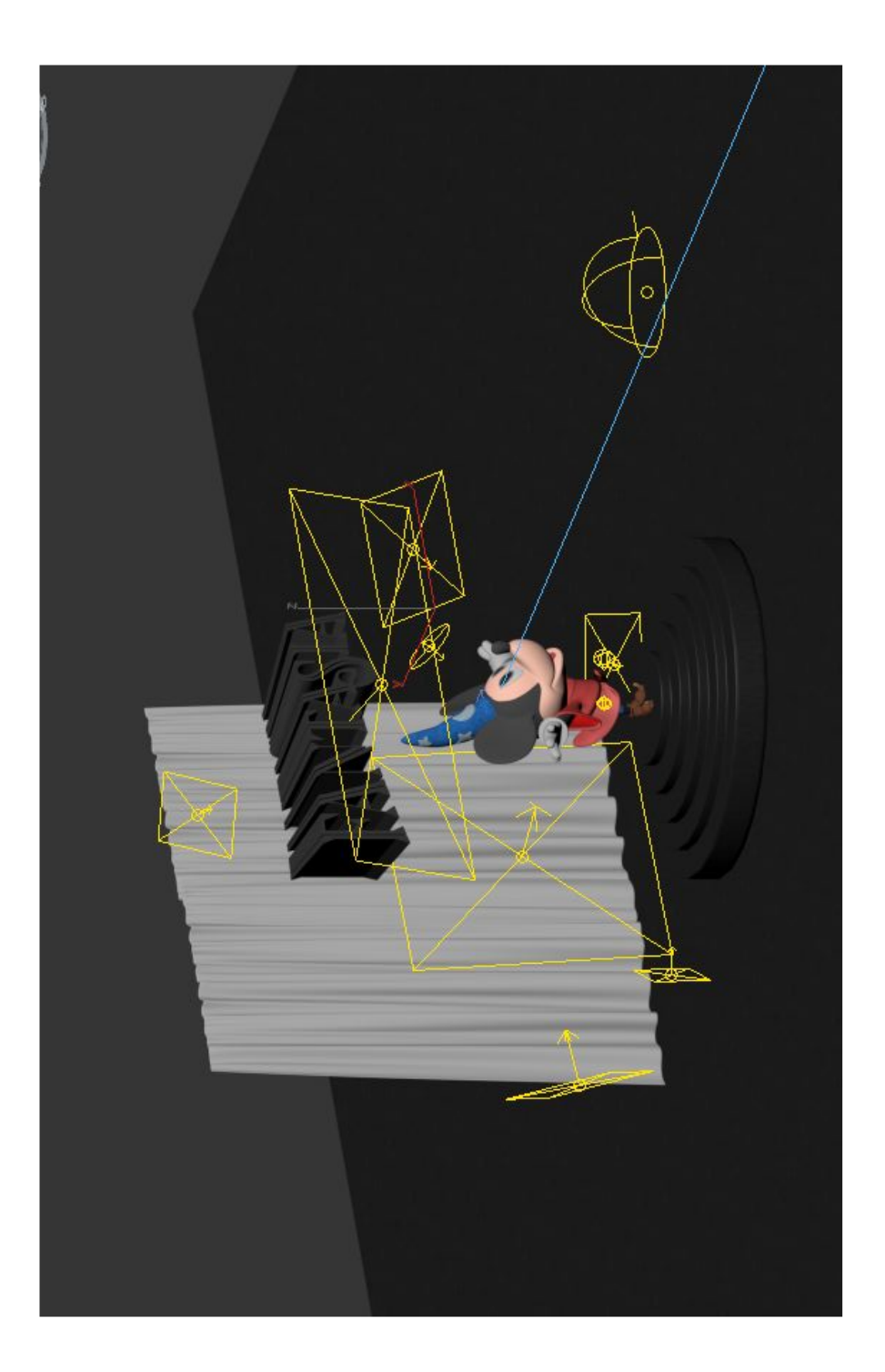

### **APÊNDICE N**

Exemplos de "Render Elements" (identificação de objetos por cor e nível de reflexividade) gerados para auxiliar a pós produção da imagem

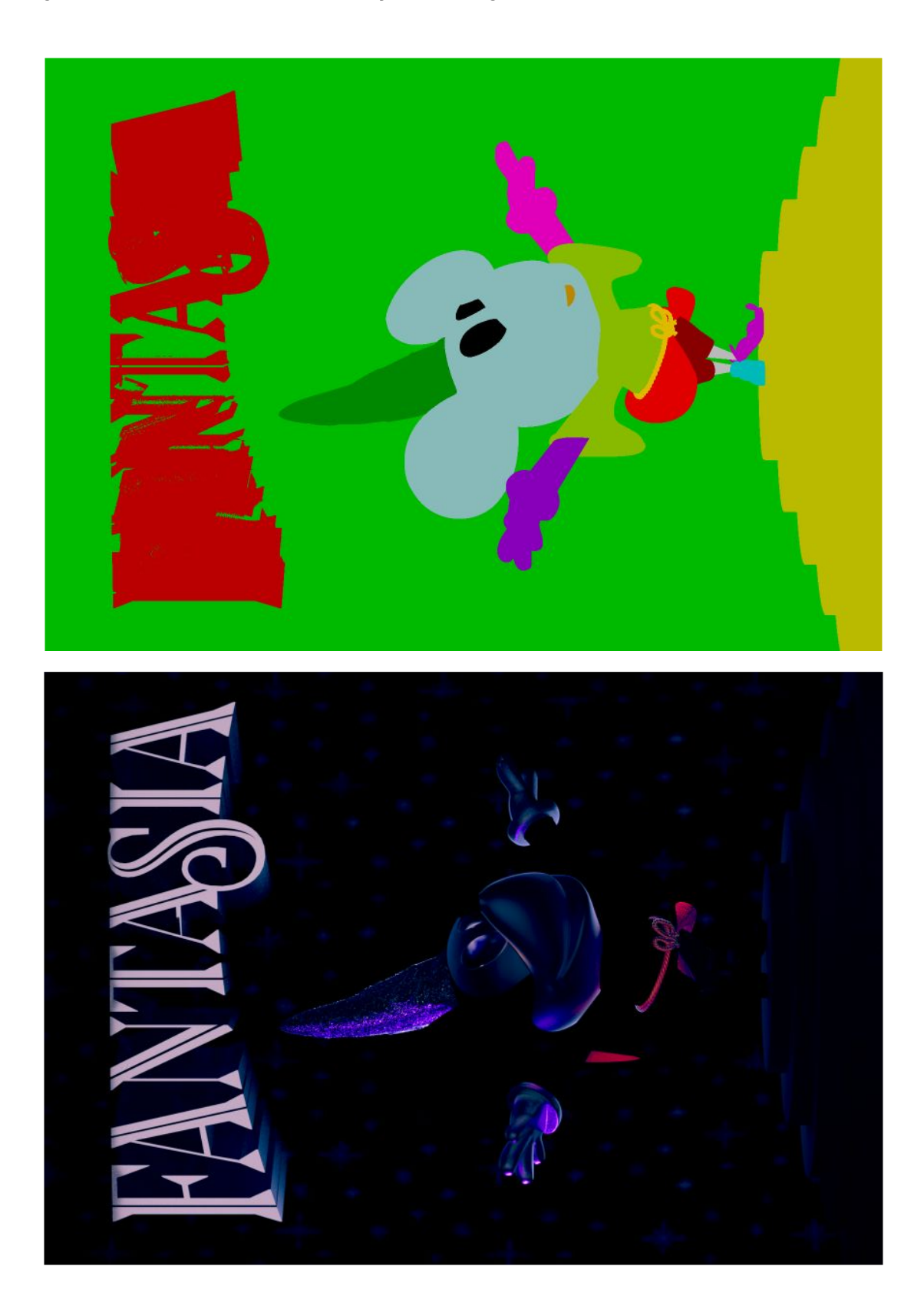